# **HEMCO**

Release 3.8.0

**GEOS-Chem Support Team** 

## **HEMCO STANDALONE USER GUIDE**

| 1 | Introduction to this Guide  1.1 Steps to follow:                                                                                                    | 3                          |
|---|----------------------------------------------------------------------------------------------------|----------------------------|
| 2 |                                                                                                    | <b>23</b><br>23            |
| 3 | 3.1 On the Amazon Web Services Cloud                                                                                                    | <b>91</b><br>91<br>91      |
| 4 | 4.1Introduction94.2Install Spack and do first-time setup94.3Clone a copy of GCClassic, GCHP, or HEMCO94.4Install the recommended compiler94.5Build GEOS-Chem dependencies and useful tools9                                                                                                    | 95<br>96<br>97<br>98<br>99 |
| 5 | Customize simulations with research options       10         5.1 Aerosols       10         5.2 Chemistry       10         5.3 Diagnostics       10         5.4 Emissions       10         5.5 Photolysis       10         5.6 Wet deposition       10                                                                                                    | 03<br>04<br>06<br>07       |
| 6 | Understand what error messages mean         11           6.1 Where does error output get printed?         11           6.2 Compile-time errors         11           6.3 Run-time errors         11           6.4 File I/O errors         11           6.5 Segmentation faults and similar errors         12           6.6 Less commmon errors         12 | 11<br>12<br>13<br>19       |
| 7 | Debug GEOS-Chem and HEMCO errors127.1 Check if a solution has been posted to Github127.2 Check if your computational environment is configured properly127.3 Check any code modifications that you have added127.4 Check if your runs exceeded time or memory limits127.5 Send debug printout to the log files12                                         | 25<br>25<br>25<br>26       |

|     | 7.6        | Look at the traceback output                     |     |
|-----|------------|--------------------------------------------------|-----|
|     | 7.7        | Identify whether the error happens consistently  |     |
|     | 7.8<br>7.9 | Isolate the error to a particular operation      |     |
|     | 7.9        | Compile with debugging options                   |     |
|     | 7.10       | Print it out if you are in doubt!                |     |
|     | 7.11       | Use the brute-force method when all else fails   |     |
|     | 7.12       | Identify poorly-performing code with a profiler  |     |
|     | 7.13       | identity poorty-performing code with a promer    | 129 |
| 8   | Mana       |                                                  | 131 |
|     | 8.1        | What is bashdatacatalog?                         |     |
|     | 8.2        | Usage instructions                               | 131 |
| 9   | Paral      | llelize GEOS-Chem and HEMCO source code          | 133 |
|     | 9.1        | Overview of OpenMP parallelization               |     |
|     | 9.2        | Example using OpenMP directives                  |     |
|     | 9.3        | Environment variable settings for OpenMP         |     |
|     | 9.4        | OpenMP parallelization FAQ                       |     |
|     | 9.5        | MPI parallelization                              |     |
|     |            |                                                  |     |
| 10  |            |                                                  | 141 |
|     |            | Useful tools                                     |     |
|     |            | Examine the contents of a netCDF file            |     |
|     |            | Read the contents of a netCDF file               |     |
|     |            | Determining if a netCDF file is COARDS-compliant |     |
|     |            | Edit variables and attributes                    |     |
|     | 10.6       | Concatenate netCDF files                         |     |
|     | 10.7       | Regrid netCDF files                              |     |
|     | 10.8       | Crop netCDF files                                |     |
|     |            | Add a new variable to a netCDF file              |     |
|     | 10.10      | Chank and denate a netCDF life to improve 1/0    | 134 |
| 11  | Prepa      | are COARDS-compliant netCDF files                | 157 |
|     |            | The COARDS netCDF standard                       |     |
|     |            | COARDS dimensions                                |     |
|     |            | COARDS coordinate vectors                        |     |
|     |            | COARDS data arrays                               |     |
|     |            | COARDS Global attributes                         |     |
|     | 11.6       | For more information                             | 165 |
| 12  | View       | related documentation                            | 167 |
| 12  | Cont       | ributing Guidelines                              | 169 |
| 13  | 13.1       |                                                  | 169 |
|     |            | How can I submit updates?                        |     |
|     | 13.3       | How can I request a new feature?                 |     |
|     |            | How to report a bug                              |     |
|     |            | Where can I ask for help?                        |     |
| 14  | Sunn       | ort Guidelines                                   | 171 |
| 4 T | 14.1       |                                                  | 171 |
|     | 14.2       | Where can I ask for help?                        |     |
|     | 14.3       | What type of support can I expect?               |     |
|     | 14.4       | How to submit changes                            |     |
|     | 14.5       | How to request an enhancement                    |     |

| 15  | Editi   |                  | 173 |
|-----|---------|------------------|-----|
|     | 15.1    | Quick start      | 173 |
|     | 15.2    | Learning reST    | 173 |
|     | 15.3    | Style guidelines | 174 |
| Bil | oliogra | phy              | 175 |
| Ind | lex     |                  | 177 |

The **Harmonized Emissions Component (HEMCO)** is a software component for computing atmospheric emissions from different sources, regions, and species on a user-defined grid. It can combine, overlay, and update a set of data inventories *base emissions* and *scale factors*, as specified by the user through *the HEMCO configuration file*. Emissions that depend on environmental variables and non-linear parameterizations are calculated in separate *HEMCO extensions*. HEMCO can be run in *standalone mode* or *coupled to an atmospheric model*. A more detailed description of HEMCO is given in Keller *et al.* [[Keller et al., 2014]] and Lin *et al.* [[Lin et al., 2021]].

## INTRODUCTION TO THIS GUIDE

In this **HEMCO Standalone User Guide**, you will learn how to run HEMCO in **standalone mode** (i.e. not connected to an external model).

For more information about how to configure HEMCO simulations and how to interface HEMCO to external models, please see the *HEMCO Reference Guide*.

## 1.1 Steps to follow:

## 1.1.1 Obtain the required hardware

In this chapter, we provide information about the computer equipment that you will need in order to run **HEMCO** in standalone mode (aka the **HEMCO** standalone).

#### Computer system requirements

Before you can run HEMCO standalone, you will need to have one the following items.

- 1. A Unix/Linux based computer system, OR:
- 2. An account on the Amazon Web Services cloud computing platform.

If your institution has computational resources (e.g. a shared computer cluster with many cores, sufficient disk storage and memory), then you can run HEMCO standalone there. Contact your IT staff for assistance.

If your institution lacks computational resources (or if you need additional computational resources beyond what is available), then you should consider signing up for access to the Amazon Web Services cloud. Using the cloud has the following advantages:

- 1. You can run HEMCO standalone without having to invest in local hardware and maintenance personnel.
- 2. You won't have to download any meteorological fields or emissions data. All of the necessary data input for HEMCO standalone will be available on the cloud.
- 3. You can initialize your computational environment with all of the required software (e.g. compilers,libraries, utilities) that you need for HEMCO standalone.
- 4. Your runs will be 100% reproducible, because you will initialize your computational environment the same way every time.
- 5. You will avoid compilation errors due to library incompatibilities.
- 6. You will be charged for the computational time that you use, and if you download data off the cloud.

## Memory and disk requirements

If you plan to run HEMCO standalone on a local computer system, please make sure that your system has sufficient memory and disk space.

We would recommend at least 4 GB of RAM to run HEMCO standalone. However, if you will be reading data sets at very fine horizional resolution, you will want to increase the memory to perhaps 20-30 GB/RAM.

Also make sure that you have enough disk space to store the amount of input data for your HEMCO standalone simulations.

## 1.1.2 Install required software libraries

This chapter lists the required software libraries that you must have installed on your system in order to use **HEMCO standalone**.

- If you are using a shared computer cluster, then many of these libraries have probably already been pre-installed by your IT staff. Consult with them for more information.
- If you plan to run HEMCO standalone on the Amazon Web services cloud, then all of these libraries will be included with the Amazon Machine Image (AMI) that you will use to start your cloud instance.
- If your computer cluster has none of these libraries installed, then you will have to install them yourself. See our supplemental guide *Build required software with Spack* for detailed installation instructions.

#### Supported compilers for HEMCO

HEMCO is written in the Fortran programming language. However, you will also need C and C++ compilers to install certain libraries (like *netCDF*) on your system.

## The Intel Compiler Suite

The Intel Compiler Suite is our recommended proprietary compiler suite.

Intel compilers produce well-optimized code that runs extremely efficiency on machines with Intel CPUs. Many universities and institutions will have an Intel site license that allows you to use these compilers.

The GCST has tested **HEMCO** with these versions (but others may work as well):

- 23.0.0
- 19.0.5.281
- 19.0.4
- 18.0.5
- 17.0.4
- 15.0.0
- 13.0.079
- 11.1.069

Best way to install: With Spack (Intel 2021 and later); Directly from Intel (older versions).

## **The GNU Compiler Collection**

The GNU Compiler Collection (or GCC for short) is our recommended open-source compiler suite.

Because the GNU Compiler Collection is free and open source, this is a good choice if your institution lacks an Intel site license, or if you are running HEMCO standalone on the Amazon EC2 cloud environment.

The GCST has tested HEMCO standalone with these versions (but others may work as well):

- 12.2.0
- 11.2.0
- 11.1.0
- 10.2.0
- 9.3.0
- 9.2.0
- 8.2.0
- 7.4.0
- 7.3.0
- 7.1.0
- 6.2.0

Best way to install: With Spack.

## Required software packages for HEMCO

#### Git

Git is the de-facto software industry standard package for source code management. A version of Git usually ships with most Linux OS builds.

The HEMCO source code can be downloaded using the Git source code management system from the https://github.com/HEMCO repository.

Best way to install: git-scm.com/downloads. But first check if you have a version of Git pre-installed.

#### **CMake**

CMake is software that creates **Makefiles**, or scripts that direct how the HEMCO source code will be compiled into an executable. You will need CMake version 3.13 or later to build HEMCO.

Best way to install: With Spack.

#### **GNU Make**

GNU Make (sometimes just known as **make**) is software that can build executables from source code. It executes the instructions in the Makefiles created by *CMake*.

**Best way to install:** With Spack.

#### The netCDF library (plus dependencies)

HEMCO input and output data files use the netCDF file format (cf. *netCDF*). NetCDF is a self-describing file format hat allows meadata (descriptive text) to be stored alongside data values.

**Best way to install:** With Spack.

## Optional but recommended software packages

#### **GCPy**

GCPy is our recommended python companion software to HEMCO.

While GCPy is not a general-purpose plotting package, it does contain many useful functions for creating zonal mean and horizontal plots from HEMCO output. It also contains scripts to generate plots and tables from HEMCO benchmark simulations.

**Best way to install:** With Mamba or Conda (see gcpy.readthedocs.io)

## gdb and cgdb

The GNU debugger (gdb) and its graphical interface (cgdb) are very useful tools for tracking down the source of HEMCO errors, such as segmentation faults, out-of-bounds errors, etc.

**Best way to install:** With Spack.

#### ncview

The noview program is a netCDF file viewer. While it does not produce publication-quality output, noview can let you easily examine the contents of a netCDF data file (such as those which are input and output by HEMCO). Noview is very useful for debugging and development.

#### nco

The netCDF operators (nco) are powerful command-line tools for editing and manipulating data in netCDF format.

Best way to install: With Spack.

#### cdo

The Climate Data Operators (cdo) are powerful command-line utilities for editing and manipulating data in netCDF format.

**Best way to install:** *With Spack.* 

## 1.1.3 Configure your login environment

In this chapter, you will learn how to load the software packages that you have created into your computational environment. This will need to be done each time you log in to your computer system.

**Tip:** You may skip this section if you plan on using HEMCO standalone on an Amazon EC2 cloud instance. When you initialize the EC2 instance with one of the pre-configured Amazon Machine Images (AMIs) all of the required software libraries will be automatically loaded.

An environment file does the following:

- 1. Loads software libraries into your login environment. This is often done with a module manager such as **lmod**, **spack**, or **environment-modules**.
- 2. Stores settings for HEMCO and its dependent libraries in shell variables called environment variables.

Environment files allow you to easily switch between different sets of libraries. For example, you can keep one environment file to load the Intel Compilers for HEMCO standalone and another to load the GNU Compilers.

For general information about how libraries are loaded, see our *Library Guide* in the Supplemental Guides section.

We recommend that you place module load commands into a separate **environment file** rather than directly into your ~/.bashrc or ~/.bash\_aliases startup scripts.

#### Sample environment file for GNU 10.2.0 compilers

Below is a sample environment file from the Harvard Cannon computer cluster. This file will load software libraries built with the GNU 10.2.0 compilers.

Save the code below (with any appropriate modifications for your own computer system) to a file named  $\sim/gnu10$ . env.

(continues on next page)

```
# Environment variables and related settings
# (NOTE: Lmod will define <module>_HOME variables for each loaded module
#-----
# Make all files world-readable by default
umask 022
# Set number of threads for OpenMP. If running in a SLURM environment,
# use the number of requested cores. Otherwise use 8 cores for OpenMP.
if [[ "x${SLURM_CPUS_PER_TASK}" == "x" ]]; then
   export OMP_NUM_THREADS=8
else
   export OMP_NUM_THREADS="${SLURM_CPUS_PER_TASK}"
fi
# Max out the stacksize memory limit
export OMP_STACKSIZE="500m"
# Compilers
export CC="gcc"
export CXX="q++"
export FC="gfortran"
export F77="${FC}"
# netCDF
if [[ "x${NETCDF\_HOME}" == "x" ]]; then
  export NETCDF_HOME="${NETCDF_C_HOME}"
fi
export NETCDF_C_ROOT="${NETCDF_HOME}"
export NETCDF_FORTRAN_ROOT="${NETCDF_FORTRAN_HOME}"
# KPP 3.0.0+
export KPP_FLEX_LIB_DIR="${FLEX_HOME}/lib64"
# Set limits
#-----
ulimit -c unlimited # coredumpsize
ulimit -u 50000 # maxproc
ulimit -v unlimited # vmemoryuse
ulimit -s unlimited # stacksize
#-----
# Print information
module list
```

**Tip:** Ask your sysadmin how to load software libraries. If you are using your institution's computer cluster, then chances are there will be a software module system installed, with commands similar to those listed above.

Then you can activate these seetings from the command line by typing:

```
$ source ~/gnu10.env
```

## Sample environment file for Intel 2023 compilers

Below is a sample environment file from the Harvard Cannon computer cluster. This file will load software libraries built with the Intel 2023 compilers.

Add the code below (with the appropriate modifications for your system) into a file named ~/intel23.env.

```
# Load software packages (EDIT AS NEEDED)
#----
# Unload all modules first
module purge
# Load modules
module load netcdf-fortran/4.6.0-fasrc03 # netCDF-Fortran
module load flex/2.6.4-fasrc01
                                   # Flex lexer (needed for KPP)
module load cmake/3.25.2-fasrc01
                                   # CMake (needed to compile)
#-----
# Environment variables and related settings
# (NOTE: Lmod will define <module>_HOME variables for each loaded module
# Make all files world-readable by default
umask 022
# Set number of threads for OpenMP. If running in a SLURM environment,
# use the number of requested cores. Otherwise use 8 cores for OpenMP.
if [[ "x${SLURM_CPUS_PER_TASK}" == "x" ]]; then
   export OMP_NUM_THREADS=8
else
   export OMP_NUM_THREADS="${SLURM_CPUS_PER_TASK}"
fi
# Max out the stacksize memory limit
export OMP_STACKSIZE="500m"
# Compilers
export CC="icx"
export CXX="icx"
export FC="ifort"
export F77="${FC}"
# netCDF
if [[ "x${NETCDF\_HOME}" == "x" ]]; then
  export NETCDF_HOME="${NETCDF_C_HOME}"
fi
export NETCDF_C_ROOT="${NETCDF_HOME}"
export NETCDF_FORTRAN_ROOT="${NETCDF_FORTRAN_HOME}"
# KPP 3.0.0+
export KPP_FLEX_LIB_DIR="${FLEX_HOME}/lib64"
# Set limits
```

(continues on next page)

**Tip:** Ask your sysadmin how to load software libraries. If you are using your institution's computer cluster, then chances are there will be a software module system installed, with commands similar to those listed above.

Then you can activate these seetings from the command line by typing:

```
$ source intel23.env
```

Tip: Keep a separate environment file for each combination of modules that you will load.

## Set environment variables for compilers

Add the following environment variables to your environment file to specify the compilers that you wish to use:

Table 1: Environment variables that specify the choice of compiler

| Variable | Specifies the:   | GNU name | Intel name |
|----------|------------------|----------|------------|
| CC       | C compiler       | gcc      | icx        |
| CXX      | C++ compiler     | g++      | icx        |
| FC       | Fortran compiler | gfortran | ifort      |

These environment variables should be defined in your environment file.

**Note:** HEMCOc only requires the Fortran compiler. But you will also need the C and C++ compilers if you plan to build other software packages or *install libraries manually*.

Also, older Intel compiler versions used icc as the name for the C compiler and icpc as the name of the C++ compiler. These names have been deprecated in Intel 2023 and will be removed from future Intel compiler releases.

#### Set environment variables for parallelization

The HEMCO standalone` uses OpenMP parallelization, which is an implementation of shared-memory (aka serial) parallelization.

**Important:** OpenMP-parallelized programs cannot execute on more than 1 computational node. Most modern computational nodes typically contain between 16 and 64 cores. Therefore, HEMCO standalone simulations will not be able to take advantage of more cores than these.

Add the following environment variables to your environment file to control the OpenMP parallelization settings:

#### OMP NUM THREADS

The OMP\_NUM\_THREADS environment variable sets the number of computational cores (aka threads) to use.

For example, the command below will tell HEMCO standalone to use 8 cores within parallel sections of code:

```
$ export OMP_NUM_THREADS=8
```

#### OMP STACKSIZE

In order to use HEMCO standalone with OpenMP parallelization, you must request the maximum amount of stack memory in your login environment. (The stack memory is where local automatic variables and temporary \$OMP PRIVATE variables will be created.) Add the following lines to your system startup file and to your GEOS-Chem run scripts:

```
ulimit -s unlimited export OMP_STACKSIZE=500m
```

The **ulimit** -s **unlimited** will tell the bash shell to use the maximum amount of stack memory that is available.

The environment variable OMP\_STACKSIZE must also be set to a very large number. In this example, we are nominally requesting 500 MB of memory. But in practice, this will tell the GNU Fortran compiler to use the maximum amount of stack memory available on your system. The value **500m** is a good round number that is larger than the amount of stack memory on most computer clusters, but you can increase this if you wish.

#### Fix errors caused by incorrect settings

Be on the lookout for these errors:

- 1. If OMP\_NUM\_THREADS is set to 1, then your HEMCO standalone simulation will execute using only one computational core. This will make your simulation take much longer than is necessary.
- 2. If OMP\_STACKSIZE environment variable is not included in your environment file (or if it is set to a very low value), you might encounter a **segmentation fault**. In this case, the HEMCO standalone "thinks" that it does not have enough memory to perform the simulation, even though sufficient memory may be present.

## 1.1.4 Download the source code

The **HEMCO** source code may be downloaded (aka "cloned") with Git. By default the **git clone** command will give you the **main** branch by default: default.

```
$ git clone https://github.com/geoschem/hemco.git HEMCO
$ cd HEMCO
```

If you would like a different version of HEMCO you can check out a different branch. For example, to check out the **dev** branch, type:

```
$ git checkout dev
```

**Tip:** To use an older HEMCO version (e.g. 3.0.0), follow these additional steps:

```
$ git checkout tags/3.0.0  # Points HEAD to the tag "3.0.0"
$ git branch version_3.0.0  # Creates a new branch at tag "3.0.0"
$ git checkout version_3.0.0  # Checks out the version_3.0.0 branch
$ git submodule update --init --recursive  # Reverts submodules to the "3.0.0" tag
```

You can do this for any tag in the version history. For a list of all tags, type:

```
$ git tag
```

If you have any unsaved changes, make sure you commit those to a branch prior to updating versions.

## 1.1.5 Create a run directory

Note: Another useful resource for **HEMCO** standalone run directory creation instructions is our YouTube tutorial.

HEMCO standalone run directories are created from within the source code. A new run directory should be created for each different version of HEMCO you use. Git version information is logged to file rundir.version within the run directory upon creation.

To create a run directory, navigate to the run/ subdirectory of the source code and execute shell script createRunDir.sh.

```
$ cd HEMCO/run
$ ./createRunDir.sh
```

During the course of script execution you will be asked a series of questions:

## **Enter ExtData path**

The first time you create a HEMCO standalone run directory on your system you will be prompted for a path to the ExtData folder, which is the root data directory for HEMCO (as well as for GEOS-Chem).

The path that you specify should include the name of your <code>ExtData/</code> directory and should not contain symbolic links. The path you enter will be stored in file <code>~/.geoschem/config</code> in your home directory as environment variable <code>GC\_DATA\_ROOT</code>. If that file does not already exist it will be created for you. When creating additional run directories you will only be prompted again if the file is missing or if the path within it is not valid.

```
Enter path for ExtData:
```

## Choose meteorology source

Enter the integer number that is next to the input meteorology source you would like to use.

```
HEMCO STANDALONE RUN DIRECTORY CREATION

Choose meteorology source:

1. MERRA-2 (Recommended)
2. GEOS-FP
3. GISS ModelE2.1 (GCAP 2.0)
```

#### Choose horizontal resolution

Enter the integer number that is next to the horizontal resolution you would like to use.

```
Choose horizontal resolution:

1. 4.0 x 5.0
2. 2.0 x 2.5
3. 0.5 x 0.625
4. 0.25 x 0.3125
5. Custom
```

#### Enter HEMCO\_Config.rc path

Provide the path to a HEMCO\_Config.rc file with your emissions settings.

```
Enter the file path to a HEMCO_Config.rc with your emissions settings.

- This should be a HEMCO_Config.rc file from a pre-generated GEOS-Chem run directory and not a template config file from the GEOS-Chem repository.
```

(continues on next page)

- If you do not have a pre-generated HEMCO\_Config.rc file, type ./HEMCO\_Config.rc.sample at the prompt below.

This will copy a sample configuration file into your run directory. You can then edit this configuration file with your preferred emission settings.

If you have a pre-configured HEMCO\_Config.rc file available (e.g. from a GEOS\_Chem run directory), then then type the absolute path:

```
/path/to/my/HEMCO_Config.rc
```

If you do not have a HEMCO\_Config.rc template file handy, then type:

```
./HEMCO_Config.rc.sample
```

This will copy sample <code>HEMCO\_Config.rc</code> and <code>HEMCO\_Diagn.rc</code> files to the run directory. You can edit these configuration files to include your preferred emission settings.

Refer to the HEMCO Reference Guide for more information about how to edit the HEMCO configuration file.

## Enter run directory path

Enter the target path where the run directory will be stored. You will be prompted to enter a new path if the one you enter does not exist.

```
Enter path where the run directory will be created:
```

## Enter run directory name

Enter the run directory name, or accept the default. You will be prompted for a new name if a run directory of the same name already exists at the target path.

```
Enter run directory name, or press return to use default:

NOTE: This will be a subfolder of the path you entered above.
```

If you press return, a default name such as hemco\_4x5\_merra2, hemco\_2x25\_geosfp, etc. will be used.

#### **Enable version control (optional)**

Enter whether you would like your run directory tracked with *Git* version control. With version control you can keep track of exactly what you changed relative to the original settings. This is useful for trouble-shooting as well as tracking run directory feature changes you wish to migrate back to a previous version.

```
Do you want to track run directory changes with git? (y/n)
```

If a run directory has successfully been created, the name of the run directory will be printed. If you used the default run directory name then you will see output similar to:

```
Created /path/to/hemco_4x5_merra2
```

etc.

#### Run directory contents

Navigate to the run directory that was just created and get a directory listing:

```
$ cd hemco_4x5_merra2
$ 1s
build/ HEMCO_Config.rc HEMCO_sa_Config.rc HEMCO_sa_Spec.rc OutputDir/ rundir.

version
CodeDir@ HEMCO_Diagn.rc HEMCO_sa_Grid.4x5.rc HEMCO_sa_Time.rc README

runHEMCO.sh*
```

build is the folder is where you will compile HEMCO standalone.

CodeDir is a symbolic link back to the HEMCO source code.

OutputDir is the folder where diagnostic outputs will be generated.

Files ending in .rc are user-edtiable configuration files that control HEMCO standalone simulation options. We will discuss these in more detail more in the *Configure a simulation* chapter.

The rundir.version file contains information about the Git commit in the HEMCO source code corresponding to this run directory. You will see output similar to this:

```
This run directory was created with /path/to/hemco/HEMCO/run/createRunDir.sh.

HEMCO repository version information:

Remote URL: git@github.com:geoschem/hemco.git
Branch: dev
Commit: Add fixes for generating HEMCO standalone run directory
Date: Wed Jul 13 10:56:36 2022 -0400
User: Melissa Sulprizio
Hash: b29dac4

Changes to the following run directory files are tracked by git:

[master (root-commit) b8e694d] Initial run directory
7 files changed, 477 insertions(+)
create mode 100644 HEMCO_Config.rc
create mode 100644 HEMCO_Diagn.rc
```

(continues on next page)

```
create mode 100644 HEMCO_sa_Config.rc
create mode 100644 HEMCO_sa_Grid.4x5.rc
create mode 100644 HEMCO_sa_Spec.rc
```

#### 1.1.6 Build the executable

Note: Another useful resource for HEMCO build instructions is our YouTube tutorial.

Once you have created a *run directory*, you may proceed to compile the HEMCO standalone source code into an executable file. You will compile HEMCO standalone from your *run directory*.

There are two steps to build HEMCO. The first step is to **configure your build settings** with *CMake*. Build settings cover options like enabling or disabling components or whether HEMCO should be compiled in *Debug* mode.

The second step is to **compile the source code into an executable**. For this, you will use *make*, which builds the executable according to your build settings.

## Navigate to your build directory

A subdirectory named build is included in each *HEMCO standalone run directory* that you create. You can use this directory (known as a **build directory**) to create the HEMCO executable file.

You are not limited to using the build directory that is created inside the *run directory*. In fact, you can create as many build directories you wish in whatever location you wish. For example, if you want to compare HEMCO standalone performance on both *GNU* and *Intel* compilers, you could create two different build directories, one named build\_gnu and the other build\_intel. Build directories do not necessarily need to be kept in the *run directory*, but it is convenient to do so.

Each build directory is self-contained, so you can delete it at any point to erase the HEMCO standalone build and its configuration. Most users will typically only need to build HEMCO standalone once, so we recommend using the build subdirectory of the *run directory* as the location to create the HEMCO standalone executable.

**Important:** There is one rule for build directories: a build directory should be a new directory.

In the example below, we will use the build directory within the *run directory* to build the HEMCO standalone executable.

Navigate to the run directory:

```
$ cd /path/to/hemco/run/dir
```

Then navigate to the build folder within:

```
$ cd build
```

#### Initialize the build directory

Run *CMake* to initialze the build directory.

```
$ cmake ../CodeDir -DRUNDIR=..
```

CodeDir is a symbolic link to the HEMCO source code directory.

The option -DRUNDIR=.. specifies that the directory where we will run HEMCO standalone is one level above us. This makes sense as our build folder is a subdirectory of the run directory. (More about *build options* below:

You will see output similar to this:

```
-- The Fortran compiler identification is GNU 11.2.0
-- Detecting Fortran compiler ABI info
-- Detecting Fortran compiler ABI info - done
-- Check for working Fortran compiler: /path/to/gfortran - skipped
-- Checking whether /path/to/gfortran supports Fortran 90
-- Checking whether /path/to/gfortran supports Fortran 90 - yes
HEMCO X.Y.Z
Current status: X.Y.Z
______
-- Found OpenMP_Fortran: -fopenmp (found version "4.5")
-- Found OpenMP: TRUE (found version "4.5")
-- Found NetCDF: /path/to/netcdf/lib/libnetcdff.so
-- Bootstrapping /path/to/hemco/run/dir
-- Settings:
 * OMP:
               ON OFF
 * USE_REAL8: ON OFF
-- Configuring done
-- Generating done
-- Build files have been written to: /path/to/hemco/run/dir/build
```

In the above example output, the version number X.Y.Z will refer to the actual HEMCO version number (e.g. 3.4.0, 3.5.0, etc.). Also the paths /path/to/... in your output instead be the actual paths to the compiler and libraries.

#### Configuring your build

Build settings are controlled by *CMake* commands with the following form:

```
$ cmake . -D<NAME>=<VALUE>
```

where <NAME> is the name of the setting, and <VALUE> is the value that you are assigning it. These settings are persistent and saved in your build directory. You can set multiple variables in a single command, and you can run *CMake* as many times as you need to configure your desired settings.

Note: The . argument is important. It is the path to your build directory which is . here.

HEMCO has no required build settings. You can find the complete list of *HEMCO's build settings here*. The most frequently used build setting is RUNDIR which lets you specify one or more run directories where CMake will install HEMCO. Here, "install" refers to copying the compiled executable, and some supplemental files with build settings, to your run directories.

Since there are no required build settings, for this tutorial we will stick with the default settings.

You should notice that when you run *CMake* it ends with:

```
...
-- Configuring done
-- Generating done
-- Build files have been written to: /path/to/hemco/run/dir/build
```

This tells you the configuration was successful, and that you are ready to compile.

## **Compile HEMCO standalone**

Compile HEMCO standalone with this command

```
$ make -j
```

The -j option will tell *GNU Make* to compile several source code files in parallel. This reduces overall compilation time.

Optionally, you can use the VERBOSE=1 argument to see the compiler commands.

This step creates ./bin/hemco\_standalone which is the compiled executable. You can copy this executable to your run directory manually, or you can do

```
$ make install
```

which copies ./bin/hemco\_standalone (and some supplemental files) to the run directories specified in RUNDIR.

Now you have compiled HEMCO! You can now navigate back from the build folder to the run directory (which we remember is one level higher):

```
$ cd ..
```

## Recompile when you change the source code

You need to recompile **HEMCO** if you update a build setting or make a modification to the source code. However, with *CMake*, you don't need to clean before recompiling. The build system automatically figure out which files need to be recompiled based on your modification. This is known as incremental compiling.

To recompile HEMCO standalone, simply do

```
$ make -j
$ make install
```

which will recompile HEMCO standalone and copy the new executable file to the run directory.

#### **HEMCO** standalone build options

#### RUNDIR

Paths to run directories where **make install** installs HEMCO standalone. Multiple run directories can be specified by a semicolon separated list. A warning is issues if one of these directories does not look like a run directory.

These paths can be relative paths or absolute paths. Relative paths are interpreted as relative to your build directory.

#### CMAKE\_BUILD\_TYPE

Specifies the build type. Allowable values are:

#### Release

The default option. Compiles HEMCO standalone for speed.

#### Debug

Compiles HEMCO standalone with several debugging flags turned on. This may help you find common errors such as array-out-of-bounds, division-by-zero, or not-a-number.

**Important:** The additional error checks that are applied with Debug will cause HEMCO standalone to run much more slowly! Do not use Debug for long production simulations.

#### HEMCO\_Fortran\_FLAGS\_<COMPILER\_ID>

Additional compiler options for HEMCO standalone for build type <BUILD\_TYPE>.

#### <COMPILER ID>

Valid values are GNU and Intel.

#### HEMCO\_Fortran\_FLAGS\_<CMAKE\_BUILD\_TYPE>\_<COMPILER\_ID>

Compiler options for HEMCO standalone for the given CMAKE\_BUILD\_TYPE.

#### <COMPILER\_ID>

Valid values are GNU and Intel.

## 1.1.7 Configure a simulation

**Note:** Another useful resource for instructions on configuring HEMCO run directories is our YouTube tutorial.

Navigate to your new directory, and examine the contents:

```
$ cd /path/to/hemco/run/dir

$ ls

build/ HEMCO_Diagn.rc HEMCO_sa_Spec.rc README

CodeDir@ HEMCO_sa_Config.rc HEMCO_sa_Time.rc rundir.version

HEMCO_Config.rc HEMCO_sa_Grid.4x5.rc OutputDir/ runHEMCO.sh*
```

The following files can be modified to set up your HEMCO standalone simulation.

#### HEMCO\_sa\_Config.rc

Main configuration file for the HEMCO standalone simulation. This file points to the other configuration files used to set up your simulation (e.g. HEMCO\_sa\_Grid.4x5.rc, HEMCO\_sa\_Time.rc).

This file typically references a HEMCO\_Config.rc file using

>>>include HEMCO\_Config.rc

which contains the emissions settings. Settings in <code>HEMCO\_sa\_Config.rc</code> will always override any settings in the included <code>HEMCO\_Config.rc</code> file.

#### HEMCO\_Config.rc

Contains emissions settings. HEMCO\_Config.rc can be taken from a another model (such as GEOS-Chem), or can be built from a sample file.

For more information on editing <code>HEMCO\_Config.rc</code>, please see the following chapters: *The HEMCO configuration file*, *Basic examples*, and *More configuration examples*.

**Important:** Make sure that the path to your data directory in the <code>HEMCO\_Config.rc</code> file is correct. Otherwise, HEMCO standalone will not be able read data from disk.

#### HEMCO Diagn.rc

Specifies which fields to save out to the HEMCO diagnostics file saved in OutputDir by default. The frequency to save out diagnostics is controlled by the <code>DiagnFreq</code> setting in <code>HEMCO\_sa\_Config.rc</code>

For more information, please see the chapter entitled Configuration file for the Default collection.

#### HEMCO\_sa\_Grid.4x5.rc

Defines the grid specification. Sample files are provided for  $4.0 \times 5.0$ ,  $2.0 \times 2.5$ ,  $0.5 \times 0.625$ , and  $0.25 \times 0.3125$  global grids in HEMCO/run/ and are automatically copied to the run directory based on options chosen when running createRunDir.sh. you choose to run with a custom grid or over a regional domain, you will need to modify this file manually.

#### HEMCO\_sa\_Spec.rc

Defines the species to include in the HEMCO standalone simulation. By default, the species in a GEOS-Chem full-chemistry simulation are defined. To include other species, you can modify this file by providing the species name, molecular weight, and other properties.

#### HEMCO sa Time.rc

Defines the start and end times of the HEMCO standalone simulation as well as the emissions timestep (s).

#### runHEMCO.sh

Sample run script for submitting a HEMCO standalone simulation via SLURM.

## 1.1.8 Download input data

Before starting a HEMCO standalone simulation, make sure that all of the relevant emissions and meteorology that you will need for your simulation are present on disk.

If you are located at an institution where there are several other HEMCO and/or GEOS-Chem users, then data for HEMCO standalone might already be located in a shared folder. Ask your sysadmin or IT staff.

If you are using HEMCO standalone on the Amazon Web Services EC2 cloud computing platform, then you will have access to an S3 bucket (s3://gcgrid/) with emissions inventories and meteorological data.

If you still need to download data for your HEMCO standalone simulation, we recommend using the **bashdatacatalog** tool. For more information, please see our Supplemental Guide entitled *Manage a data archive with bashdatacatalog*.

## 1.1.9 Run a simulation

Note: Another useful resource for instructions on running **HEMCO** is our YouTube tutorial.

## **Run interactively**

First, navigate to your run directory (if you aren't already there):

```
$ cd /path/to/hemco/run/dir
```

You can run HEMCO standalone interactively at the command line by typing:

```
$ ./hemco_standalone -c HEMCO_sa_Config.rc
```

where -c specifies the path to the HEMCO\_sa\_Config.rc configuration file.

## Run as batch job

Batch job run scripts will vary based on what job scheduler you have available. The example run script included in HEMCO standalone run directories (runHEMCO.sh) is for use with SLURM. You may modify this file for your system and preferences as needed.

At the top of all batch job scripts are configurable run settings. Most critically are requested # cores, # nodes, time, and memory. Figuring out the optimal values for your run can take some trial and error.

To submit a batch job using SLURM:

```
$ sbatch runHEMCO.sh
```

Standard output will be sent to a log file HEMCO\_SA.log once the job is started. Standard error will be sent to a file specific to your scheduler, e.g. slurm-jobid.out if using SLURM, unless you configure your run script to do otherwise.

If your computational cluster uses a different job scheduler, e.g. Grid Engine, LSF, or PBS, check with your IT staff or search the internet for how to configure and submit batch jobs. For each job scheduler, batch job configurable settings and acceptable formats are available on the internet and are often accessible from the command line. For example, type man sbatch to scroll through options for SLURM, including various ways of specifying number of cores, time and memory requested.

## Verify a successful run

There are several ways to verify that your run was successful.

- *NetCDF* files are present in the OutputDir/ subdirectory;
- The HEMCO log file HEMCO.log ends with HEMCO X.Y.Z FINISHED.;
- Standard output file HEMCO\_SA.log ends with HEMCO\_STANDALONE FINISHED!;
- The job scheduler log does not contain any error messages

If it looks like something went wrong, scan through the log files to determine where there may have been an error. Here are a few debugging tips:

· Review all of your configuration files to ensure you have proper setup

• Check to make sure you have downloaded all input files needed for your HEMCO standalone simulation. If you cannot figure out where the problem is please do not hesitate to create a GitHub issue.

**CHAPTER** 

**TWO** 

## INTRODUCTION TO THIS GUIDE

In this **HEMCO Reference Guide**, you will learn about HEMCO configuration files, HEMCO extensions, HEMCO interfaces, and other technical information.

For more information about how run HEMCO standalone simulations, please see our HEMCO Standalone User Guide.

## 2.1 Contents

## 2.1.1 Basic examples

**Note:** The following sections contain simple HEMCO configuration file examples for demonstration purposes. If you are using HEMCO with an external model, then your HEMCO configuration file may be more complex than the examples shown below.

All emission calculation settings are specified in *the HEMCO configuration file*, which is named HEMCO\_Config.rc.

Modification of the HEMCO source code (and recompilation) is only required if new extensions are added, or to use HEMCO in a new model environent (see sections *HEMCO under the hood* and *Interfaces*).

In the sections that follow, we provide some basic examples that demonstrate how to modify the configuration file to customize your HEMCO simulation. Please also see our *Customize simulations with research options* Supplemental Guide to learn how you can activate alternate science options in your simulations.

#### **Example 1: Add global anthropogenic emissions**

Suppose monthly global anthropogenic CO emissions from the **MACCity** inventory [[Lamarque et al., 2010]] are stored in file MACCity.nc as variable CO. The following HEMCO configuration file then simulates CO emissions with gridded hourly scale factors applied to it (the latter taken from variable factor of file hourly.nc).

The horizontal grid and simulation datetimes employed by HEMCO depends on the HEMCO-to-model interface. If HEMCO is coupled to an external model (such as GEOS-Chem) these values are taken from the chemistry model. If run standalone, the grid specification and desired datetimes need be specified as described in Interfaces.

ROOT: /dir/to/data
Logfile: HEMCO.log
DiagnFile: HEMCO\_Diagn.rc

(continues on next page)

```
DiagnPrefix:
                HEMCO_diagnostics
Wildcard:
Separator:
Unit tolerance:
                1
Negative values:
Only unitless scale factors: false
Verbose:
Warnings:
### END SECTION SETTINGS ###
### BEGIN SECTION EXTENSION SWITCHES
# ExtNr ExtName
              on/off Species
   Base
              : on
  --> MACCITY
                   t.rue
### END SECTION EXTENSION SWITCHES ###
### BEGIN SECTION BASE EMISSIONS
# ExtNr Name sourceFile sourceVar sourceTime C/R/E SrcDim SrcUnit Species ScalIDs Cat_
\hookrightarrow Hier
((MACCITY
0 MACCITY_CO $ROOT/MACCity.nc CO 1980-2014/1-12/1/0 C xy kg/m2/s CO 500 1 1
)))MACCITY
### END SECTION BASE EMISSIONS ###
### BEGIN SECTION SCALE FACTORS
# ScalID Name srcFile srcVar srcTime CRE Dim Unit Oper
500 HOURLY_SCALFACT $ROOT/hourly.nc factor 2000/1/1/0-23 C xy 1 1
### END SECTION SCALE FACTORS ###
### BEGIN SECTION MASKS
### END SECTION MASKS ###
```

The various attributes are explained in more detail in the *Base emissions* and *Scale factors* sections.

**Note:** We have used an index of 500 for HOURLY\_SCALFACT in order to reduce confusion with the Cat and Hier values.

As described in *Data collections*, all of the files contained between the brackets (((MACCITY and )))MACCITY will be read if you set the switch

(continues on next page)

```
--> MACCITY : true
```

These files will be ignored if you set

```
--> MACCITY : false
```

This is a quick way to shut off individual emissions inventories without having to manually comment out many lines of code. You can add a set of brackets, with a corresponding true/false switch, for each emissions inventory that you add to the configuration file.

## **Example 2: Overlay regional emissions**

To add regional monthly anthropogenic CO emissions from the EMEP European inventory [[Vestreng et al., 2009]] (in file EMEP.nc) to the simulation, modify the configuration file as follows:

```
#### BEGIN SECTION EXTENSION SWITCHES
# ExtNr ExtName
             on/off Species
    Base
              : on
  --> MACCITY
                  true
             :
  --> EMEP
                  true
### END SECTION EXTENSION SWITCHES ###
### BEGIN SECTION BASE EMISSIONS
#ExtNr Name srcFile srcVar srcTime CRE Dim Unit Species ScalIDs Cat Hier
((MACCITY
0 MACCITY_CO $ROOT/MACCity.nc CO 1980-2014/1-12/1/0 C xy kg/m2/s CO 500
)))MACCITY
((EMEP
0 EMEP_CO
       $ROOT/EMEP.nc CO 2000-2014/1-12/1/0 C xy kg/m2/s CO 500/1001 1 2
)))EMEP
### END SECTION BASE EMISSIONS###
### BEGIN SECTION SCALE FACTORS
#ScalID Name srcFile srcVar srcTime CRE Dim Unit Oper
500 HOURLY_SCALFACT $ROOT/hourly.nc factor 2000/1/1/0-23 C xy 1 1
### END SECTION SCALE FACTORS ###
### BEGIN SECTION MASKS
#ScalID Name srcFile srcVar srcTime CRE Dim Unit Oper Box
1001 MASK_EUROPE $ROOT/mask_europe.nc MASK 2000/1/1/0 C xy 1 1 -30/30/45/70
```

2.1. Contents 25

```
### END SECTION MASKS ###
```

For now, we have omitted the **Settings section** because nothing has changed since *the previous example*.

Note the increased hierarchy (2) of the regional EMEP inventory compared to the global MACCity emissions (1) in column <code>Hier</code>. This will cause the EMEP emissions to replace the MACCity emissions in the region where EMEP is defined, which is specified by the MASK\_EUROPE variable.

#### **Example 3: Adding the AEIC aircraft emissions**

To add aircraft emissions from the AEIC inventory [[Stettler et al., 2011]], available in file AEIC.nc, modify the configuration file accordingly:

```
#### BEGIN SECTION EXTENSION SWITCHES
# ExtNr ExtName
                on/off Species
    Base
                : on
  --> MACCITY
                     true
  --> EMEP
                     true
  --> AEIC
### END SECTION EXTENSION SWITCHES ###
#### BEGIN SECTION BASE EMISSIONS
#ExtNr Name srcFile srcVar srcTime CRE Dim Unit Species ScalIDs Cat Hier
((MACCITY
0 MACCITY_CO $ROOT/MACCity.nc CO 1980-2014/1-12/1/0 C xy kg/m2/s CO 500
                                                   1 1
)))MACCITY
((EMEP
0 EMEP_CO
        $ROOT/EMEP.nc
                   CO 2000-2014/1-12/1/0 C xy kg/m2/s CO 500 1/1001 1 2
)))EMEP
(((AEIC
0 AEIC_CO
                   CO 2005/1-12/1/0
                                 C xyz kg/m2/s CO -
                                                   2 1
        $ROOT/AEIC.nc
)))AEIC
### END SECTION BASE EMISSIONS ###
```

Note the change in the emission category (column Cat) from 1 to 2. In this example, category 1 represents anthropogenic emissions and category 2 represents aircraft emissions.

## **Example 4: Add biomass burning emissions**

GFED4 biomass burning emissions (Giglio et al, 2013), which are implemented as a HEMCO Extension, can be added to the simulation by:

- 1. Adding the corresponding extension to section Extension Switches
- 2. Adding all the input data needed by GFED4 to section **Base Emissions**.

The extension number defined in the **Extension Switches** section must match the corresponding ExtNr entry in the Base Emissions section (in this example, 111).

```
#### BEGIN SECTION EXTENSION SWITCHES
# ExtNr ExtName on/off Species
0 Base
                : on *
  --> MACCITY
                : true
  --> EMEP
                      true
  --> AEIC
                     true
              :
--> GFED4 .
--> GFED_daily :
--> GFED_3hourly :
                     false
                      false
                :
### END SECTION EXTENSION SWITCHES ###
#### BEGIN SECTION BASE EMISSIONS
#ExtNr Name srcFile srcVar srcTime CRE Dim Unit Species ScalIDs Cat Hier
((MACCITY
0 MACCITY_CO $ROOT/MACCity.nc CO 1980-2014/1-12/1/0 C xy kg/m2/s CO 500
)))MACCITY
((EMEP
0 EMEP_CO $ROOT/EMEP.nc CO 2000-2014/1-12/1/0 C xy kg/m2/s CO 500/1001 1 2
)))EMEP
(((AEIC
0 AEIC_CO $ROOT/AEIC.nc CO 2005/1-12/1/0 C xyz kg/m2/s CO -
                                                    2. 1
)))AEIC
### BEGIN SECTION EXTENSION DATA (subsection of BASE EMISSIONS SECTION
### These fields are needed by the extensions listed above. The assigned ExtNr
### must match the ExtNr entry in section 'Extension switches'. These fields
### are only read if the extension is enabled. The fields are imported by the
### extensions by field name. The name given here must match the name used
### in the extension's source code.
# --- GFED biomass burning emissions (Extension 111) ---
111 GFED_HUMTROP $ROOT/GFED3/v2014-10/GFED3_humtropmap.nc
                                                  humtrop
     2000/1/1/0
                    С ху 1
                               * - 1 1
                                                 (continues on next page)
```

2.1. Contents 27

```
((GFED3
                 $ROOT/GFED3/v2014-10/GFED3_gen.1x1.$YYYY.nc
111 GFED_WDL
                                                                      GFED3_BB_
→WDL_DM 1997-2011/1-12/01/0
                             C xy kgDM/m2/s \star - 1 1
111 GFED_AGW
             $ROOT/GFED3/v2014-10/GFED3_gen.1x1.$YYYY.nc
                                                                      GFED3_BB_
\rightarrowAGW_DM 1997-2011/1-12/01/0 C xy kgDM/m2/s * - 1 1
             $ROOT/GFED3/v2014-10/GFED3_gen.1x1.$YYYY.nc
111 GFED DEF
                                                                      GFED3_BB_
\rightarrow DEF_DM 1997-2011/1-12/01/0 C xy kgDM/m2/s * - 1 1
111 GFED_FOR $ROOT/GFED3/v2014-10/GFED3_gen.1x1.$YYYY.nc
                                                                      GFED3_BB_
\rightarrow FOR_DM 1997-2011/1-12/01/0 C xy kgDM/m2/s * - 1 1
111 GFED_PET $ROOT/GFED3/v2014-10/GFED3_gen.1x1.$YYYY.nc
                                                                      GFED3_BB_
\rightarrowPET_DM 1997-2011/1-12/01/0 C xy kgDM/m2/s * - 1 1
111 GFED_SAV $ROOT/GFED3/v2014-10/GFED3_gen.1x1.$YYYY.nc
                                                                      GFED3_BB__
\rightarrowSAV_DM 1997-2011/1-12/01/0 C xy kqDM/m2/s * - 1 1
)))GFED3
((GFED4
111 GFED_WDL $ROOT/GFED4/v2015-03/GFED4_gen.025x025.$YYYY.nc
                                                                      WDL_DM
       2000-2013/1-12/01/0 C xy kg/m2/s * - 1 1
111 GFED_AGW $ROOT/GFED4/v2015-03/GFED4_gen.025x025.$YYYY.nc
                                                                      AGW_DM
       2000-2013/1-12/01/0 C xy kg/m2/s * - 1 1
111 GFED_DEF $ROOT/GFED4/v2015-03/GFED4_gen.025x025.$YYYY.nc
                                                                      DEF_DM
       2000-2013/1-12/01/0 C xy kg/m2/s * - 1 1
111 GFED_FOR $ROOT/GFED4/v2015-03/GFED4_gen.025x025.$YYYY.nc
                                                                      FOR_DM
       2000-2013/1-12/01/0 C xy kg/m2/s * - 1 1
111 GFED_PET $ROOT/GFED4/v2015-03/GFED4_gen.025x025.$YYYY.nc
                                                                      PET_DM
      2000-2013/1-12/01/0 C xy kg/m2/s * - 1 1
111 GFED_SAV $ROOT/GFED4/v2015-03/GFED4_gen.025x025.$YYYY.nc
                                                                      SAV_DM
       2000-2013/1-12/01/0 C xy kg/m2/s * - 1 1
)))GFED4
(((GFED_daily
111 GFED_FRAC_DAY
                 $ROOT/GFED3/v2014-10/GFED3_dailyfrac_gen.1x1.$YYYY.nc GFED3_BB__
→DAYFRAC 2002-2011/1-12/1-31/0 C xy 1
)))GFED_daily
(((GFED_3hourly
111 GFED_FRAC_3HOUR $ROOT/GFED3/v2014-10/GFED3_3hrfrac_gen.1x1.$YYYY.nc GFED3_BB__
→HRFRAC 2002-2011/1-12/01/0-23 C xy 1 * - 1 1
)))GFED_3hourly
### END SECTION BASE EMISSIONS ###
```

As in the previous examples, the tags beginning with (((and))) denote options that can be toggled on or off in the Extension Switches section. For example, if you wanted to use GFED3 biomass emissions instead of GFED4, you would set the switch for GFED3 to true and the switch for GFED4 to false.

Scale factors and other extension options (e.g. Scaling\_CO) can be specified in the Extension Switches section.

## **Example 5: Tell HEMCO to use additional species**

The HEMCO configuration file can hold emission specifications of as many species as desired. For example, to add anthropogenic NO emissions from the MACCity inventory, modify the HEMCO configuration file as shown:

To include NO in GFED, we can just add NO to the list of species that GFED will process in the Extension Switches section.

```
#### BEGIN SECTION EXTENSION SWITCHES
# ExtNr ExtName
             on/off Species
  Base
             : on *
  --> MACCITY
                  true
  --> EMEP
                 t.rue
  --> AEIC
             :
                 true
111
   GFED
         : on CO/NO
 --> GFED3
                  false
  --> GFED4
                  true
              :
  --> GFED_daily
             :
                  false
  --> GFED_3hourly
             :
                  false
  --> Scaling CO
                  1.05
```

Finally, let's add sulfate emissions to the simulation. Emissions of SO4 are approximated from the MACCity SO2 data, assuming that SO4 constitutes 3.1% of the SO2 emissions. The final configuration file now looks like this:

```
#### BEGIN SECTION SETTINGS
ROOT:
              /dir/to/data
Logfile:
             HEMCO.log
DiagnFile:
             HEMCO_Diagn.rc
DiagnPrefix:
             HEMCO_diagnostics
Wildcard:
Separator:
Unit tolerance:
Negative values:
Only unitless scale factors: false
Verbose:
Warnings:
              1
### END SECTION SETTINGS ###
### BEGIN SECTION EXTENSION SWITCHES
```

(continues on next page)

2.1. Contents 29

```
# ExtNr ExtName
                  on/off Species
     Base
                   : on
  --> MACCITY
                          true
  --> EMEP
                          true
  --> AEIC
                          true
               : on CO/NO/SO2
111 GFED
  --> GFED3
                         false
                   :
  --> GFED4
                         true
                   :
  --> GFED_daily
  --> GFED_daily :
--> GFED_3hourly :
                         false
                         false
  --> Scaling_CO
                         1.05
### END SECTION EXTENSION SWITCHES ###
#### BEGIN SECTION BASE EMISSIONS
#ExtNr Name srcFile srcVar srcTime CRE Dim Unit Species ScalIDs Cat Hier
((MACCITY
0 MACCITY_CO $ROOT/MACCity.nc CO 1980-2014/1-12/1/0 C xy kg/m2/s CO 500 1 1
0 MACCITY_NO $ROOT/MACCity.nc NO 1980-2014/1-12/1/0 C xy kg/m2/s NO 500
0 MACCITY_S02 $ROOT/MACCity.nc S02 1980-2014/1-12/1/0 C xy kg/m2/s S02 -
                                                              1 1
                                              - SO4 600
0 MACCITY_SO4 -
                                                             1 1
)))MACCITY
(((EMEP
         $ROOT/EMEP.nc CO 2000-2014/1-12/1/0 C xy kg/m2/s CO 500/1001 1 2
0 EMEP CO
)))EMEP
(((AEIC
0 AEIC_CO
         $ROOT/AEIC.nc CO 2005/1-12/1/0 C xyz kg/m2/s CO -
                                                             2 1
)))AEIC
### BEGIN SECTION EXTENSION DATA (subsection of BASE EMISSIONS SECTION
###
### These fields are needed by the extensions listed above. The assigned ExtNr
### must match the ExtNr entry in section 'Extension switches'. These fields
### are only read if the extension is enabled. The fields are imported by the
### extensions by field name. The name given here must match the name used
### in the extension's source code.
# --- GFED biomass burning emissions (Extension 111) ---
111 GFED_HUMTROP $ROOT/GFED3/v2014-10/GFED3_humtropmap.nc
                                                humtrop
C xy 1 * - 1 1
((GFED3
111 GFED_WDL $ROOT/GFED3/v2014-10/GFED3_gen.1x1.$YYYY.nc GFED3_BB_
→WDL_DM 1997-2011/1-12/01/0 C xy kgDM/m2/s * - 1 1
111 GFED_AGW $ROOT/GFED3/v2014-10/GFED3_gen.1x1.$YYYY.nc
                                                        GFED3_BB_
\rightarrowAGW_DM 1997-2011/1-12/01/0 C xy kgDM/m2/s * - 1 1
111 GFED_DEF $ROOT/GFED3/v2014-10/GFED3_gen.1x1.$YYYY.nc
                                                         GFED3 BB
\rightarrowDEF_DM 1997-2011/1-12/01/0 C xy kqDM/m2/s * - 1 1
111 GFED_FOR $ROOT/GFED3/v2014-10/GFED3_gen.1x1.$YYYY.nc
                                                         GFED3 BB
→FOR_DM 1997-2011/1-12/01/0 C xy kgDM/m2/s * - 1 1
```

(continues on next page)

(continued from previous page)

```
111 GFED_PET
               $ROOT/GFED3/v2014-10/GFED3_gen.1x1.$YYYY.nc
                                                            GFED3_BB__
\rightarrowPET_DM 1997-2011/1-12/01/0 C xy kgDM/m2/s * - 1 1
111 GFED_SAV $ROOT/GFED3/v2014-10/GFED3_gen.1x1.$YYYY.nc
                                                          GFED3_BB__
\rightarrowSAV_DM 1997-2011/1-12/01/0 C xy kgDM/m2/s * - 1 1
)))GFED3
(((GFED4
111 GFED_WDL
               $ROOT/GFED4/v2015-03/GFED4_gen.025x025.$YYYY.nc
                                                           WDL_DM
\rightarrow 2000-2013/1-12/01/0 C xy kg/m2/s * - 1 1
111 GFED_AGW $ROOT/GFED4/v2015-03/GFED4_gen.025x025.$YYYY.nc
                                                           AGW_DM
\rightarrow 2000-2013/1-12/01/0 C xy kg/m2/s * - 1 1
111 GFED_DEF $ROOT/GFED4/v2015-03/GFED4_gen.025x025.$YYYY.nc
                                                           DEF_DM
\rightarrow 2000-2013/1-12/01/0 C xy kg/m2/s * - 1 1
111 GFED_FOR $ROOT/GFED4/v2015-03/GFED4_gen.025x025.$YYYY.nc
                                                          FOR_DM
\rightarrow 2000-2013/1-12/01/0 C xy kg/m2/s * - 1 1
111 GFED_PET $ROOT/GFED4/v2015-03/GFED4_gen.025x025.$YYYY.nc
                                                          PET_DM
\rightarrow 2000-2013/1-12/01/0 C xy kg/m2/s * - 1 1
111 GFED_SAV $ROOT/GFED4/v2015-03/GFED4_gen.025x025.$YYYY.nc SAV_DM
\rightarrow 2000-2013/1-12/01/0 C xy kg/m2/s * - 1 1
)))GFED4
(((GFED daily
111 GFED_FRAC_DAY $ROOT/GFED3/v2014-10/GFED3_dailyfrac_gen.1x1.$YYYY.nc GFED3_BB__
→DAYFRAC 2002-2011/1-12/1-31/0 C xy 1 * - 1 1
)))GFED_daily
(((GFED_3hourly
111 GFED_FRAC_3HOUR $ROOT/GFED3/v2014-10/GFED3_3hrfrac_gen.1x1.$YYYY.nc GFED3_BB__
→HRFRAC 2002-2011/1-12/01/0-23 C xy 1
                                     * - 1 1
)))GFED_3hourly
### END SECTION BASE EMISSIONS ###
#### BEGIN SECTION SCALE FACTORS
# ScalID Name srcFile srcVar srcTime CRE Dim Unit Oper
500 HOURLY_SCALFACT $ROOT/hourly.nc factor 2000/1/1/0-23 C xy 1 1
600 SO2toSO4 0.031
### END SECTION SCALE FACTORS ###
#### BEGIN SECTION MASKS
#ScalID Name srcFile srcVar srcTime CRE Dim Unit Oper Box
1001 MASK_EUROPE $ROOT/mask_europe.nc MASK 2000/1/1/0 C xy 1 1 -30/30/45/70
### END SECTION MASKS ###
```

## Example 6: Add inventories that do not separate out biofuels and/or trash emissions

Several emissions inventories (e.g. CEDS and EDGAR) lump biofuels and/or and trash emissions together with anthropogenic emissions. For inventories such as these, HEMCO allows you to specify up to 3 multiple categories for each species listing in the HEMCO configuration file. All of the emissions will go into the first listed category, and the other listed categories will be set to zero.

In this example, all NO emissions from the EDGAR inventory power sector will be placed into the anthropogenic emissions category (Cat=1), while the biofuel emissions category (Cat=2) will be set to zero.

```
0 EDGAR_NO_POW EDGAR_v43.Nox.POW.0.1x0.1.nc emi_nox 1970-2010/1/1/0 C xy kg/m2/s NO_

→1201/25/115 1/2 2
```

In this example, all NO emissions from CEDS inventory agriculture sector will be placed into the anthropogenic emissions category (Cat=1), while the biofuel emissions category (Cat=2) and trash emissions category (Cat=12) will be set to zero.

# 2.1.2 The HEMCO configuration file

The HEMCO Configuration file is composed of several sections: Settings, Base Emissions, Scale Factors,, and Masks.

An overview of the structure and key formats of the HEMCO configuration file can be found in Figure 2 of Lin *et al.* [[Lin et al., 2021]]:

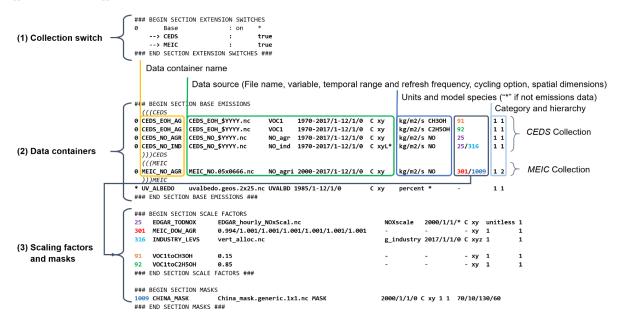

# **Settings**

Parameters and variables used by HEMCO are defined in between these comment lines:

```
### BEGIN SECTION SETTINGS
ROOT:
                      /path/to/hemco/data/dir
METDIR:
                      /path/to/hemco/met/dir
GCAPSCENARIO:
                      not_used
GCAPVERTRES:
                      47
Logfile:
DiagnFile:
                      HEMCO_Diagn.rc
DiagnPrefix:
                      ./OutputDir/HEMCO_diagnostics
                      00000000 010000
DiagnFreq:
Wildcard:
Separator:
                      /
Unit tolerance:
                      1
Negative values:
Only unitless scale factors: false
Verbose:
                      false
VerboseOnCores:
                      root
                               # Accepted values: root all
### END SECTION SETTINGS ###
```

The order within the settings section is irrelevant. Many of these settings are optional, and default values will be used if not set.

## General simulation settings

These settings control HEMCO simulation options.

# ROOT

Root folder containing emissions inventories and other data to be read by HEMCO.

#### METDIR

Root folder of meteorology data files that are needed for HEMCO extensions. Usually this is a subdirectory of *ROOT*.

# GCAPSCENARIO:

Specifies the future scenario when using GCAP meteorology.

Default value: not used

#### **GCAPVERTRES**

Specifies the number of vertical levels for GCAP meteorology.

Default value: 47

### MODEL

If present, the \$MODEL token will be set to the value specified.

If omitted, this value is determined based on compiler switches.

### RES

If present, the \$RES token will be set to the value specified.

If omitted, this value is determined based on compiler switches.

#### LogFile

Path and name of the output log file (which is typically named HEMCO.log). If set to the Wildcard character, all HEMCO output is written to **stdout** (i.e. the screen).

#### Unit tolerance

Integer value denoting the tolerance against differences between the units set in the *HEMCO configuration file* and data units found in the source file. Allowable values are"

0

No tolerance. A units mismatch will halt a HEMCO simulation. mismatch).

1

Medium tolerance. A units mismatch will print a warning message but not halt a HEMCO simulation. (**Default setting**)

2

High tolerance. A units mismatch will be ignored.

## Negative values

Integer value that defines how negative values are handled.

0

No negative values are allowed. (**Default setting**)

1

All negative values are set to zero and a warning is given.

2

Negative values are kept as they are.

#### Verbose

Activates (true) or deactivates (false) additional printout for debugging purposes.

Default setting: false

#### VerboseOnCores

Specifies whether *Verbose* printout will be restricted to the root core, or will be printed on all cores. This facilitates running HEMCO in Earth System Models, where the additional overhead of printing verbose output on every core could negatively impact performance.

Default setting: root

#### Wildcard

Wildcard character. On Unix/Linux, this should be set to \*.

### Separator

Separator symbol. On Unix/4Linux systems, this should be set to /.

### Mask fractions

If true, the fractional mask values are taken into account. This means that mask values can take any value between 0.0 and 1.0.

If false, masks are binary, and grid boxes are 100% inside or outside of a mask region.

Default setting: false

#### PBL dry deposition

If true, it is assumed that dry deposition occurs over the entire boundary layer. In this case, extensions that include loss terms (e.g. air-sea exchange) will calculate a loss term for every grid box that is partly within the planetary boundary layer.

If false, a loss term is calculated for the surface layer only.

Default setting: false

# **Emissions settings**

The following options can be used to hold emissions constant over a year, month, day, or hour, and to scale emissions to a given value:

### Emission year

If present, this emission year will be used regardless of the model simulation year.

If omitted, the emission year will be set to the model simulation year.

#### Emission month

If present, this emission month will be used regardless of the model simulation month.

If omitted, the emission month will be set to the model simulation month.

#### Emission day

If present, this emission day will be used regardless of the model simulation day.

If omitted, the emission day will be set to the model simulation day.

#### Emission hour

If present, this emission month will be used regardless of the model simulation hour.

If omitted, the emisison month will be set to the model simulation hour.

#### EmisScale\_<species-name>

Optional argument to define a uniform scale factor that will be applied across all inventories, categories, hierarchies, and extensions. Can be set for every species individually, e.g.

```
EmisScale_NO: 1.5
EmisScale_CO: 2.0
```

Scales all NO emissions by 50% and doubles CO emissions.

# **Diagnostics settings**

The following options control archival of diagnostic quantities. For more information about HEMCO diagnostics, please see the *HEMCO diagnostics* section.

# DiagnFile

Specifies the configuration file for the HEMCO default diagnostics collection. This file is customarily named <code>HEMCO\_Diagn.rc</code>. For more information, please see <code>Default diagnostics collection</code> section.

### DiagnFreq

This setting (located in the HEMCO configuration file) specifies the output frequency of the *Default* collection. Allowable values are:

### Always

Archives diagnostics on each time step.

# Hourly

Sets the diagnostic time period to 1 hour.

#### Daily

Sets the diagnostic time period to 1 day.

#### Monthly

Sets the diagnostic time period to 1 hour.

### Annually

Sets the diagnostic time period to 1 year.

#### End

Sets the diagnostic time period so that output will only happen at the end of the simulation.

#### YYYYMMDD hhmnss

Sets the diagnostic time period to an interval specified by a 15-digit string with year-month-day, hour-minute-second. For example:

- 00010000 000000 will generate diagnostic output once per year.
- 00000001 000000 will generate diagnostic output once per day.
- 00000000 020000 will generate diagnostic output every 2 hours.
- etc

# DiagnPrefix

Specifies the name of the diagnostic files to be created. For example:

```
DiagnPrefix: ./OutputDir/HEMCO_diagnostics
```

will create HEMCO diagnostics files in the OutputDir/ subdirectory of the run directory, and all files will begin with the text HEMCO\_diagnostics.

### DiagnRefTime

This option must be explicity added to the HEMCO configuration file.

By default, the value of the time:units attribute in the HEMCO\_diagnostics.\*.nc files will be hours since YYYY-MM-DD hh:mn:ss, where YYYY-MM-DD hh:mn:ss is the diagnostics datetime. This default value can be overridden and set to a fixed datetime by setting <code>DiagnRefTime</code> in the HEMCO configuration file. For example:

```
DiagnRefTime: hours since 1985-01-01 00:00:00
```

will set the time: units attribute to hours since 1985-01-01 00:00:00.

#### DiagNoLevDim

This option must be explicity added to the HEMCO configuration file. If omitted, the default behavior will be false.

If true, the created HEMCO\_diagnostics\*.nc files will contain dimensions (time, lat, lon). But if at least one of the diagnostic quantities has a lev dimension, then the created files will have (time, lev, lat, lon) dimensions.

If false, the HEMCO\_diagnostics.\*.nc files will always contain dimensions (time, lev, lat, lon).

#### DiagnTimeStamp

This option must be explicity added to the HEMCO configuration file. If omitted, the default behavior will be *End*.

Allowable values are:

#### End

Uses the date and time at the end of the diagnostics time window to timestamp diagnostic files. With this option, a 1-hour simulation from 20220101 0000000 to 20220101 010000 will create a diagnostic file named HEMCO\_Diagnostics.202201010100.nc.

# Start

Uses the date and time at the start of the diagnostics time window to timestamp diagnostic files. With this option, a 1-hour simulation from 20220101 000000 to 20220101 010000 will create a diagnostic file named HEMCO\_Diagnostics.202201010000.nc.

#### Mid

Uses the date and time at the midpoint of the diagnostics time window to timestamp diagnostic files. With this option, a 1-hour simulation from 20220101 000000 to 20220101 010000 will create a diagnostic file named HEMCO\_diagnostics.202201010030.nc.

# **HEMCO** standalone simulation settings

In standalone mode, the three simulation description files also need be specified:

#### GridFile

Path and name of the grid description file, which is usually named HEMCO\_sa\_Grid.rc.

### SpecFile

Path and name of the species description file, which is usually named HEMCO\_sa\_Spec.rc.

#### GridFile

Path and name of the time description file, which is usually named <code>HEMCO\_sa\_Time.rc</code>.

### **User-defined tokens**

Users can specify any additional token in the **Settings** section section. The token name/value pair must be separated by the colon (:) sign. For example, adding the following line to the settings section would register token \$ENS (and assign value 3 to it):

ENS: 3

User-defined tokens can be used the same way as the built-in tokens (\$ROOT, \$RES, YYYY, etc.). See sourceFile in the Base emissions for more details about tokens.

Important: User-defined token names must not contain numbers or special characters such as ., \_, -, or x.

### **Extension switches**

HEMCO performs automatic emission calculations using all fields that belong to the *base emissions extension*. Additional emissions that depend on environmental parameter such as wind speed or air temperature–and/or that use non-linear parameterizations–are calculated through *HEMCO extensions*. A list of currently implemented extensions in HEMCO is given in *Keller et al.* (2014). To add new extensions to HEMCO, modifications of the source code are required, as described further in *HEMCO under the hood*.

The first section of the configuration file lists all available extensions and whether they shall be used or not. For each extension, the following attributes need to be specified:

#### ExtNr

Extension number associated with this field. All *base emissions* should have extension number zero. The extension number` of the data listed in section *HEMCO extensions* data must match with the corresponding extension number.

The extension number can be set to the wildcard character. In that case, the field is read by HEMCO (if the assigned species name matches any of the HEMCO species, see *Species* below) but not used for emission calculation. This is particularly useful if HEMCO is only used for data I/O but not for emission calculation.

#### ExtName

Extension name.

## Toggle

If on, the extension will be used.

If off, the extension will not be used.

#### Species

List of species to be used by this extension. Multiple species are separated by the Separator symbol (e.g. /). All listed species must be supported by the given extension.

• For example, the soil NO emissions extension only supports one species (NO). An error will be raised if additional species are listed.

Additional extension-specific settings can also be specified in the 'Extensions Settings' section (see also an example in *Basic examples* and the definition of *Data collections*. These settings must immediately follow the extension definition.

HEMCO expects an extension with extension number zero, denoted the *base emisisons extension* extension. All emission fields linked to the base extension will be used for automatic emission calculation. Fields assigned to any other extension number will not be inlcuded in the base emissions calculation, but they are still read/regridded by HEMCO (and can be made available readily anywhere in the model code). These data are only read if the corresponding extension is enabled.

All species to be used by HEMCO must be listed in column Species of the base extension switch. In particular, all species used by any of the other extensions must also be listed as base species, otherwise they will not be recognized. It is possible (and recommended) to use the Wildcard character, in which case HEMCO automatically determines what species to use by matching the atmospheric model species names with the species names assigned to the base emission fields and/or any emission extension.

The environmental fields (wind speed, temperature, etc.) required by the extensions are either passed from the atmospheric model or read through the HEMCO configuration file, as described in *HEMCO extensions*.

#### **Base emissions**

The BASE EMISSIONS section lists all base emission fields and how they are linked to *scale factors*. Base emissions settings must be included between these comment lines:

The *ExtNr* field is defined in *Extension switches*.

Other attributes that need to be defined for each base emissions entry are:

#### Name

Descriptive field identification name. Two consecutive underscore characters (\_\_\_) can be used to attach a 'tag' to a name. This is only of relevance if multiple base emission fields share the same species, category, hierarchy, and scale factors. In this case, emission calculation can be optimized by assigning field names that onlydiffer by its tag to those fields (e.g. DATA\_\_SECTOR1, DATA\_\_SECTOR2, etc.).

For fields assigned to extensions other than the base extension (ExtNr = 0), the field names are prescribed and must not be modified because the data is identified by these extensions by name.

### sourceFile

Path and name of the input file.

Name tokens can be provided that become evaluated during runtime. For example, to use the root directory specified in the *Section settings section*, the \$ROOT token can be used. Similarly the token \$CFDIR refers to the

location of the configuration file. This allows users to reference data relative to the location of the configuration file. For instance, if the data is located in subfolder data of the same directory as the configuration file, the file name can be set to \$CFDIR/data/filename.nc.

Similarly, the **date tokens** \$YYYY, \$MM, \$DD, \$HH, and \$MN can be used to refer to the the current valid year, month, day, hour, and minute, respectively. These values are determined from the current simulation datetime and the <code>sourceTime</code> specification for this entry.

The tokens \$MODEL and \$RES refer to the meteorological model (MODEL) and resolution (RES). These tokens can be set explicitly in the settings section. In GEOS-Chem they are set to compiler-flag specific values if not set in the settings section. Any token defined in the settings section can be used to construct a part of the file name (see *User-defined tokens*).

As an alternative to an input file, **geospatial uniform values** can directly be specified in the configuration file (see e.g. scale factor SO2toSO4 in *Basic examples*). If multiple values are provided (separated by the separator character), they are interpreted as different time slices. In this case, the *sourceTime* attribute can be used to specify the times associated with the individual slices. If no time attribute is set, HEMCO attempts to determine the time slices from the number of data values: 7 values are interpreted as weekday (Sun, Mon, ..., Sat); 12 values as month (Jan, ..., Dec); 24 values as hour-of-day (12am, 1am, ..., 11pm).

Uniform values can be combined with **mathematical expressions**, e.g. to model a sine-wave emission source. Mathematical expressions must be labeled MATH:, followed by the expression, e.g. MATH:2.0+ $\sin(HH/12*PI)$ .

**Country-specific data** can be provided through an ASCII file (.txt). In an ESMF environment you must specify the absolute file path rather than use the \$ROOT specifier. More details on the country-specific data option are given in the Input File Format section.

If this entry is **left empty** (-), the filename from the preceding entry is taken, and the next 5 attributes will be ignored (see entry MACCITY\_SO4 in *Basic examples*.

# sourceVar

Source file variable of interest. Leave empty (-) if values are directly set through the <code>sourceFile</code> attribute or if <code>sourceFile</code> is empty.

#### sourceTime

This attribute defines the time slices to be used and the data refresh frequency. The format is year/month/day/hour. Accepted are discrete dates for time-independent data (e.g. 2000/1/1/0) and time ranges for temporally changing fields (e.g. 1980-2007/1-12/1-31/0-23). Data will automatically become updated as soon as the simulation date enters a new time interval.

The provided time attribute determines the data refresh frequency. It does not need to correspond to the datetimes of the input file.

- For example, if the input file contains daily data of year 2005 and the time attribute is set to 2005/1/1/0, the file will be read just once (at the beginning of the simulation) and the data of Jan 1, 2005 is used throughout the simulation.
- If the time attribute is set to 2005/1-12/1/0, the data is updated on every month, using the first day data of the given month. For instance, if the simulation starts on July 15, the data of July 1,2005 are used until August 1, at which point the data will be refreshed to values from August 1, 2005.
- A time attribute of 2005/1-12/1-31/0 will make sure that the input data are refreshed daily to the current day's data.
- Finally, if the time attribute is set to 2005/1-12/1-31/0-23, the data file is read every simulation hour, but the same daily data is used throughout the day (since there are no hourly data in the file). Providing too high update frequencies is not recommended unless the data interpolation option is enabled (see below).

If the provided time attributes do not match a datetime of the input file, the **most likely** time slice is selected. The most likely time slice is determined based on the specified source time attribute, the datetimes available in

the input file, and the current simulation date. In most cases, this is just the closest available time slice that lies in the past.

- For example, if a file contains annual data from 2005 to 2010 and the source time attribute is set to 2005-2010/1-12/1/0, the data of 2005 is used for all simulation months in 2005.
- More complex datetime selections occur for files with discontinuous time slices, e.g. a file with monthly data for year 2005, 2010, 2020, and 2050. In this case, if the time attribute is set to 2005–2020/1–12/1/0, the monthly values of 2005 are (re-)used for all years between 2005 and 2010, the monthly values of 2010 are used for simulation years 2010 2020, etc.

It is possible to use tokens \$YYYY, \$MM, \$DD, and \$HH, which will automatically be replaced by the current simulation date. Weekly data (e.g. data changing by the day of the week) can be indicated by setting the day attribute to WD (the wildcard character will work, too, but is not recommended). Weekly data needs to consist of at least seven time slices - in increments of one day - representing data for every weekday starting on Sunday. It is possible to store multiple weekly data, e.g. for every month of a year: 2000/1-12/WD/0. These data must contain time slices for the first seven days of every month, with the first day per month representing Sunday data, then followed by Monday, etc. (irrespective of the real weekdays of the given month). If the wildcard character is used for the days, the data will be interpreted if (and only if) there are exactly seven time slices. See the Input File Format section for more details. Default behavior is to interpret weekly data as 'local time', i.e. token WD assumes that the provided values are in local time. It is possible to use weekly data referenced to UTC time using token UTCWD.

Similar to the weekday option, there is an option to indicate hourly data that represents local time: LH. If using this flag, all hourly data of a given time interval (day, month, year) are read into memory and the local hour is picked at every location. A downside of this is that all hourly time slices in memory are updated based on UTC time. For instance, if a file holds local hourly data for every day of the year, the source time attribute can be set to 2011/1-12/1-31/LH. On every new day (according to UTC time), this will read all 24 hourly time slices of that UTC day and use those hourly data for the next 24 hours. For the US, for instance, this results in the wrong daily data being used for the last 6-9 hours of the day (when UTC time is one day ahead of local US time).

There is a difference between source time attributes 2005-2008/\$MM/1/0 and 2005-2008/1-12/1/0. In the first case, the file will be updated annually, while the update frequency is monthly in the second case. The token \$MM simply indicates that the current simulation month shall be used whenever the file is updated, but it doesn't imply a refresh interval. Thus, if the source time attribute is set to \$YYYY/\$MM/\$DD/\$HH, the file will be read only once and the data of the simulation start date is taken (and used throughout the simulation). For uniform values directly set in the configuration file, all time attributes but one must be fixed, e.g. valid entries are 1990-2007/1/1/0 or 2000/1-12/1/1, but not 1990-2007/1-12/1/1.

**Note:** All data read from netCDF file are assumed to be in UTC time, except for weekday data that are always assumed to be in local time. Data read from the configuration file and/or from ASCII are always assumed to be in local time.

It is legal to keep different time slices in different files, e.g. monthly data of multiple years can be stored in files file\_200501.nc, file\_200502.nc, ..., file\_200712.nc. By setting the source file attribute to file\_\$YYYY\$MM.nc and the source time attribute to 2005-2007/1-12/1/0, data of file\_200501.nc is used for simulation dates of January 2005 (or any January of a previous year), etc. The individual files can also contain only a subset of the provided data range, e.g. all monthly files of a year can be stored in one file: file\_2005.nc, file\_2006.nc, file\_2007.nc. In this case, the source file name should be set to file\_\$YYYY, but the source time attribute should still be 2005-2007/1-12/1/0 to indicate that the field shall be updated monthly.

This attribute can be set to the wildcard character (\*), which will force the file to be updated on every HEMCO time step.

File reference time can be shifted by a fixed amount by adding an optional fifth element to the time stamp attribute. For instance, consider the case where 3-hourly averages are provided in individual files with centered time stamps, e.g.: file.yyyymmdd\_0130z.nc, file.yyyymmdd\_0430z.nc, ..., file.yyymmdd\_2230z.nc. To read these files at the beginning of their time intervals, the time stamp can be shifted by 90 minutes: 2000-2016/1-12/1-31/0-23/+90minutes. At time 00z, HEMCO will then read file 0130z and keep using this file until 03z, when it switches to file 0430z. Similarly, it is possible to shift the file reference time by any number of years, months, days, or hours. Time shifts can be forward or backward in time (use – sign to shift backwards).

#### CRE

Controls the time slice selection if the simulation date is outside the range provided in attribute source time (see above). The following options are available:

С

**Cycling:** Data are interpreted asclimatology and recycled once the end of the last time slice is reached. For instance, if the input data contains monthly data of year 2000, and the source time attribute is set to 2000/1-12/1/0 C, the same monthly data will be re-used every year.

If the input data spans multiple years (e.g. monthly data from 2000-2003), the closest available year will be used outside of the available range (e.g. the monthly data of 2003 is used for all simulation years after 2003).

CS

**Cycling, Skip:** Data are interpreted as climatology and recycled once the end of the last time slice is reached. Data that aren't found are skipped. This is useful when certain fields aren't found in a restart file and, in that case, those fields will be initialized to default values.

CY

**Cycling, Use Simulation Year:**, Same as *C*, except it does not allow Emission year setting to override the simulation year.

CYS

**Cycling, Use Simulation Year, Skip:** Same as *CS*, except it does not allow Emission year setting to override the simulation year.

R

**Range:** Data are only considered as long as the simulation time is within the time range specified in attribute <code>sourceTime</code>. The provided range does not necessarily need to match the time stamps of the input file. If it is outside of the range of the netCDF time stamps, the closest available date will be used.

For instance, if a file contains data for years 2003 to 2010 and the provided range is set to 2006-2010/1/1/0 R, the file will only be considered between simulation years 2006-2010. For simulation years 2006 through 2009, the corresponding field on the file is used. For all years beyond 2009, data of year 2010 is used. If the simulation date is outside the provided time range, the data is ignored but HEMCO does not return an error—the field is simply treated as empty (a corresponding warning is issued in the HEMCO log file).

• Example: if the source time attribute is set to 2000-2002/1-12/1/0 R, the data will be used for simulation years 2000 to 2002 and ignored for all other years.

RA

**Range, Averaging Otherwise:** Combination of flags R and A. As long as the simulation year is within the specified year range, HEMCO will use just the data from that particular year. As soon as the simulation year is outside the specified year range, HEMCO will use the data averaged over the specified years.

• Consider the case where the emission file contains monthly data for years 2005-2010. Setting the time attribute to 2005-2010/1-12/1/0 R will ensure that this data is only used within simulation years 2005 to 2010 and ignored outside of it.

- When setting the time attribute to 2005–2010/1–12/1/0 A, HEMCO will always use the 2005–2010 averaged monthly values, even for simulation years 2005 to 2010.
- A time attribute of 2005–2010/1–12/1/0 RA will make sure that HEMCO uses the monthly data of the current year if the simulation year is between 2005 and 2010, and the 2005-2010 average for simulation years before and after 2005 and 2010, respectively.

RF

**Range, Forced:** Same as R, but HEMCO stops with an error if the simulation date is outside the provided range.

RY

**Range, Use Simulation Year:** Same as R, except it does not allow Emission year to override the simulation year.

**RFY** 

Range, Forced, Use Simulation Year. Same as RY, except it does not allow Emission year to override the simulation year.

#### RFY3

**Ranged, Forced, Use Simulation Year, 3-hourly data**: Same as *RFY*, but used with data that is read from disk every 3 hours (e.g. meteorological data and related quantities).

E

**Exact:** Fields are only used if the time stamp on the field exactly matches the current simulation datetime. In all other cases, data is ignored but HEMCO does not return an error.

• For example, if <code>sourceTime</code> is set to 2000-2013/1-12/1-31/0 E, every time the simulation enters a new day HEMCO will attempt to find a data field for the current simulation date. If no such field can be found on the file, the data is ignored (and a warning is prompted). This setting is particularly useful for data that is highly sensitive to date and time, e.g. restart variables.

EF

**Exact, Forced:** Same as *E*, but HEMCO stops with an error if no data field can be found for the current simulation date and time.

EC

Exact, Read/Query Continously..

**ECF** 

Exact, Read/Query Continuously, Forced.

#### EFYO

**Exact, Forced, Simulation Year, Once**: Same as *EF*, with the following additions:

- Y: HEMCO will stop thie simulation if the simulation year does not match the year in the file timestamp.
- O: HEMCO will only read the file once.

This setting is typically only used for model restart files (such as GEOS-Chem Classic restart files). This ensures that the simulation will stop unless the restart file timestamp matches the simulation start date and time.

**Attention:** Consider changing the time cycle flag from *EFYO* to *CYS* if you would like your simulation to read a data file (such as a simulation restart file) whose file timestamp differs from the simulation start date and time.

ΕY

**Exact, Use Smulation Year:** Same as E, except it does not allow Emission year setting to override the simulation year.

Α

Averaging: Tells HEMCO to average the data over the specified range of years.

• For instance, setting <code>sourceTime</code> to 1990-2010/1-12/1/0 A will cause HEMCO to calculate monthly means between 1990 to 2010 and use these regardless of the current simulation date.

The data from the different years can be spread out over multiple files. For example, it is legal to use the averaging flag in combination with files that use year tokens such as file\_\$YYYY.nc.

Ι

**Interpolation:** Data fields are interpolated in time. As an example, let's assume a file contains annual data for years 2005, 2010, 2020, and 2050. If <code>sourceTime</code> is set to 2005-2050/1/1/0 I, data becomes interpolated between the two closest years every time we enter a new simulation year. If the simulation starts on January 2004, he value of 2005 is used for years 2004 and 2005. At the beginning of 2006, the used data is calculated as a weighted mean for the 2005 and 2010 data, with 0.8 weight given to 2005 and 0.2 weight given to 2010 values. Once the simulation year changes to 2007, the weights hange to 0.6 for 2005 and 0.4 for 2010, etc. The interpolation frequency is determined by <code>sourceTime</code> the source time attribute.

For example, setting the source time attribute to 2005-2050/1-12/1/0 I would result in a recalculation of the weights on every new simulation month. Interpolation works in a very similar manner for discontinuous monthly, daily, and hourly data. For instance if a file contains monthly data of 2005, 2010, 2020, and 2050 and the source time attribute is set to 2005-2050/1-12/1/0 I, the field is recalculated every month using the two bracketing fields of the given month: July 2007 values are calculated from July 2005 and July 2010 data (with weights of 0.6 and 0.4, respectively), etc.

Data interpolation also works between multiple files. For instance, if monthly data are stored in files: literal`file\_200501.nc`, file\_200502.nc, etc., a combination of source file name file\_\$YYYY\$MM. nc and sourceTime attribute 2005-2007/1-12/1-31/0: literal: I will result in daily data interpolation between the two bracketing files, e.g. if the simulation day is July 15, 2005, the fields current values are calculated from files file\_200507.nc and file\_200508.nc, respectively.

Data interpolation across multiple files also works if there are file 'gaps', for example if there is a file only every three hours:  $file_20120101_0000.nc$ ,  $file_20120101_0300.nc$ , etc. Hourly data interpolation between those files can be achieved by setting source file to :file:file\_\protect\T1\textdollarYYYY\ protect\T1\textdollarMM\protect\T1\textdollarDD\_\protect\T1\textdollarHH00.nc`, and sourceTime to 2000-2015/1-12/1-31/0-23 I (or whatever the covered year range is).

#### SrcDim

Spatial dimension of input data (xy for horizontal data; xyz for 3-dimensional data).

The SrcDim attribute accepts an integer number as vertical coordinate to indicate the number of vertical levels to be read, as well as the direction of the vertical axis. For example, to use the lowest 5 levels of the input data only, set SrcDim to xy5. This will place the lowest 5 levels of the input data into HEMCO levels 1 to 5. To use the topmost 5 levels of the input data, set SrcDim to xy-5. The minus sign will force the vertical axis to be flipped, i.e. the 5 topmost levels will be placed into HEMCO levels 1 to 5 (in reversed order, so that the topmost level of the input data will be placed in HEMCO level 1, etc.).

The *SrcDim* attribute can also be used to indicate the level into which 2D data shall be released by setting the vertical coordinate to *:literal: `LX``*, with X being the release level. For instance, to emit a 2D field into level 5, set *SrcDim* to xyL5.

HEMCO can has two options to specify the emission injection height:

1. The vertical height can be given as model level (default) or in meters, e.g. to emit a source at 2000m: xyL=2000m.

- 2. For 2D fields it is legal to define a range of levels, in which case the emissions are uniformly distributed across these levels (maintaining the original total emissions). Examples for this are:
  - xyL=1:5: Emit into levels 1-5;
  - xyL=2:5000m Emit between model level 2 and 5000m;
  - xyL=1:PBL: Emit from the surface up to the PBL top.

HEMCO can also get the injection height information from an external source (i.e. netCDF file). For now, these heights are expected to be in meters. The injection height data must be listed as a scale factor and can then be referenced in the *SrcDim* setting.

HEMCO can read read netCDF files with an arbitrary additional dimension. For these files, the name of the additional dimension and the desired dimension index must be specified as part of the SrcDim attribute.

• For example, to read a file that contains 3D ensemble data (with the individual ensemble runs as additional dimension ensemble), set <code>SrcDim</code> to <code>xyz+"ensemble=3</code> to indicate that you wish to read the third ensemble member. You may also use a *user-defined token* for the dimension index to be used, e.g. <code>xyz+"ensemble=\$ENS"</code>.

**Note:** Arbitrary additional dimensions are currently not supported in a high-performance environment that uses the ESMF/MAPL input/output libraries.

#### SrcUnit

Units of the data.

### Species

HEMCO emission species name. Emissions will be added to this species. All HEMCO emission species are defined at the beginning of the simulation (see the Interfaces section) If the species name does not match any of the HEMCO species, the field is ignored altogether.

The species name can be set to the wildcard character, in which case the field is always read by HEMCO but no species is assigned to it. This can be useful for extensions that import some (species-independent) fields by name.

The three entries below only take effect for fields that are assigned to the base extension (ExtNr = 0), e.g. that are used for automatic emission calculation. They are used by HEMCO to determine how the final emission fields are assembled from all provided data fields.

### ScalIDs

Identification numbers of all scale factors and masks that shall be applied to this base emission field. Multiple entries must be separated by the separator character. The ScalIDs must correspond to the numbers provided in the Scale factors and Masks sections.

### Cat

Emission category. Used to distinguish different, independent emission sources. Emissions of different categories are always added to each other.

Up to three emission categories can be assigned to each entry (separated by the separator character). Emissions are always entirely written into the first listed category, while emissions of zero are used for any other assigned category.

In practice, the only time when more than one emissions category needs to be specified is when an *inventory* does not separate between anthropogenic, biofuels, and/or trash emissions

For example, the CEDS inventory uses categories 1/2/12 because CEDS lumps both biofuel emissions and trash emissions with anthropogenic Because. The 1/2/12 category designation means "Put everything into the first listed category (1=anthropogenic), and set the other listed categories (2=biofuels, 12=trash) to zero.

#### Hier

Emission hierarchy. Used to prioritize emission fields within the same emission category. Emissions of higher hierarchy overwrite lower hierarchy data. Fields are only considered within their defined domain, i.e. regional inventories are only considered within their mask boundaries.

#### Scale factors

The SCALE FACTORS section of the configuration file lists all scale factors applied to the base emission field. Scale factors that are not used by any of the base emission fields are ignored. Scale factors can represent:

- 1. Temporal emission variations including diurnal, seasonal, or interannual variability;
- 2. Regional masks that restrict the applicability of the base inventory to a given region; or
- 3. Species-specific scale factors, e.g., to split lumped organic compound emissions into individual species.

This sample snippet of the HEMCO configuration file shows how scale factors can either be read from a netCDF file or listed as a set of values.

```
### BEGIN SECTION SCALE FACTORS
# ScalID Name srcFile srcVar srcTime CRE Dim Unit Oper
# %%% Hourly factors, read from disk %%%
1 HOURLY_SCALFACT hourly.nc
                                                 factor 2000/1/1/0-23
→C xy 1 1
# %%% Scaling SO2 to SO4 (molar ratio) %%%
2 SO2toSO4
         0.031
⊶ - 1 1
# %%% Daily scale factors, list 7 entries %%%
20 GEIA_DOW_NOX 0.784/1.0706/1.0706/1.0706/1.0706/1.0706/0.863 -
→- xy 1 1
### END SECTION SCALE FACTORS ###
```

Options sourceFile, sourceVar, sourceTime, CRE, SrcDim, and SrcUnit, are described in Base emissions.

Other scale factor options not previously described are:

Scale factor options not previously described are:

### ScalID

Scale factor identification number. Used to link the scale factors to the base emissions through the corresponding ScalIDs attribute in the :ref`hco-cfg-base`.

# Oper

Scale factor operator. Determines the operation performed on the scale factor. Possible values are:

- 1 for multiplication (Emission = Base \* Scale);
- -1 for division (Emission = Base / Scale);
- 2 for squared (Emission = Base \* Scale\*\*2).

### MaskID

Optional. ScalID of a mask field. This optional value can be used if a scale factor shall only be used over a

given region. The provided MaskID must have a corresponding entry in the *Masks section* of the configuration file.

Note: Scale factors are assumed to be unitless (aka 1) and no automatic unit conversion is performed.

#### **Masks**

This section lists all masks used by HEMCO. Masks are binary scale factors (1 inside the mask region, 0 outside). If masks are regridded, the remapped mask values (1 and 0) are determined through regular rounding, i.e. a remapped mask value of 0.49 will be set to 0 while 0.5 will be set to 1.

The MASKS section in the HEMCO configuration file will look similar to this (it will vary depending on the type of GEOS-Chem simulation you are using):

```
### BEGIN SECTION MASKS
# ScalID Name sourceFile sourceVar sourceTime CRE SrcDim SrcUnit Oper Lon1/Lat1/Lon2/
#_____
# Country/region masks
1000 EMEP_MASK EMEP_mask.geos.1x1.20151222.nc
                                               MASK
                                                      2000/1/1/0 C xy.
\rightarrowunitless 1 -30/30/45/70
                                                      2000/1/1/0 C xy
1002 CANADA_MASK Canada_mask.geos.1x1.nc
                                               MASK
\rightarrowunitless 1 -141/40/-52/85
1003 SEASIA_MASK SE_Asia_mask.generic.1x1.nc
                                               MASK
                                                      2000/1/1/0 C xy
\rightarrowunitless 1 60/-12/153/55
1004 NA_MASK NA_mask.geos.1x1.nc
                                               MASK
                                                      2000/1/1/0 C xy.
\rightarrowunitless 1 -165/10/-40/90
1005 USA_MASK usa.mask.nei2005.geos.1x1.nc
                                               MASK
                                                      2000/1/1/0 C xy_
\rightarrowunitless 1 -165/10/-40/90
1006 ASIA_MASK MIX_Asia_mask.generic.025x025.nc
                                               MASK
                                                      2000/1/1/0 C xy_
→unitless 1 46/-12/180/82
1007 NEI11_MASK USA_LANDMASK_NEI2011_0.1x0.1.20160921.nc LANDMASK 2000/1/1/0 C xy 1,
      1 -140/20/-50/60
1008 USA BOX -129/25/-63/49
                                                      2000/1/1/0 C xy 1...
      1 -129/25/-63/49
### END SECTION MASKS ###
```

The required attributes for mask fields are described below:

Options Scal ID and Oper are described in Scale factors.

Options Name, sourceFile, sourceVar, sourceTime, CRE, SrcDim, and SrcUnit, are described in Base emissions.

The Box option is deprecated.

Instead of specifying the sourceFile and sourceVar fields, you can directly provide the lower left and upper right box coordinates: Lon1/Lat1/Lon2/Lat2. Longitudes must be in degrees east, latitudes in degrees north. Only grid boxes whose mid points are within the specified mask boundaries. You may also specify a single grid point (Lon1/Lat1/Lon1/Lat1/).

# Caveat for simulations using cropped horizontal grids

Consider the following combination of global and regional emissions inventories:

In the *Base Emissions* section:

```
0 GLOBAL_INV_SPC1 ... SPC1 - 1 5
0 INVENTORY_1_SPC1 ... SPC1 1001 1 56
0 INVENTORY_2_SPC1 ... SPC1 1002 1 55
```

#### In the *Masks* section:

```
1001 REGION_1_MASK ... 1 1 70/10/140/60
1002 REGION_2_MASK ... 1 1 46/-12/180/82
```

For clarity, we have omitted the various elements in these entries of HEMCO\_Config.rc that are irrelevant to this issue.

With this setup, we should expect the following behavior:

- 1. Species SPC1 should be emitted globally from inventory GLOBAL INV (hierarchy = 5).
- 2. Regional emissions of SPC1 from INVENTORY\_1 (hierarchy = 56) should overwrite global emissions in the region specified by REGION\_1\_MASK.
- 3. Likewise, regional emissions of SPC1 from INVENTORY\_2 (hierarchy = 55) should overwrite global emissions in the region specified by REGION\_2\_MASK.
- 4. In the locations where REGION\_2\_MASK intersects REGION\_1\_MASK, emissions from INVENTORY\_1 will be applied. This is because INVENTORY\_1 has a higher hierarchy (56) than INVENTORY\_2 (55).

When running simulations that use cropped grids, one or both of the boundaries specified for the masks (70/10/140/60 and 46/-12/180/82) in HEMCO\_Config.rc can potentially extend beyond the bounds of the simulation domain. If this should happen, HEMCO would treat the regional inventories as if they were global, the emissions for the highest hierarchy (i.e., INVENTORY\_1) would be applied globally. Inventories with lower hierarchies would be ignored.

**Tip:** Check the HEMCO log output for messages to make sure that none of your desired emissions have been skipped.

The solution is to make the boundaries of each defined mask region at least a little bit smaller than the boundaries of the nested domain. This involves inspecting the mask itself to make sure that no relevant gridboxes will be excluded.

For example, assuming the simulation domain extends from 70E to 140E in longitude, using this mask definition:

```
1001 REGION_1_MASK ... 1 1 70/10/136/60
```

would prevent INVENTORY\_1 from being mistakely treated as a global inventory. We hope to add improved error checking for this condition into a future HEMCO version.

#### **Data collections**

The fields listed in *the HEMCO configuration file* data collections. Collections can be enabled/disabled in section extension switches. Only fields that are part of an enabled collection will be used by HEMCO.

The beginning and end of a collection is indicated by an opening and closing bracket, respectively: :literal:(((CollectionName` and )))CollectionName. These brackets must be on individual lines immediately preceding / following the first/last entry of a collection. The same collection bracket can be used as many times as needed.

The collections are enabled/disabled in the Extension Switches section (see *Extension Switches*). Each collection name must be provided as an extension setting and can then be readily enabled/disabled:

```
#### BEGIN SECTION EXTENSION SWITCHES
# ExtNr ExtName on/off Species
   Base
             : on
            :
  --> MACCITY
                  true
  --> EMEP
             :
                  true
  --> AEIC
                  true
             :
### END SECTION EXTENSION SWITCHES
### BEGIN SECTION BASE EMISSIONS
ExtNr Name srcFile srcVar srcTime CRE Dim Unit Species ScalIDs Cat Hier
((MACCITY
0 MACCITY_CO MACCity.nc CO 1980-2014/1-12/1/0 C xy kq/m2/s CO 500
)))MACCITY
((EMEP
0 EMEP_CO EMEP.nc CO 2000-2014/1-12/1/0 C xy kg/m2/s CO 500/1001 1 2
)))EMEP
(((AEIC
0 AEIC_CO AEIC.nc CO 2005/1-12/1/0 C xyz kg/m2/s CO -
                                      2 1
)))AEIC
### END SECTION BASE EMISSIONS ###
#### BEGIN SECTION SCALE FACTORS
# ScalID Name srcFile srcVar srcTime CRE Dim Unit Oper
500 HOURLY_SCALFACT $ROOT/hourly.nc factor 2000/1/1/0-23 C xy 1 1
600 SO2toSO4 0.031 -
### END SECTION SCALE FACTORS ###
#### BEGIN SECTION MASKS
#ScalID Name srcFile srcVar srcTime CRE Dim Unit Oper Box
```

(continues on next page)

(continued from previous page

```
1001 MASK_EUROPE $ROOT/mask_europe.nc MASK 2000/1/1/0 C xy 1 1 -30/30/45/70

### END SECTION MASKS ###
```

### **Extension names**

The collection brackets also work with *extension names*, e.g. data can be included/excluded based on extensions. This is particularly useful to include an emission inventory for standard emission calculation if (and only if) an extension is not being used (see example below).

#### **Undefined collections**

If, for a given collection, no corresponding entry is found in the extensions section, it will be ignored. Collections are also ignored if the collection is defined in an extension that is disabled. It is recommended to list all collections under the base extension.

#### **Exclude collections**

To use the opposite of a collection switch, .not. can be added in front of an existing collection name. For instance, to read file NOT\_EMEP.nc only if EMEP is not being used:

```
(((.not.EMEP
0 NOT_EMEP_CO $ROOT/NOT_EMEP.nc CO 2000/1-12/1/0 C xy kg/m2/s CO 500/1001 1 2
))).not.EMEP
```

### **Combine collections**

Multiple collections can be combined so that they are evaluated together. This is achieved by linking collection names with .or.. For example, to use BOND biomass burning emissions only if both GFED and FINN are not being used:

# 2.1.3 HEMCO extensions

#### Overview

Emission inventories sometimes include dynamic source types and nonlinear scale factors that have functional dependencies on local environmental variables such as wind speed or temperature, which are best calculated online during execution of the model. HEMCO includes a suite of additional modules (extensions) that perform online emission calculations for a variety of sources (see list below). Extensions are enabled in section *Extension Switches* of the HEMCO configuration file.

#### List of extensions

The full list of available extensions is given below. Extensions can be selected individually in the *Extension Switches* section of the *The HEMCO configuration file*, as can the species to be considered.

### DustAlk

- Species: DSTAL1, DSTAL2, DSTAL3, DSTAL4
- **Reference**: Fairlie et al (check)

#### DustDead

Emissions of mineral dust from the DEAD dust mobilization model.

- Species: DST1, DST2, DST3, DST4
- Reference: Zender et al. [[Zender et al., 2003]]

#### DustGinoux

Emissions of mineral dust from the P. Ginoux dust mobilization model.

- Species: DST1, DST2, DST3, DST4
- **Reference**: Ginoux et al. [[Ginoux et al., 2001]]

### Species: DST1, DST2, DST3, DST4

• **Reference**: Ginoux et al., [[Ginoux et al., 2001]]

### GC Rn-Pb-Be

Emissions of radionuclide species as used in the GEOS-Chem model.

• Species: Rn222, Be7, Be7Strat, Be10, Be10Strat

### ZHANG\_Rn222

If ZHANG\_Rn222 is on, then Rn222 emissions will be computed according to Zhang et al. [[Zhang et al., 2021]].

If ZHANG\_Rn222 is off, then Rn222 emissions will be computed according to Jacob et al. [Jacob et al., 1997]].

#### **GFED**

Biomass burning emissions from the GFED model.

- Version: GFED3 and GFED4 are available.
- Species: NO, CO, ALK4, ACET, MEK, ALD2, PRPE, C2H2, C2H4, C3H8, CH2O C2H6, SO2, NH3, BCPO, BCPI, OCPO, OCPI, POG1, POG2, MTPA, BENZ, TOLU, XYLE NAP, EOH, MOH, SOAP, and others
- GFED\_daily option: Applies a daily scale factor to emissions computed by GFED.

- GFED\_3hourly option: Applies a consistent diurnal profile for a given month (in 3-hr increments) to emissions computed by GFED. This is the default setting.
- **Reference**: van der Werf et al. [[van der Werf et al., 2010]]

### Inorg\_Iodine

Species: HOI, I2Reference: TBD

# LightNOx

Emissions of NOx from lightning.

- Species: NO
- Species: [[Murray et al., 2012]]

### MEGAN

Biogenic VOC emissions.

- Version: 2.1
- Species: ISOP, ACET, PRPE, C2H4, ALD2, CO, OCPI, MONX, MTPA, MTPO, LIMO, SESQ
- **Reference:** Guenther *et al.* [[Guenther et al., 2012]]

#### **PARANOx**

Plume model for ship emissions.

- Species: NO, NO2, O3, HNO3
- **Reference**: Vinken *et al.* [[Vinken et al., 2011]]

### SeaFlux

Air-sea exchange.

- Species: DMS, ACET, ALD2, MENO3, ETNO3, MOH
- References: Johnson [[Johnson 2010]], Nightingale et al. [[Nightingale et al., 2000]]

### SeaSalt

Sea salt aerosol emission.

- Species: SALA, SALC, SALACL, SALCCL, SALAAL, SALCAL, BrSALA, BrSALC, MOPO, MOPI
- References: Jaeglé et al. [[Jaegle et al., 2011]], Gong [[Gong 2003]]

#### SoilNOx

Emissons of NOx from soils and fertilizers.

- Species: NO
- **Reference**: Hudman *et al.* [[Hudman et al., 2012]]

### Volcano

Emissions of volcanic SO2 from AEROCOM.

- Species: SO2
- Reference:

## TOMAS\_Jeagle

Size-resolved sea salt emissions for TOMAS aerosol microphysics simulations.

• **Species**: SS1, SS2, SS3, SS4, SS5, SS6, SS7, SS8, SS9, SS10, SS11, SS12, SS13, SS14, SS15, SS16, SS17, SS18, SS19, SS20, SS21, SS22, SS23, SS24, SS25, SS26, SS27, SS28, SS29, SS30, SS31, SS32, SS33, SS34, SS35, SS36, SS37, SS38, SS39, SS40

• **Reference**: Jaeglé *et al.* [[Jaegle et al., 2011]]

#### TOMAS DustDead

Size-resolved dust emissions for TOMAS aerosol microphysics simulations.

- Species: DUST1, DUST2, DUST3, DUST4, DUST5, DUST6, DUST7, DUST8, DUST9, DUST10, DUST11, DUST12, DUST13, DUST14, DUST15, DUST16, DUST17, DUST18, DUST19, DUST20, DUST21, DUST22, DUST23, DUST24, DUST25, DUST26, DUST27, DUST28, DUST29, DUST30, DUST31, DUST32, DUST33, DUST34, DUST35, DUST36, DUST37, DUST38, DUST39, DUST40
- Reference: Zender et al. [[Zender et al., 2003]]

#### Gridded data

HEMCO can host all environmentally independent data sets (e.g. source functions) used by the extensions. The environmental variables are either provided by the atmospheric model or directly read from file through the HEMCO configuration file. Entries in *the HEMCO configuration file* file are given priority over fields passed down from the atmospheric model, i.e. if the HEMCO configuration file contains an entry for a given environmental variable, this field will be used instead of the field provided by the atmospheric model. The field name provided in the HEMCO configuration file must exactly match the name of the HEMCO environmental parameter.

To use the NCEP reanalysis monthly surface wind fields (http:, , www.esrl.noaa.gov, psd, data, gridded, data.ncep.reanalysis.derived.surface.html) in all HEMCO extensions, add the following two lines to the *Base Emissions* section of *the HEMCO configuration file*:

```
* U10M /path/to/uwnd.mon.mean.nc uwnd 1948-2014/1-12/1/0 C xy m/s * - 1 1 * V10M /path/to/vwnd.mon.mean.nc vwnd 1948-2014/1-12/1/0 C xy m/s * - 1 1
```

This will use these wind fields for all emission calculations, even if the atmospheric model uses a different set of wind fields.

It is legal to assign scale factors (and masks) to the environmental variables read through *the HEMCO configuration file*. This is particularly attractive for sensitivity studies. For example, a scale factor of 1.1 can be assigned to the NCEP surface wind fields to study the sensitivity of emissions on a 10% increase in wind speed:

In the Base Emissions section:

```
* U10M /path/to/uwnd.mon.mean.nc uwnd 1948-2014/1-12/1/0 C xy m/s * 123 1 1 * V10M /path/to/vwnd.mon.mean.nc vwnd 1948-2014/1-12/1/0 C xy m/s * 123 1 1
```

In the Scale Factors section:

```
123 SURFWIND_SCALE 1.1 - - - xy 1 1
```

As for any other entry in the HEMCO configuration file, spatially uniform values can be set directly in the HEMCO configuration file. For example, a spatially uniform, but monthly varying surface albedo can be specified by adding the following entry to the *Base Emissions* section of *the HEMCO configuration file*:

```
* ALBD 0.7/0.65/0.6/0.5/0.5/0.4/0.45/0.5/0.55/0.6/0.6/0.7 - 2000/1-12/1/0 C xy 1 * -_ 

$\times 1 1$
```

# **Environmental fields used by HEMCO**

The following fields can be passed from the atmospheric model to HEMCO for use by the various extensions:

### AIR

Air mass.

• Dim: xyz

• Units: kg

• Used by: GC\_Rn-Pb-Be, PARANOx

#### AIRVOL

Air volume (i.e. volume of grid box).

• Dim: xyz

• Units: kg

• Used by: PARANOX

#### ALBD

Surface albedo.

• Dim: xy

• Units: unitless

• Used by: SoilNOx, SeaFlux

#### CLDFRC

Cloud fraction

• Dim: xy

• Units: unitless

• Used by: MEGAN

# CNV\_MFC

Convective mass flux.

• Dim: xyz

• Units: kg/m2/s

• **Used by**: LightNOx

# FRAC\_OF\_PBL

Fraction of grid box within the planetary boundary layer (PBL).

• Dim: xyz

• Units: unitless

• Used by: PARANOx, SeaFlux

### FRCLND

Land fraction

• Dim: xy

• Units: unitless

• Used by: GC\_Rn-Pb-Be, SeaFlux

### GWETROOT

Root soil moisture.

• Dim: xy

• Units: unitless

• Used by: MEGAN

### **GWETTOP**

Top soil moisture.

• Dim: xy

• Units: unitless

• Used by: MEGAN

### HNO3

HNO3 mass.

• Dim: xyz

• Units: kg

• Used by: PARANOX

### JO1D

Photolysis J-value for O1D.

• Dim: xy

• **Units**: 1/s

• **Used by**: *PARANOx* 

# JNO2

Photolysis J-value for NO2.

• Dim: xy

• **Units**: 1/s

• Used by: PARANOX

### LAI

Leaf area index.

• Dim: xy

• Units: cm2 leaf/cm2 grid box

• Used by: MEGAN

### NO

NO mass.

• Dim: xyz

• Units: kg

• Used by: PARANOX

# NO2

NO2 mass.

• Dim: xyz

• Units: kg

• Used by: PARANOX

### 03

O3 mass.

Dim: xyz Units: kg

• Used by: PARANOX

### PARDF

Diffuse photosynthetic active radiation

Dim: xy Units: W/m2 Used by: MEGAN

#### PARDR

Direct photosynthetic active radiation

Dim: xy Units: W/m2 Used by: MEGAN

### RADSWG

Short-wave incident surface radiation

Dim: xyUnits: W/m2Used by: SoilNOx

### SNOWHGT

Snow height (mm of H2O equivalent).

• **Dim**: xy

• Units: kg H2O/m2

• Used by: DustDead, TOMAS\_DustDead

# SPHU

Specific humidity

• Dim: xyz

• Units: kg H2O/kg air

• Used by: DustDead, PARANOx, TOMAS\_DustDead

# SZAFACT

Cosine of the solar zenith angle.

Dim: xy Units: unitless

• Used by: MEGAN

тĸ

Temperature.

• Dim: xyz

- Units: K
- **Used by**: DustDead, LightNOx, TOMAS\_DustDead

#### TROPP

Tropopause pressure.

- **Dim**: xy
- Units: Pa
- Used by: GC\_Rn-Pb-Be, LightNOx

#### TSKIN

Surface skin temperature

- **Dim**: xy
- Units: K
- Used by: SeaFlux, SeaSalt

#### U10M

E/W wind speed @ 10 meters above surface.

- Dim: xy
- Units: m/s
- Used by: DustAlk, DustDead, DustGinoux, PARANOx, SeaFlux, SeaSalt, SoilNOx, TOMAS\_DustDead, TOMAS\_Jeagle

#### USTAR

Friction velocity.

- Dim: xy
- Units: m/s
- Used by: DustDead, TOMAS\_DustDead

## V10M

N/S wind speed @ 10 meters above surface.

- Dim: xy
- Units: m/s
- Used by: DustAlk, DustDead, DustGinoux, PARANOx, SeaFlux, SeaSalt, SoilNOx, TOMAS\_DustDead, TOMAS\_Jeagle

### WLI

Water-land-ice flags (0 = water, 1 = land, 2 = ice).

- Dim: xy
- Units: unitless
- Used by: Almost every extension

# $z_0$

Roughness height.

- Dim: xy
- Units: m
- Used by: DustDead, TOMAS\_DustDead

### **Restart variables**

Some extensions rely on restart variables, i.e. variables that are highly dependent on historical information such as previous-day leaf area index or soil NOx pulsing factor. During a simulation run, the extensions continuously archive all necessary information and update estart variables accordingly. The updated variables become automatically written into the HEMCO restart file (HEMCO\_restart.YYYYMMDDhhmmss.nc) at the end of a simulation. The fields from this file can then be read through the HEMCO configuration file to resume the simulation at this date ("warm" restart). For example, the soil NOx restart variables can be made available to the soil NOx extension by adding the following lines to the *Base Emissions section* of the HEMCO configuration file.

```
104 PFACTOR ./HEMCO_restart.$YYYY$MM$DD$HH00.nc PFACTOR $YYYY\$MM\$DD/ \rightarrow$HH E xy unitless NO - 1 1
104 DRYPERIOD ./HEMCO_restart.$YYYY$MM$DD$HH00.nc DRYPERIOD $YYYY\$MM\$DD/ \rightarrow$HH E xy unitless NO - 1 1
104 GWET_PREV ./HEMCO_restart.$YYYY$MM$DD$HH00.nc GWET_PREV $YYYY\$MM\$DD/ \rightarrow$HH E xy unitless NO - 1 1
104 DEP_RESERVOIR ./HEMCO_restart.$YYYY$MM$DD$HH00.nc DEP_RESERVOIR $YYYY\$MM\$DD/ \rightarrow$HH E xy unitless NO - 1 1
```

Many restart variables are very time and date-dependent. It is therefore recommended to set the time slice selection flag to E to ensure that only data is read that exactly matches the simulation start date (also see *Base emissions*. HEMCO will perform a "cold start" if no restart field can be found for a given simulation start date, e.g. default values will be used for those restart variables.

## Built-in tools for scaling/masking

HEMCO has built-in tools to facilitate the application of both uniform and spatiotemporal *scale factors* to emissions calculated by the extensions. At this point, not all extensions take advantage of these tools yet. A list of extensions that support the built-in scaling tools are given below.

For extensions that support the built-in scaling tools, you can specify the uniform and/or spatiotemporal scale factors to be applied to the extension species of interest in section *Extension switches the HEMCO configuration file*.

For example, to uniformly scale GFED CO by a factor of 1.05 and GFED NO emissions by a factor of 1.2, add the following two lines to the HEMCO configuration file (highlighted in GREEN):

```
111
       GFED
                                  CO/NO/ACET/ALK4
  --> GFED3
                                  false
  --> GFED4
                                  true
  --> GFED_daily
                          :
                                  false
  --> GFED_3hourly
                                  false
                          :
  --> Scaling_CO
                                  1.05
                          :
  --> Scaling_NO
                                  1.20
```

Similarly, a spatiotemporal field to be applied to the species of interest can be defined via setting ScaleField, e.g.

```
CO/NO/ACET/ALK4
111
       GFED
                          : on
   --> GFED3
                          :
                                  false
   --> GFED4
                                  true
   --> GFED_daily
                                  false
   --> GFED_3hourly
                                  false
   --> Scaling CO
                                  1.05
   --> Scaling_NO
                                  1.20
                          :
   --> ScaleField_NO
                                  GFED_SCALEFIELD_NO
```

The corresponding scale field needs be defined in section *Base emissions*. A simple example would be a monthly varying scale factor for GFED NO emissions:

```
111 GFED_SCALEFIELD_NO 0.9/1.1/1.3/1.4/1.6/1.7/1.7/1.8/1.5/1.3/0.9/0.8 - 2000/1-12/ \hookrightarrow 1/0 C xy unitless * - 1 1
```

It is legal to apply scale factors and/or masks to the extension scale fields (in the same way as the 'regular' base emission fields). A more sophisticated example on how to scale soil NOx emissions is given in HEMCO examples.

## Extensions supporting built-in scaling/masking

The following extensions currently support the built-in scaling/masking tools: SoilNOx, GFED, FINN.

# **Adding new HEMCO extensions**

All HEMCO extensions are called through the extension interface routines in HEMCO/Extensions/hcox\_driver\_mod.F90: HCOX\_INIT, HCOX\_RUN, HCOX\_FINAL. For every new extension, a corresponding subroutine call needs to be added to those three routines. You will quickly see that these calls only take a few arguments, most importantly the HEMCO state object HcoState and the extensions state object ExtState.

ExtState is defined in HEMCO/src/Extensions/hcox\_state\_mod.F90. It contains logical switches for each extension as well as pointers to any external data (such as met fields). For a new extension, you'll have to add a new logical switch to the Ext\_State object. If you need external data that is not yet included in ExtState, you will also have to add those (including the pointer associations in subroutine SET\_EXTOPT\_FIELDS in GeosCore/hco\_interface\_gc\_mod.F90.

The initialization call (HCOX\_XXX\_INIT) should be used to initialize all extension variables and to read all settings from the HEMCO configuration file. There are a number of helper routines in HEMCO/src/Extensions/hco\_extlist\_mod.F90 to do this:

- GetExtNr ( ExtName ) returns the extension number for the given extension name. Will return -1 if extension is turned off!
- GetExtOpt (ExtNr, Attribute, Value, RC) can be used to read any additional extension options (logical switches, path and names of csv-tables, etc.). Note that value can be of various types (logical, character, double,...).
- GetExtHcoID ( HcoState, ExtNr, HcoIDs, SpcNames, nSpc, RC ) matches the extension species names (as defined in the configuration file) to the species defined in HEMCO state (i.e. to all available HEMCO species). A value of -1 is returned if the given species is not defined in HEMCO.

All ExtState variables used by this extension should be updated. This includes the logical switch and all external data needed by the extension. For example, if the extension needs temperature data, this pointer should be activated by setting ExtState TK%DoUse = .TRUE.

The run call (HCOX\_XXX\_RUN) calculates the 2D fluxes and passes them to HcoState via subroutine HCO\_EmisAdd( HcoState, Flux, HcoID, RC). External data is assessed through ExtState (e.g. ExtState%TX%Arr%Val(I,J,L)), and any data automatically read from netCDF files (through the HEMCO interface) can be obtained through EmisList\_GetDataArr( am\_I\_Root, FieldName, Pointer, RC) The body of the run routine is typically just the code of the original module.

It's probably easiest to start from an existing extension (or the Custom extension template) and to add any modifications as is needed.

# 2.1.4 Units in HEMCO

#### Overview

**Attention:** We recommend that you provide explicit scale factors for unit conversions in *the HEMCO configuration file*. This will avoid some *known issues* with unit conversions that were recently discovered.

HEMCO classifies all data fields as fluxes, concentrations, or unitless data. Data are internally stored in HEMCO standard units of [kg emitted species/m2/s] for fluxes, and [kg emitted species/m3] for concentrations. No unit conversion is performed on unitless data.

The classification of a data field depends on the units attribute in the netCDF file, the <code>SrcUnit</code> attribute in the <code>HEMCO</code> configuration file, and the unit tolerance setting in the HEMCO configuration file (see below). In general, the original units of the input data is determined based on the units attribute on the netCDF file, and data is converted to HEMCO units accordingly. The mass conversion factor is determined based on the species assigned to the given field throuh attribute <code>Species</code> in the HEMCO configuration file. It depends on the species molecular weight (MW), the MW of the emitted species, and the molecular ratio (molecules of emitted species per molecules of species). If the input data is found to be in non-standard units (e.g. <code>L</code> instead of m3, g instead of kg, etc.), HEMCO will attempt to convert to standard units. This feature is not fully tested yet, and it is recommended to provide input data in standard units wherever possible.

#### SrcUnit attribute

The SrcUnit attribute in the HEMCO configuration file gives the user some control on unit conversion.

If *SrcUnit* is set to 1, data are treated as unitless irrespective of the units attribute on the file. This option works on all fields only if unit tolerance is relaxed to 2 (for unit tolerance of 1, the input data must be in one of the units recognized by HEMCO as unitless).

If SrcUnit is set to count, the input data is assumed to represent index-based scalar fields (e.g. land types). No unit conversion is performed on these data and regridding will preserve the absolute values.

Special attention needs to be paid to species that are emitted in quantities other than mass of species, e.g. kg C. For these species, the species MW differs from the emitted species MW, and the molecular ratio determines how many molecules are being emitted per molecule species. By default, HEMCO will attempt to convert all input data to kg emitted species. If a species is emitted as kgC/m2/s and the input data is in kg/m2/s, the mass will be adjusted based on the emitted MW, species MW, and the ratio emitted MW / species MW. Only input data that is already in kgC/m2/s will not be converted. This behavior can be avoided by explicitly set the SrcUnit to the same unit as on the input file. In this case, HEMCO will not convert between species MW and emitted MW. This is useful for cases where the input data does not contain data of the actual species, e.g. if VOC emissions are calculated by scaling CO emissions (see examples below).

### Unit tolerance setting

The unit tolerance setting (see the *Settings* section of *the HEMCO configuration file* indicates the tolerance of HEMCO if discrepancies are found between the units found in the input file and attribute *SrcUnit* of the configuration file.

- If the unit tolerance is set to 0, HEMCO stops with an error if the *SrcUnit* attribute does not exactly match with the units attribute found in the input data.
- Unit tolerance of 1 enables the default behavior.
- Unit tolerance of 2 will take the SrcUnit attribute as the data input unit, regardless netCDF units attribute.

# **Unitless data**

The following units are currently recognized as 'unitless' by HEMCO

- 1
- count
- unitless
- fraction
- factor
- scale
- hours
- v/v
- v/v/s
- s-1
- m2/m2
- kg/kg
- K
- W/m2
- pptv
- ppt
- ppbv
- ppb
- ppmv
- ppm
- ms-1
- m
- cm2cm-2
- dobsons
- dobsons/day
- hPa
- Pa

# **Examples with units**

**Attention:** We recommend that you provide explicit scale factors for unit conversions in *the HEMCO configuration file*. This will avoid some *known issues* with unit conversions that were recently discovered.

File file1.nc contains field DATA in units of kg/m2/s. It shall be applied to species acetone (ACET), which is emitted as kg C. The species molecular weight of ACET is 58, the emitted molecular weight is 12 (i.e. that of carbon), and the molecular ratio is 3 (3 molecules of carbon per molecule of acetone).

The following entry in the HEMCO configuration file will interpret the input data as kg acetone/m2/s, and convert it to kg C/m2/s using a scale factor of 0.62 (= 12/58\*3):

```
#--> data is converted from kg acetone/m2/s to kgC/m2/s
0 ACET /path/to/file1.nc DATA 2000/1/1/0 C xy kgC/m2/s ACET - 1 1
```

The following entry will avoid the unit conversion from kg to kgC:

```
#--> data is kept in kg species/m2/s
0 ACET /path/to/file1.nc DATA 2000/1/1/0 C xy kg/m2/s ACET - 1 1
```

Note that the opposite does not work: If file2.nc contains data in units of kgC/m2/s, it is not possible to convert to kg species/m2/s and the following two entries have the same effect:

```
#--> data is converted from kgC/m2/s to kg emitted species/m2/s,
# which is also kgC/m2/s``
0 ACET /path/to/file2.nc DATA 2000/1/1/0 C xy kg/m2/s ACET - 1 1
#--> data is kept in kgC/m2/s
0 ACET /path/to/file2.nc DATA 2000/1/1/0 C xy kgC/m2/s ACET - 1 1
```

However, if one wants to use file2 for a species not emitted as kg carbon, say CO, the source unit attribute matters!

```
#--> data is converted from kgC/m2/s to kg CO/m2/s

0 ACETasCO /path/to/file2.nc DATA 2000/1/1/0 C xy kg/m2/s CO - 1 1

#--> data is kept in kgC/m2/s

0 ACETasCO /path/to/file2.nc DATA 2000/1/1/0 C xy kgC/m2/s CO - 1 1
```

# **Tips for testing**

The unit factor applied by HEMCO is written into the HEMCO log file if Verbose is set to 2 or higher.

# 2.1.5 HEMCO diagnostics

### Overview

HEMCO diagnostics are organized in **collections**, with each collection consisting of a dynamic number of diagnostic fields (aka **diagnostic containers**). Each collection has a fixed output frequency (DiagnFreq) assigned to it. All fields within a collection are written out at the same interval: Hourly, Daily, etc.

The contents of a collection (i.e. the diagnostics containers) are defined at the beginning of a simulation and become continuously updated and written out during the simulation. A number of attributes attached to each diagnostic define the properties of a given field and how to perform field operations such as time averaging, unit conversion, etc. These

attributes include the **field name** (this will also be the netCDF variable name), the designated field **output units**, the **averaging method**, and an explicit **unit conversion factor**. The latter three determine how data is internally stored and returned for output. The data returned for output is not necessarily in the same units as it is internally stored.

By default, HEMCO assumes the passed fields are in kg/m2/s, stores them in kg/m2, and returns the average flux over the designated output interval in the units assigned to this field (default is kg/m2/s). This behavior can be avoided by explicitly setting the averaging method.

### TODO: Find out where these get defined

Currently supported averaging methods are:

#### instantaneous

Instantaneous values (recommended method).

#### mean

Arithmetic mean over the diagnostic interval.

#### sum

Total sum over the diagnostic interval.

#### Cumul Sum

Cumulative sum since simulation start.

Explicitly setting the averaging method will disable automatic unit conversion and the fields passed to this diagnostic will be stored as is. The optional unit conversion factor can be set to perform a unit conversion before returning the field for output.

**Note:** It is highly recommended to explicitly set the averaging method for all fields that are not in kg/m2/s.

### **Built-in diagnostic collections**

HEMCO has three built-in diagnostic collections (*Default*, *Restart*, and *Manual*) that are automatically created on every HEMCO run. These collections are used by HEMCO for internal data exchange and to write out restart variables. These collections are 'open', i.e. the user can add additional diagnostic fields to them if needed. The user can also define new collections (see below).

### The Default collection

The **Default** collection contains emission diagnostics intended to be written to disk, e.g. for analysis purposes. All fields of the default collection are written out at the frequency provided in setting <code>DiagnFreq</code> in the settings section of the HEMCO configuration file. The name of the corresponding diagnostics files can be specified via the <code>DiagnPrefix</code> setting. The simulation date at the time of output will be appended to the diagnostics prefix, e.g. the diagnostics for Aug 1, 2008 will be written as <code>HEMCO\_Diagnostics.200808010000.nc</code>. The datetime can denote the beginning, middle, or end (default) of the time interval, as specified by setting <code>DiagnTimeStamp</code> (see below).

Several *options for the default diagnostic collection* can be specified at the top of the *HEMCO configuration file* file. Commonly-used options are <code>DiagnFile</code>, <code>DiagnFreq</code>, and <code>DiagnPrefix</code>.

# Configuration file for the Default collection

You may specify the name of the Default diagnostics configuration file with the <code>DiagnFile</code> option in the <code>HEMCO</code> configuration file. This file, which is customarily named <code>HEMCO\_Diagn.rc</code>, uses the following format:

The columns of HEMCO\_Diagn.rc allow you to specify several options:

#### Name

netCDF variable name under which this diagnostic quantity will be named in the HEMCO diagnostic output files.

#### Spec

Species short name (same as in the HEMCO configuration file).

#### ExtNr

Extension number (same as in the HEMCO configuration file).

The -1 value means to sum over all extensions.

#### Cat

Category (same as in the HEMCO configuration file).

The -1 value means to sum over all categories.

#### Hier

Hierarchy (same as in the HEMCO configuration file).

The -1 value means to sum over all categories.

# Dim

Number of dimensions that you wish this diagnostic to have:

- 1: Scalar
- 2: Lat-lon or X-Y
- 3: Lat-lon-lev or X-Y-Z

# LongName

A longer descriptive name for the diagnostic. This will be used to define the netCDF long\_name variable attribute in the HEMCO diagnostic files.

Here are a few examples.

#### 1. Basic usage

Adding these entries to <code>HEMCO\_Config.rc</code> will make HEMCO write out total NO and CO emissions, as well as GFED biomass burning CO emissions (e.g. only emissions from <code>ExtNr</code> 111):

```
# Name
              Spec ExtNr Cat Hier Dim Unit
                                                LongName
EmisNO_Total
              NO
                   -1
                          -1 -1
                                   2
                                       kg/m2/s
                                               NO_emission_flux_from_all_sectors
                                   2
                                       kg/m2/s CO_emission_flux_from_all_sectors
EmisCO_Total
              CO
                   -1
                          -1
                              -1
EmisCO_GFED
              CO
                   111
                          -1
                             -1
                                   2
                                       kg/m2/s CO_emission_flux_from_biomass_
→burning
```

### 2. Archive diagnostics for regional emissions

To diagnose regional emissions, you must set *ExtNr*, *Cat*, and *Hier* accordingly. The example below defines a diagnostic entry for CO emissions from the EPA16 USA inventory:

```
# Name Spec ExtNr Cat Hier Dim Unit Longname
EmisCO_EPA16 CO 0 1 50 2 kg/m2/s CO_emission_flux_from_EPA16_
inventory
```

You will have to look up the relevant category and hierarchy values for each emissions inventory in *the HEMCO* configuration file.

**Tip:** If you are not sure what the container name, extension number, category, and hierarchy are for a given diagnostic, set Verbose: true in *the HEMCO configuration file*, and run a very short simulation (a couple of model hours). Then look at the log file output to determine what these values should be.

## 3. Use caution when summing over all extensions/categories/hierarchies

If you wish to obtain emissions from a specific inventory or sector, then it is important that you define valid values for all attributes up to the hierarchy. As soon as you set an attribute to default (-1), HEMCO will take the sum up to this attribute.

In the example below, we intended to define a diagnostic for CO emissions from the EPA16 USA inventory. But because Cat = -1 is specified, this will return CO emissions summed over all categories (= total CO emissions) instead of CO only from EPA16.

```
# Name Spec ExtNr Cat Hier Dim Unit Longname
EmisCO_EPA16 CO 0 -1 50 2 kg/m2/s CO_emission_flux_from_EPA16_
→inventory
```

### Restart

The output frequency of the **Restart** collection is End, meaning that its content is only written out at the end of a simulation. The HEMCO Restart collection primarily consists of a suite of fields needed by some of the HEMCO extensions for a "warm" HEMCO restart (e.g. the 10-day running mean temperature, etc.). These fields are automatically added to the HEMCO restart collection and filled within the respective extensions. Once archived, fields can be made available to an extension via the HEMCO configuration file.

# **Manual**

Fields in the **Manual** collection do not become written out to disk. Rather, they provide a tool to exchange data files within and outside of HEMCO, e.g. to pass sector-specific emission fluxes from HEMCO to the atmospheric model.

Some HEMCO extensions automatically create and fill a number of manual diagnostics. For example, the PARANOX extension (used in GEOS-Chem) stores the O3 and HNO3 loss fluxes in the manual diagnostics PARANOX O3 DEPOSITION FLUX and PARANOX HNO3 DEPOSITION FLUX, respectively.

# Importing diagnostic content into an external model

The content of the *Default collection* can be specified through the HEMCO diagnostics definitions file (specified by the *DiagnFile* option).

The content of the *Manual* and *Restart* collections currently need to be defined within the model code (e.g. it is hard-coded). This should be done in high-level routines (at the HEMCO-to-model interface level).

Module hco\_diagn\_mod.F90 (found in HEMCO/src/Core/) provides a suite of routines to define, fill, obtain, etc. diagnostic fields. Similarly, hco\_restart\_mod.F90 (also found in HEMCO/src/Core/) provides routines for managing HEMCO restart variables.

# 2.1.6 More configuration examples

# Scale factor examples

# Scale (or zero) emissions with a shapefile country mask

HEMCO has the ability to define country-specific scale factors. To utilize this feature, you must first specify a mask file in the **NON-EMISSIONS DATA** section of *the HEMCO configuration file*, such as:

The mask file specified above was created from a shapefile obtained from the GADM database. The country mask netCDF file (countrymask\_0.1x0.1.nc) identifies countries by their ISO 3166-1 numeric code. Countries and their ISO3166-1-numeric codes are listed in the country\_codes.csv file.

The country-specific scale factors can be specified in a separate ASCII file ending with the suffix .txt. Within the file the container name of the mask file (e.g. COUNTRY\_MASK) must be given in the first line of the file. The lines following it define the country-specific scale factors. ID 0 is reserved for the default values that are applied to all countries with no specific values listed. All IDs must be integers. An example scalefactor.txt file is provided below:

```
# Country mask field name
COUNTRY_MASK
# Country data
# Name | ID | Scale factor
        0
DEFAULT
               1.0
CHINA
          156
               0.95
          356
                1.10
TNDTA
KOREA
          410
                0.0
```

The scale factor(s) listed are interpreted by HEMCO the same way as other scale factors. Multiple values separated by / are interpreted as temporally changing values:

- 7 values = Sun, Mon, ..., Sat;
- 12 values = Jan, Feb, ..., Dec;
- 24 values = 12am, 1am, ..., 11pm (local time!).

The country-specific scale factors would then be defined in the *Scale Factors* section of *the HEMCO configuration file* as:

```
501 SCALE_COUNTRY /path/to/file/scalefactor.txt - - - xy count 1
```

In an ESMF environment the filepath specified in HEMCO\_Config.rc must be the absolute path to the file rather than use the \$ROOT specifier. The scale factors can then be applied to the emission field(s) that you wish to scale. For example:

```
0 MIX_NO_IND MIX_Asia_NO.generic.025x025.nc NO_INDUSTRY 2008-2010/1-12/1/0 C xy kg/m2/ \hookrightarrows NO 1/27/25/1006/ 501 1/2 45
```

These steps can also be used to scale emissions for different regions (e.g. provinces, states) by providing HEMCO with a mask file containing the regions to be scaled.

# Scale (or zero) emissions with a rectangular mask

**Important:** If you are using HEMCO versions prior to 3.5.0, you may encounter a bug when trying to follow this example. See Github issue: https://github.com/geoschem/HEMCO/issues/153 for a workaround.

Another way to scale all emissions over a country (or set them to zero) is to apply a rectangular mask.

For example, to set all emissions over Australia and surrounding islands to zero, add this line to the *Masks* section of *the HEMCO configuration file*:

```
1010 AUS_MASK 105.0/-46.0/160.0/-10.0 - 2000/1/1/0 C xy 1 1 105/-46/160/-10
```

Here you directly provide the lower left and upper right corner of the mask region mask instead of a netCDF file: lon1/lat1/lon2/lat2 You can then combine this mask with a scale factor of zero to eliminate any emissions over that area.

#### In Base emissions

```
0 HTAP_NO_IND /path/to/HTAP_NO_INDUSTRY.generic.01x01.nc emi_no 2008-2010/1-12/1/0 C_ \rightarrowxy kg/m2/s NO 1/27/25/501 1/2 4
```

### In Scale Factors:

```
501 SCALE_AUS 0.0 - - - xy unitless 1 1010
```

#### In Masks:

```
# Defines a rectangular region that should cover AUS + surrounding islands 1010 AUS_MASK 105.0/-46.0/160.0/-10.0 - 2000/1/1/0 C xy 1 1 105.0/-46.0/160.0/-10.0
```

# Scale emissions by species

You may define uniform scale factors for single species that apply across all emission inventories, sectors and extensions. These scale factors can be set in the *Settings* section of *the HEMCO configuration file*, using the EmissScale\_<species-name>, where <species-name> denotes the name of a HEMCO species such as CO, CH4, NO, etc.

For instance, to scale all NO emissions by 50% add the line EmisScale\_NO to the *Settings* section of the *the HEMCO configuration file*:

#### Zero emissions of selected species

To zero emissions of a given species (e.g. NO) from any inventory listed under Base Emissions, do the following:

1. Create your own scale factor and assign value 0.0 to it. This must go into the *Scale Factors* section of *the HEMCO configuration file*:

```
400 ZERO 0.0 - - - xy 1 1
```

2. Apply this scale factor to all of the emissions entries in the HEMCO configuration file that you would like to zero out. For example:

```
0 MIX_NO_IND /path/to/MIX_Asia_NO.generic.025x025.nc NO_INDUSTRY 2008-2010/1-12/ \hookrightarrow 1/0 C xy kg/m2/s NO 1/27/25/400/1006 1/2 45
```

This can be a useful way to set the emissions of some species to zero for sensitivity study purposes.

Note: All scale factors should be listed before masks.

#### Scale extension emissions globally by species

You may pass a global scale factor to the *HEMCO extensions*. For example, to double soil NO emissions everywhere, add the Scaling\_NO to the section for the *ScilNOx* extension. This is located in the *Extension Switches* section of *the HEMCO configuration file*, as shown below:

```
104 SoilNOx : on NO
--> Use fertilizer NOx: true
--> Scaling_NO : 2.0
```

#### Scale summertime soil NOx emisions over the US

It is possible to pass uniform and/or spatiotemporal scale factors to some of the extensions, including SoilNOx.

For instance, suppose you want to halve summertime soil NOx emissions over the continental US. You can do this by defining a scale field (here, SOILNOX\_SCALE) to the SoilNOx emission field in the Extension Switches section of the HEMCO configuration file:

```
104 SOILNOX_ARID /path/to/soilNOx.climate.generic.05x05.nc ARID 2000/1/1/0 C_ 

xy unitless NO - 1 1

104 SOILNOX_NONARID /path/to/soilNOx.climate.generic.05x05.nc NON_ARID 2000/1/1/0 C_ 

xy unitless NO - 1 1

104 SOILNOX_SCALE 1.0 - 2000/1/1/0 C_ 

xy unitless * 333 1 1
```

SOILNOX\_SCALE is just a dummy scale factor with a global uniform value of 1.0. The actual temporal scaling over the US is done via scale factor 333 assigned to this field. This approach ensures that all SoilNOx emissions outside of the US remain intact.

The next step is to define scale factor 333 (named SOILNOX\_SCALE) in the *Scale Factors* section of the *configuration file*:

```
# Scale factor to scale US soil NOx emissions by a factor of 0.5 in month June-August 333 SOILNOX_SCALE 1.0/1.0/1.0/1.0/1.0/0.5/0.5/0.5/1.0/1.0/1.0/1.0 - 2000/1-12/1/0 - xy 1 1 5000
```

Scale factor SOILNOX\_SCALE defines a monthly varying scale factor, with all scale factors being 1.0 except for months June-August, where the scale factor becomes 0.5. The last column of the SOILNOX\_SCALE entry assigns mask number 5000 to this scale factor. This ensures that the scale factor will only be applied over the region spanned by mask 5000. This musk mast be defined in the *Masks* section of *the HEMCO configuration file*:

```
1005 USA_MASK /path/to/usa.mask.nei2005.geos.1x1.nc MASK 2000/1/1/0 C xy 1 1 -

→165/10/-40/90

5000 SOILNOX_MASK -106.3/37.0/-93.8/49.0 - - xy 1 1 -

→106.3/37.0/-93.8/49.0
```

In this example, mask 5000 is defined as the region between 106.3 - 93.8 degrees west and 37.0 - 49.0 degrees north. If you want to apply the soil NOx scaling over the entire US, you can also just refer to the existing USA mask, e.g.:

```
# Scale factor to scale US soil NOx emissions by a factor of 0.5 in month June-August. 333 SOILNOX_SCALE 1.0/1.0/1.0/1.0/1.0/0.5/0.5/0.5/1.0/1.0/1.0/1.0 - 2000/1-12/1/0 - \rightarrow xy 1 1 1005
```

### Mask file examples

#### Exercise care in defining mask regions

In an effort to reduce I/O HEMCO ignores any emission entries that are deemed "irrelevant" because there is another (global) emission entry for the same species and emission category (Cat), but higher hierarchy (Hiex).

For instance, suppose you have the following two fields defined under *Base Emissions*:

```
0 TEST_1 file.nc var 2000/1/1/0 C xy 1 1 CO - 1 1
0 TEST_2 file.nc var 2000/1/1/0 C xy 1 1 CO - 1 2
```

In this case, during initialization HEMCO determines that <code>TEST\_1</code> is obsolete because it will always be overwritten by <code>TEST\_2</code> because of its higher hierarchy. But if there is a mask assigned to an emission inventory, HEMCO uses the provided mask domain to determine whether this inventory has to be treated as "global" or not.

Going back to the example above, let's add a mask to TEST\_2:

```
0 TEST_1 file.nc var 2000/1/1/0 C xy 1 1 CO - 1 1 0 TEST_2 file.nc var 2000/1/1/0 C xy 1 1 CO 1000 1 2
```

and let's define the following *mask*:

```
1000 TEST_MASK mask.nc var 2000/1/1/0 C xy 1 1 -180/180/-90/90
```

HEMCO uses the mask range (180/180/-90/90) to define the extension of this mask. If that range covers the entire HEMCO grid domain, it considers every emission inventory linked with this mask as "global". In our example, TEST\_2 would still be considered global because the mask extends over the entire globe, and TEST\_1 is thus ignored by HEMCO.

However, changing the mask domain to something smaller will tell HEMCO that TEST\_2 is not global, and that it cannot drop TEST\_1 because of that:

```
1000 TEST_MASK mask.nc var 2000/1/1/0 C xy 1 1 -90/180/-45/45
```

Long story short: if you set the mask range to a domain that is somewhat smaller than your simulation window, things work just fine. But if you set the range to something bigger, HEMCO will start ignoring emission files.

#### Preserve fractional values when masking emissions

Question from a HEMCO user:

I see that when the mask files are regridded they are remapped to 0 or 1 via regular rounding. Unfortunately, this method will not work well for my application, because the region I am trying to zero out is a small region inside the 4x5 grid cell and thus the current mask will not change the emissions on a  $4^{\circ} \times 5^{\circ}$  scale.

I was wondering whether it would be possible/straightforward to modify the mask regridding method such that  $4^{\circ} \times 5^{\circ}$  emissions scale will scale with the fraction of the gird cell that is masked (e.g., if a quarter of the grid cells in one of the  $4^{\circ} \times 5^{\circ}$  grid are masked, the emissions will scale down by 25%).

For this application, it may better to define your mask file in the Scale Factors section of the HEMCO configuration file.

By defining a mask in the *Masks* section, HEMCO identifies the data container type as MASK and treats the data as binary. Long story short:

If you instead move that line to the SECTION SCALE FACTORS then HEMCO will treat the mask as type SCAL. I believe that would preserve the regridded value (in your example 0.25) and apply that to the emissions in a 4x5 grid box.

### Create emissions for geographically tagged species

**Important:** Tagging emissions by geographic regions is currently supported only for *base emissions* but not for emissions computed by *HEMCO extensions*. We hope to add this capability into a future HEMCO version.

If you are using HEMCO interfaced to an external model, and need to create emissions for geographically tagged species, follow thse steps.

1. Define masks for your geographic regions in the Masks secton of the HEMCO configuration file:

If your mask regions are rectangular, you can specify the longitude and latitude at the box corners (such as was done for MASK\_1 and MASK\_2). You may also read a mask definition from a netCDF file (as was done for MASK\_3).

2. In the *Base Emissions* section of *the HEMCO configuration file*, add extra entries for tagged species underneath the entry for the global species, such as:

```
# --- EDGAR v4.2 emissions, various sectors ---
((EDGAR
### Gas and oil ###
→ - 1 1
0 CH4_GAS__1b2a_a -
                                                               CH4_
→a 1001 1 1
0 CH4_GAS__1b2a_b -
                                                               CH4_
→b 1002 1 1
                                                               CH4_
0 CH4_GAS__1b2a_c -
⇔c 1003 1 1
# ... etc ...
### Coal mines ###
0 CH4_COAL__1B1 v42_CH4.0.1x0.1.nc ch4_1B1 2004-2008/1/1/0 C xy kg/m2/s CH4_
→ - 2 1
0 CH4_COAL__1B1_a -
                                                               CH4_
→a 1001 2 1
0 CH4_COAL__1B1_b -
                                                               CH4_
⇒b 1002 2 1
0 CH4_COAL__1B1_c -
                                                               CH4_
⇔c 1003 2 1
# ... etc ...``
```

This will put the total emissions into your CH4 tracer (tracer #1). It will then also apply the regional masks to the total emissions and then store them into tagged species (i.e. CH4\_a, CH4\_b, and CH4\_c). These tagged species must also be defined in your external model with the same names.

### **HEMCO** extensions examples

#### Fix MEGAN extension emissions to a specified year

Question submitted by a HEMCO user:

Is it possible to fix MEGAN emissions to a given year? I know this works for many other base emissions inventories, but MEGAN emissions are dependent on environmental variables.

Your best option may be to run the HEMCO standalone and save out MEGAN emissions for the desired year. Then, in a subsequent run, you can read in the *HEMCO diagnostic output* files containing the archived *MEGAN* emissions.

1. Run the HEMCO standalone model. Make sure the following entries to your HEMCO\_Diagn.rc file:

```
EmisISOP_Biogenic ISOP
                         108
                                -1 -1
                                             kg/m2/s
                                                      ISOP_emissions_from_
→biogenic_sources
                                             kg/m2/s
EmisISOP_Biogenic ISOP
                         108
                                -1 -1
                                         2
                                                      ISOP_emissions_from_
→biogenic_sources
EmisALD2_Biogenic ALD2
                         108
                                -1 -1
                                         2
                                             kg/m2/s ALD2_emissions_from_
→biogenic_sources
# ... etc for other MEGAN species ...
```

In the above entries, 108 tells HEMCO to get the emissions from the MEGAN extension, which is listed in the Extension Switches section of the configuration file with ExtNr 108.

2. Add the following lines in the Settings section of the HEMCO configuration file:

```
DiagnFile: HEMCO_Diagn.rc
DiagnPrefix: HEMCO_diagnostics
DiagnFreq: Monthly
```

For more information, see the sections on DiagnFile, DiagnPrefix, DiagnFreq.

3. Turn off the MEGAN extension in the *Extension Switches* section of the configuration file.

```
108 MEGAN : off ISOP/ACET/PRPE/...etc additional species...
```

4. Add entries for reading the fixed MEGAN emission that were archived in Step 1 under *Base Emissions*. For example:

```
0 MEGAN_ISOP /path/to/HEMCO_diagnostic.2016$MM010000.nc EmisISOP_Biogenic 2016/1-

→12/1/1/0 C xy kg/m2/s ISOP - 4 1
```

**Note:** HEMCO category Cat = 4 is reserved for biogenic emissions.

5. Run HEMCO in either standalone mode, or coupled to an external model, dependingon your application.

### Add 2D emissions into specific levels

HEMCO can emit emissions into a layer other than the surface layer. For example:

```
0 EMEP_CO EMEP.nc CO 2000-2014/1-12/1/0 C xyL5 kg/m2/s CO 1/1001 1 2
```

will release the EMEP\_CO into level 5 instead of level 1. Theoretically, you could create a separate HEMCO entry for every emission level (under *Base Emissions*:

```
0 EMEP_CO_L1 EMEP.nc CO 2000-2014/1-12/1/0 C xyL1 kg/m2/s CO 1 150/1001 1 2 0 EMEP_CO_L2 EMEP.nc CO 2000-2014/1-12/1/0 C xyL2 kg/m2/s CO 1 151/1001 1 2 0 EMEP_CO_L3 EMEP.nc CO 2000-2014/1-12/1/0 C xyL3 kg/m2/s CO 1 152/1001 1 2
```

and assign Scale Factors (e.g. 150, 151, 152) to specify the fraction of EMEP emissions to be added into each level:

```
151 EMEP_LEV1_FRAC 0.5 - - - xy 1 1
152 EMEP_LEV2_FRAC 0.1 - - - xy 1 1
153 EMEP_LEV3_FRAC 0.1 - - - xy 1 1``
```

But this approach is somewhat cumbersome. Also, this won't give you the possibility to specifically emit a fraction above the PBL given that the PBL height is variable over time.

Use this notation (under *Base Emissions*) to tell HEMCO that you would like EMEP emissins to be added into levels 1 through 3:

```
0 EMEP_CO_L1 EMEP.nc CO 2000-2014/1-12/1/0 C xyL=1:3 kg/m2/s CO 1 1001 1 2
```

The emissions are then spread across the lowest 3 model levels based upon the model level thicknesses.

Instead of specifying the model levels, you may also specify the altitude in meters or use PBL for the planetary boundary layer:

```
# Emit from surface up to 2500 meters

0 EMEP_CO_L1 EMEP.nc CO 2000-2014/1-12/1/0 C xyL=1:2500m kg/m2/s C 1001 1 2

# Emit between 1000 and 5000 meters altitude

0 EMEP_CO_L1 EMEP.nc CO 2000-2014/1-12/1/0 C xyL=1000m:5000m kg/m2/s CO 1 1001 1 2

# Emit between 5000 meters altitude and model level 17

0 EMEP_CO_L1 EMEP.nc CO 2000-2014/1-12/1/0 C xyL=500m:17 kg/m2/s CO 1 1001 1 2

# Emit from the surface to the PBL top

0 EMEP_CO_L1 EMEP.nc CO 2000-2014/1-12/1/0 C xyL=1:PBL kg/m2/s CO 1 1001 1 2
```

HEMCO can also read the emission levvel from an external source (e.g. netCDF file) that is listed as a scale factor. This field can then be referred to using its scale factor ID. As an example, let's assume daily varying emission heights for 2009-2010 are archived in emis\_heights.nc as variable emish in units of m. available for years 2009 to 2010). You can then define a *Scale Factor* such as:

```
300 EMIT_HEIGHT emis_heights.nc emish 2009-2010/1-12/1-31/0 C xy m 1
```

and refer to this scale factor as the upper bound of the injection height under *Base Emissions*:

```
0 GFAS_CO GFAS_201606.nc cofire 2009-2010/1-12/1-31/0 C xyL=1:scal300 kg/m2/s CO - 5 3
```

It should be noted that HEMCO always regrids the fields to the model grid before doing any data operations. If the emission height file is very spotty and contains a lot of zeros the averaged injection heights may be too low. In this case it may be required to set all zeros to missing values (which are ignored by HEMCO) to achieve the desired result.

### Vertically distributing emissions

In HEMCO 3.0.0 and later versions, the capability to vertically allocate emissions has been added. To achieve this, HEMCO first copies emissions to all levels when dimensions xyL\* are specified. Scale factors can then be applied to determine distribute the emissions vertically.

For example, let's assume that we have a file vert\_alloc.nc containing the ratio of emissions to apply to each level for CEDS energy, industry, and ship emissions. We must add the following entries to under the *Scale Factors* section of the *the HEMCO configuration file*:

These scale factors are then applied to the CEDS\_\*\_ENE, CEDS\_\*\_IND, and CEDS\_\*\_SHIP fields that are listed under *Base Emissions*. These fields are 2D in the CEDS data files, but we now can specify dimensions xyL\* instead of xy to tell HEMCO to copy the field into each emissions level:

```
0 CEDS_CO_ENE CO-em-total-anthro_CEDS_$YYYY.nc CO_ene 1970-2017/1-12/1/0 C xyL* kg/

→m2/s CO 26/37/35/315 1 5
0 CEDS_CO_IND CO-em-total-anthro_CEDS_$YYYY.nc CO_ind 1970-2017/1-12/1/0 C xyL* kg/

→m2/s CO 26/316 1 5
0 CEDS_CO_SHP CO-em-total-anthro_CEDS_$YYYY.nc CO_shp 1970-2017/1-12/1/0 C xyL*`kg/

→m2/s CO 26/317 10 5
```

#### **Mathematical expressions examples**

You may define mathematical expressions in *the HEMCO configuration file*. Similar to uniform values, these must be placed in in the <code>sourceFile</code> column. All expressions are evaluated during run-time. They can be used e.g. to model an oscillating emission source. All mathematical expressions must contain at least one time-dependent variable that is evaluated on-the-fly. Mathematical expressions are specified by using the prefix MATH:, followed by the mathematical expression. The expression is a combination of variables, mathematical operations, and constants (e.g. MATH: 5.0+2.5\*sin (HH)).

#### Supported variables and operators

The following variable names and mathematical operations are currently supported:

#### Variable names

- YYYY (current year)
- MM (current month)
- DD (current day)
- HH (current hour)
- NN (current minute)
- SS (current second)

- SS (current second)
- DOY (day of year)
- DOM (days in current month)
- WD (Weekday: 0=Sun, 1=Mon .. 7=Sat)
- LH (hour in local time)
- PI (the constant PI)

Basic mathematical operators: + - / \* ^ ( )

**Advanced mathematical functions**: *sin*, *cos*, *tan*, *asin*, *acos*, *atan*, *sinh*, *cosh*, *tanh*, *sind*, *cosd*, *tand*, *log*, *log10*, *nint*, *anint*, *aint*, *exp*, *sqrt*, *abs*, *floor*. The names refer to the equivalent Fortran functions.

**Important:** When using mathematical expressions, we recommend setting the *sourceTime* attribute to  $\star$ , especially if you are using the short-term variables (HH, NN, SS, LH). This will ensure that your expression will get evaluated on every emission time step.

#### **Example: Define a sinusoidal source**

To define a sine-wave emission source of NO with an oscillation frequency of 24 hours, add the following line to section *Base Emissions* in *the HEMCO configuration file*. Place the mathematical expression under the *sourceFile* column (i.e. the 3rd column):

```
0 SINE_NO MATH:sin(HH/12*PI) - * C xy kg/m2/s NO - 1 500
```

This defines an emission category (Cat) of 1 and hierarchy (Hier) of 500. No scale factors are applied.

**Important:** Mathematical expressions can produce negative emissions, which by default cause HEMCO to stop with an error. Negative emissions can be enabled by setting Negative values: 2 in the *Settings* section of *the HEMCO configuration file*.

In order to avoid negative values, you may specify an offset, as is shown below:

```
0 SINE_NO MATH:2.0+sin(HH/12*PI) - * C xy kg/m2/s NO - 1 500
```

## Other examples

## Assign emissions to passive species in an external model

The HEMCO passive species module allows you to run a suite of passive species alongside any simulation, i.e. it works with all simulation types. To use the passive species within GEOS-Chem, follow these steps:

Let's assume you are using HEMCO in an external model, and that you have two passive species named PASV1 and PASV2 that have constant emissions fluxes. Add the following entries to the *Base Emissions* section of *the HEMCO configuration file*:

```
# Assign PASV1 a flux of 0.001 kg/m2/s
0 PASV1_Flux 1.0e-3 - - - xy kg/m2/s PASV1 - 1 1
```

(continues on next page)

(continued from previous page)

```
# Assign PASV2 a flux of 1e-9 kg/m2/s
0 PASV2_Flux 1.0e-9 - - - xy kg/m2/s PASV2 - 1 1
# ... etc for additional species ...
```

To define emissions for passive species that are geographically tagged, simply assign corresponding mask values in the third-to-last column:

```
0 PASV1_Flux 1.0e-3 - - - xy kg/m2/s PASV1 1000 1 1 0 PASV2_Flux 1.0e-9 - - - xy kg/m2/s PASV2 1001 1 1 # ... etc for additional species...
```

Here, 1000 and 1001 refer to mask definitions in the HEMCO configuration file.

Next, request HEMCO diagnostic output. Define the following entries in the *diagnostics configuration file* (aka HEMCO\_Diagn.rc):

```
# Name Spec ExtNr Cat Hier Dim Unit Longname
PASV1_TOTAL PASV1 -1 -1 -1 2 kg/m2/s PASV1_emission_flux
PASV2_TOTAL PASV2 -1 -1 -1 2 kg/m2/s PASV2_emission_flux
# ... etc for additional species ...
```

To activate these diagnostics, you must specify values for <code>DiagnFile</code> and <code>DiagnFreq</code> in the <code>Settings</code> section of the <code>HEMCO</code> configuration file:

```
DiagnFile: HEMCO_Diagn.rc
DiagnFreq: 00000000 003000
```

The DiagnFile option tells HEMCO to read the diagnostic definitions in the file that you specify (the default is HEMCO\_Diagn.rc). Use DiagnFreq to specify the diagnostic frequency (i.e. the interval at which diagnostics output will be created).

#### 2.1.7 HEMCO under the hood

This section provides a short description of the main principles of HEMCO. More details are provided in the source code, and references to the corresponding modules is given where appropriate.

## **Overview**

The HEMCO code can be broken up into three parts: core code, extensions and interfaces.

- The core code consists of all core modules that are essential for every HEMCO simulation.
- The *extensions* are a collection of emission parameterizations that can be optionally selected (e.g. dust emissions, air-sea exchange, etc.). Most of the extensions require meteorological variables (2D or 3D fields) passed from an atmospheric model or an external input file to HEMCO. (See the *HEMCO extensions* section for more information.)
- The *interfaces* are top-level routines that are only required in a given model environment (e.g. in stand-alone mode or under an ESMF framework). The HEMCO-model interface routines are located outside of the HEMCO code structure, calling down to the HEMCO driver routines for both the HEMCO core and extensions.

HEMCO stores all emission data (*base emissions*, *scale factors*, *masks*) in a generic data structure (a **HEMCO data container**). Input data read from disk is translated into this data structure by the HEMCO input/output module (src/Core/hcoio\_dataread\_mod.F90). This step includes unit conversion and regridding.

#### **HEMCO** data objects

All emission data (*Base emissions*, *Scale factors*, *Masks*) are internally stored in a **data container**. For each data element of *the HEMCO configuration file*, a separate data container object is created when reading the configuration file at the beginning of the simulation. The data container object is a Fortran derived type that holds information of one entry of the configuration file. All file data information such as filename, file variable, time slice options, etc. are stored in a FileData derived type object (defined in src/Core/hco\_filedata\_mod.F90). This object also holds a pointer to the data itself. All data is stored as 2 or 3 dimensional data arrays. HEMCO can keep multiple time slices in memory simultaneously, e.g. for diurnal scale factors, in which case a vector of data arrays is created. Data arrays are defined in module /src/core/hco\_arr\_mod.F90.

Data containers (and as such, emissions data) are accessed through three different linked lists: ConfigList, ReadList, and EmisList. These lists all point to the same content (i.e. the same containers) but ordered in a manner that is most efficient for the intended purpose:

- For example, ReadList contains sub-lists of all containers that need to be updated annually, monthly, daily, hourly, or never. Thus, if a new month is entered, only a few lists (monthly, daily and hourly) have to be scanned and updated instead of going through the whole list of data containers.
- Similarly, EmisList sorts the data containers by model species, emission category (Cat) and hierarchy (Hier). This allows an efficient emission calculation since the EmisList has to be scanned only once.

List containers and generic linked list routines are defined in src/Core/hco\_datacont\_mod.F90. Specific routines for ConfigList, ReadList and EmisList are defined in src/Core/hco\_config\_mod.F90, src/Core/hco\_readlist\_mod.F90, and and src/Core/hco\_emislist\_mod.F90 respectively.

#### Core code

HEMCO core consists of all routines and variables required to read, store, and update data used for emissions calculation. The driver routines to execute (initialize, run and finalize) a HEMCO core simulation are (see hco\_driver\_mod.F90: HCO\_INIT, HCO\_RUN, HCO\_FINAL). These are also the routines that are called at the interface level (see *the HEMCO-to-model interface* section).

Each HEMCO simulation is defined by its state object <code>HcoState</code>, which is a derived type that holds all simulation information, including a list of the defined HEMCO species, emission grid information, configuration file name, and additional run options. More details on the HEMCO state object can be found in <code>src/Core/hco\_state\_mod</code>. <code>F90.HcoState</code> is defined at the interface level and then passed down to all HEMCO routines

#### Initialize: HCO INIT

Before running HEMCO, all variables and objects have to be initialized properly. The initialization of HEMCO occurs in three steps:

- Read the HEMCO configuration file (subroutine Config\_ReadFile in src/Core/hco\_config\_mod. F90). This writes the content of the entire configuration file into buffer, and creates a data container for each data item (base emission scale factor, mask) in ConfigList.
- 2. Initialize HcoState.
- 3. Call HCO\_INIT, passing HcoState to it. This initializes the HEMCO clock object (see src/Core/hco\_clock\_mod.F90) and creates the ReadList (src/Core/hco\_readlist\_mod.F90). The ReadList links to the data containers in ConfigList, but sorted by data update frequency. Data that is

not used at all (e.g. scale factors that are not used by any base emission, or regional emissions that are outside of the emission grid). The EmisList linked list is only created in the run call.

Note that steps 1 and 2 occur at the the HEMCO-to-model interface level.

#### Run: HCO RUN

This is the main function to run HEMCO. It can be repeated as often as necessary. Before calling this routine, the internal clock object has to be updated to the current simulation time (subroutine HcoClock\_Set in src/Core/hco\_clock\_mod.F90). HCO\_RUN performs the following steps:

- 1. Updates the time slice index pointers. This is to make sure that the correct time slices are used for every data container. For example, hourly scale factors can be stored in a data container holding 24 individual 2D fields. Module src/Core/hco\_tidx\_mod.F90 organizes how to properly access these fields.
- 2. Read/update the content of the data containers (ReadList\_Read). Checks if there are any fields that need to be read/updated (e.g. if this is a new month compared to the previous time step) and updates these fields if so by calling the data interface (see *Interfaces*).
- 3. Creates/updates the EmisList object. Similar to ReadList, EmisList points to the data containers in ConfigList, but sorted according to species, emission hierarchy, emissions category. To optimize emission calculations, EmisList already combines: base emission fields that share the same species, category, hierarchy, scale factors, and field name (without the field name tag, see *Base Emissions*).
- 4. Calculate core emissions for the current simulation time. This is performed by subroutine hco\_calcemis in src/Core/hco\_calc\_mod.F90. This routine walks through EmisList and calculates the emissions for every base emission field by applying the assigned scale factors to it. The (up to 10) container IDs of all scale factors connected to the given base emission field (as set in the HEMCO configuration file) are stored in the data container variable ScalIDs. A container ID index list is used to efficiently retrieve a pointer to each of those containers (see cIDList in src/Core/hco\_datacont\_mod.F90).

### Finalize: HCO\_FINAL

This routine cleans up all internal lists, variables, and objects. This does not clean up the HEMCO state object, which is removed at the interface level.

#### **Extensions**

HEMCO extensions are used to calculate emissions based on meteorological input variables and/or non-linear parameterizations. Each extension is provided in a separate Fortran module. Each module must contain a public subroutine to initialize, run and finalize the extension. Emissions calculated in the extensions are added to the HEMCO emission array using subroutine HCO\_Emis\_Add in src/Core/HCO\_FluxArr\_mod.F90.

Meteorological input data is passed to the individual extension routines through the extension state object ExtState, which provides a pointer slot for all met fields used by any of the extension (see src/Extensions/hcox\_state\_mod.F90). These pointers must be assigned at the interface level (see the HEMCO-model interface section).

In analogy to the core module, the three main routines for the extensions are (in src/Extensions/hcox\_driver\_mod.F90):

- HCOX Init
- HCOX\_Run
- HCOX\_Final

These subroutines invoke the corresponding calls of all (enabled) *extensions* and must be called at the interface level (after the core routines).

Extension settings (as specified in the configuration file, see also *Extension switches*) are automatically read by HEMCO. For any given extension, routines GetExtNr and GetExtOpt can be used to obtain the extension number (ExtNr) and desired setting value, respectively (see  $src/Core/HCO\_ExtList\_Mod.F90$ ). Routine HCO GetExtHcoID should be used to extract the HEMCO species IDs of all species registered for this extension.

Gridded data associated to an extension (i.e. listed in section extension data of the configuration file) is automatically added to the EmisList, but ignored by the HEMCO core module during emissions calculation. Pointers to these data arrays can be obtained through routine EmisList\_GetDataArr in HCO\_EmisList\_Mod.F90. Note that this routine identifies the array based on its container name. It is therefore important that the container name set in the configuration file matches the names used by this routine!

#### **Interfaces**

#### **HEMCO-to-model interface**

**Note:** For additional information about coupling HEMCO to other models, please see our *Coupling HEMCO to other models* chapter.

The interface provides the link between HEMCO and the model environment. This may be a sophisticated Earth System model or a simple environment that allows the user to run HEMCO in standalone mode. The standalone interface is provided along with the HEMCO distribution (src/Interfaces/hcoi\_standalone\_mod. F90). The HEMCO-to-GEOS-Chem model interface is included in the GEOS-Chem source code (GeosCore/hcoi\_gc\_main\_mod.F90). HEMCO has also been successfully employed as a stand-alone gridded component within an ESMF environment. Please contact Christoph Keller for more information on the ESMF implementation.

The interface routines provide HEMCO with all the necessary information to perform the emission calculation. This includes the following tasks:

#### Initialization:

- Read the configuration file (Config\_ReadFile in src/Core/hco\_config\_mod.F90).
- Initialize HcoState object (HcoState\_Init in src/Core/hco\_state\_mod.F90).
- Define the emission grid. Grid definitions are stored in HcoState%Grid. The emission grid is defined by its horizontal mid points and edges (all 2D fields), the hybrid sigma coordinate edges (3D), the grid box areas (2D), and the grid box heights. The latter is only used by some extensions (DustDead, LightNOx') and may be left undefined if those are not used.
- Define emission species. Species definitions are stored in vector HcoState%Spc(:) (one entry per species). For each species, the following parameter are required:
  - 1. HEMCO species ID: unique integer index for species identification. For internal use only.
  - 2. Model species ID: the integer index assigned to this species by the employed model.
  - 3. Species name
  - 4. Species molecular weight in g/mol.
  - 5. Emitted species molecular weight in g/mol. This value can be different to the species molecular weight if species are emitted on a molecular basis, e.g. in mass carbon (in which case the emitted molecular weight becomes 12 g/mol).

- 6. Molecular ratio: molecules of emitted species per molecules of species. For example, if C3H8 is emitted as kg C, the molecular ratio becomes 3.
- 7. K0: Liquid over gas Henry constant in M/atm.
- 8. CR: Temperature dependency of K0 in K.
- 9. pKa: The species pKa, used for correction of the Henry constant.

The molecular weight - together with the molecular ratio - determine the mass scaling factors used for unit conversion in hco\_unit\_mod.F90. The Henry coefficients are only used by the air-sea exchange extension (and only for the specified species) and may be left undefined for other species and/or if the extension is not used.

- Define simulation time steps. The emission, chemical and dynamic time steps can be defined separately.
- Initialize HEMCO core (HCO\_Init in src/Core/hco\_driver\_mod.F90)
- Initialize HEMCO extensions (code: HCOX\_Init in src/Core/hcox\_driver\_mod.F90)

#### Run:

- Set current time (HcoClock\_Set in src/Core/hco\_clock\_mod.F90)
- Reset all emission and deposition values (HCO\_FluxArrReset in src/Core/hco\_fluxarr\_mod.F90)
- Run HEMCO core to calculate emissions (HCO\_Run in src/Core/hco\_driver\_mod.F90)
- Link the used meteorology field objects of ExtState to desired data arrays (this step may also be done during initialization)
- Run HEMCO extensions to add extensions emissions (HCOX\_Run in src/Core/hcox\_driver\_mod. F90)
- · Export HEMCO emissions into desired environment

#### Finalization:

- Finalize HEMCO extensions and extension state object ExtState (HCOX Final in hcox driver mod.F90).
- Finalize HEMCO core (HCO\_Final in hco\_driver\_mod.F90).
- Clean up HEMCO state object HcoState (HcoState\_Final in hco\_state\_mod.F90).

#### Data interface (reading and regridding)

The data interface (in src/Core/hcoi\_dataread\_mod.F90) organizes reading, unit conversion, and remapping of data from source files. Its public routine HCOI\_DataRead is only called by subroutine ReadList\_Fill in src/Core/hco\_readlist\_mod.F90. Data processing is performed in three steps:

- 1. Read data from file using the source file information (file name, source variable, desired time stamp) provided in the configuration file.
- 2. Convert unit to HEMCO units based on the unit attribute read from disk and the srcUnit attribute set in the configuration file. See *Input file format* for more information.
- 3. Remap original data onto the HEMCO emission grid. The grid dimensions of the input field are determined from the source file. If only horizontal regridding is required, e.g. for 2D data or if the number of vertical levels of the input data is equal to the number of vertical levels of the HEMCO grid, the horizontal interpolation routine used by GEOS-Chem is invoked. If vertical regridding is required or to interpolate index-based values (e.g. discrete integer values), the NcRegrid tool described in *Joeckel* (2006) is used.

#### Run multiple instances of HEMCO

It is possible to run multiple instances of HEMCO at the same time. These instances can operate on different grids, use different configuration files, etc. This is made possible by wrapping all information of a HEMCO simulation into a HCO\_State derived type object (defined in src/Core/hco\_state\_mod.F90). Similarly, all emission extension information is included in an Ext\_State derived type (in src/Extensions/hcox\_state\_mod.F90). These two objects together fully define the HEMCO setup and are being passed to the top level HEMCO routines (INIT/RUN/FINALIZE), e.g.:

```
CALL HCO_Run( am_I_Root, HcoState, Phase, RC )
# ...etc ...
CALL HCOX_Run( am_I_Root, HcoState, ExtState, RC )
```

To run more than one HEMCO instance in parallel, one need to define multiple HcoState instances and then call each of these separately, e.g.:

```
CALL HCO_Run( am_I_Root, HcoStateA, Phase, RC )
CALL HCO_Run( am_I_Root, HcoStateB, Phase, RC )
# ... etc ...
```

The HEMCO state objects also carry the 3D emission arrays, and when using multiple instances one needs to ensure that these arrays are properly connected to the 'emission end user', e.g. PBL mixing routine, etc. In the GEOS-Chem implementation of HEMCO, the module hco\_interface\_mod.F90 (in GeosCore) provides the interface between HEMCO and GEOS-Chem: it is the owner of the HcoState and ExtState object, and contains a number of wrapper routines to exchange information between HEMCO and GEOS-Chem. In the GEOS model, the standalone HEMCO component uses a linked list that can carry a dynamic number of HEMCO instances, and then loops over the linked list to perform all model operations (init,run,finalize) on all members of the linked list.

**Important:** Several HEMCO extensions still use global arrays and currently cannot be used in multi-instance simulations. As of 8/29/2018, the following extensions are likely to cause problems in multi-instance simulations: Ginoux dust emissions, FINN biomass burning, GFED biomass burning, Iodine emissions, PARANOx ship emissions, sea flux emissions, sea salt emissions.

# 2.1.8 Input file format

Currently, HEMCO can read data from the following data sources:

- 1. **Gridded data from netCDF file**. More detail on the netCDF file are given below. In an ESMF environment, the MAPL/ESMF generic I/O routines are used to read/remap the data. In a non-ESMF environment, the HEMCO generic reading and remapping algorithms are used. Those support vertical regridding, unit conversion, and more (see below).
- 2. Scalar data directly specified in the HEMCO configuration file. Scalar values can be set in the HEMCO configuration file directly. If multiple values separated by the separator sign (/) are provided, they are interpreted as temporally changing values: 7 values = Sun, Mon, ..., Sat; 12 values = Jan, Feb, ..., Dec; 24 values = 12am, 1am, ..., 11pm (local time!). Mask box boundaries can also be provided directly in the HEMCO configuration file. The entry must have exactly four values, interpreted as lower left and upper right mask box corners (lon1/lat1/lon2/lat2).
- 3. Country-specific data specified in a separate ASCII file. This file must end with the suffix '.txt'. The first line must be the container name of a netCDF country mask file (e.g. COUNTRY\_MASK). The rest of the file must contain the country-specific values listed by country name and ID. The IDs must correspond to the IDs of the netCDF mask file specified in the first line and must be integers. ID 0 is reserved for the default values that are applied to all countries with no specific values listed. The CountryValues are interpreted the same way

as scalar values, except that they are applied to all grid boxes with the given country ID. Below are examples of file specifications and a country-specific data file. Note that in an ESMF environment you must use absolute path for the scale factors ASCII file rather than use \$ROOT, and include the country mask but not the ASCII file in ExtData.rc.

```
# Country mask field name
COUNTRY_MASK

# CountryName CountryID CountryValues
DEFAULT 0 1.0/2.0/3.0/4.0/5.0/6.0/7.0
```

#### **COARDS** compatibility

Gridded input files are expected to be in the Network Common Data Form (netCDF) format and must adhere to the COARDS metadata conventions

For an in-depth description of the COARDS netCDF conventions, please see the Supplemental Guide entitled *Prepare COARDS-compliant netCDF files*. Also be aware of some additional considerations for the *time* and *vertical level* dimensions.

#### Units of data variables

It is recommended to store data in one of the HEMCO standard units:

- kg/m2/s for fluxes;
- kg/m3 for concentrations;
- 1 for unitless data;
- count for index-based data, i.e. discrete distributions (for instance, land types represented as integer values).

HEMCO will attempt to convert all data to one of those units, unless otherwise via the SrcUnit attribute (see the Base Emissions) section.

Mass conversion (e.g. from molecules to kg) is performed based on the properties (e.g. molecular weight) of the species assigned to the given data set. It is also possible to convert between species-based and molecule-based units (e.g. kg vs. kg(C)). This conversion is based on the emitted molecular weight and the molecular ratio of the given species (see the HEMCO-model Interface) section. More details on unit conversion are given in module src/Core/hco unit mod.F90.

Index-based data is regridded in such a manner that every grid box on the new grid represents the index with the largest relative contribution from the overlapping boxes of the original grid. All other data are regridded as "concentration: quantities, i.e. conserving the global weighted average.

For more information, we invite you to read our Preparing data files for use with HEMCO wiki page.

### Arbitrary additional netCDF dimension

HEMCO can read netCDF files with an additional, arbitrary dimension. The dimension name and dimension index to be read must be given explicitly in the HEMCO configuration file as part of the <code>SrcDim</code> file attribute). This feature is currently not available in an ESMF environment.

#### Regridding

#### Vertical regridding

HEMCO is able to perform some limited vertical interpolation.

Warning: HEMCO assumes that the input data is on the same grid as the model grid if it has the same number (nz) of, or plus one (nz+1) vertical levels than the model. In the case of the same number of vertical levels, HEMCO assumes that the input data is already on the model grid and no interpolation is performed. In the case of input data having nz+1 levels, the data is interpreted as being on grid edges instead of grid midpoints.

**Collapsing into various GEOS grids.** Additional vertical regridding options are available for the various GEOS grids (e.g. to regrid native GEOS-5 levels to reduced GEOS-5 levels, or to remap GEOS-5 data onto the vertical GEOS-4 grid). These options are only available if the corresponding compiler flags are set (this is the default case for GEOS-Chem users).

Conservative vertical interpolation using MESSy. If input data is specified with vertical coordinates in lev attribute of the netCDF file with units atmosphere\_hybrid\_sigma\_pressure\_coordinate, HEMCO can perform vertical interpolation using MESSy to the model grid.

**Regridding GEOS-Chem 3-D input data in other models.** In other models where HEMCO is used for emissions, but do not necessarily use the GEOS vertical grids (e.g., WRF-GC, GEOS-Chem within CESM, CAM-chem with HEMCO), input data from GEOS-Chem files which have 72 levels will automatically be regridded to the model levels, for compatibility.

By default, HEMCO assumes that the vertical coordinate direction is upwards, i.e. the first level index corresponds to the surface layer. The vertical axis can be reversed by setting the srcDim attribute in the HEMCO configuration file accordingly (e.g. xy-72 if the input data has 72 levels on a reversed vertical axis).

#### Horizontal regridding

In a non-ESMF environment, HEMCO can only regrid between rectilinear grids (e.g. lat-lon).

#### **Nested HEMCO configuration files**

*HEMCO configuration files* can be nested by adding an include statement to the master HEMCO configuration file (HEMCO\_Config.rc), e.g.:

>>>include HEMCO\_Config\_nested.rc

The emission information contained in HEMCO\_Config\_nested.rc will then be used along with the emission configuration specified in HEMCO\_Config.rc. Information in the master configuration file take precedence over the information in the nested files. If the same setting or extension switch/option is defined in both the master and the nested configuration file, HEMCO will use the one from the master file.

Include statements can be placed anywhere in the HEMCO configuration file. It is legal to nest multiple files (up to 5 levels deep).

# 2.1.9 Coupling HEMCO to other models

This page details technical information useful for developers who wish to couple **HEMCO** (the "Harmonized" Emissions Component) emissions component to other models.

The description of **HEMCO** coupling to other models is available in [[Lin et al., 2021]], which describes coupling to GEOS-Chem Classic, GCHP, WRF-GC, **CESM2-GC**, and future NOAA models.

#### Overview

This work is made possible by a restructuring of **HEMCO**, named HEMCO 3.0. HEMCO 3.0 separates model-specific components such as I/O, Regridding and the model speciation interface, into modular components, and isolate the HEMCO emissions Core.

This work is currently being actively worked on by the GEOS-Chem Support Team and Haipeng Lin (Harvard) as part of coupling GEOS-Chem with the CESM model.

#### **Useful resources**

- HEMCO Repository: geoschem/HEMCO on GitHub.
- Original description paper: [[Keller et al., 2014]].
- Coupling and HEMCO 3.0 description paper: [[Lin et al., 2021]].
- The HEMCO User's Guide
- HEMCO versions

#### **Terminology**

As part of the **HEMCO** 3.0 restructuring, "HEMCO" is now divided into three pieces depending on their function:

- The HEMCO Core. Emissions calculations logic, containers, data types, etc.
- Data Input Layer. I/O (previously HCOIO\_Read/Write\_\*\_Mod), Regridding (HCO\_MESSY\_REGRID, HCO\_INTERP\_MOD), ... This will be rearranged into Regrid/ and IO/ folders in a future version. Right now due to dependencies, some of these files still live in the Core/ folder.
- Model Interface Layer. Code that couples HEMCO with other models. There are common utilities available at Interfaces/HCO\_Interface\_Common.F90.

**Note:** Note that not all code pertinent to model coupling actually lives inside of **HEMCO**; this is by design, as data types that are external to **HEMCO** (i.e. GEOS-Chem types such as State\_Met, CESM types such as physics\_state, WRF types such as domain) must be maintained with the model and not inside HEMCO. Some code lives in Interfaces/, and some will live inside the model.

### **Technical Notes (Data Input Layer)**

**TBD** 

#### **Technical Notes (Model Interface Layer)**

#### **HEMCO 3.0 Model Interface Layer Overview**

In order to interface **HEMCO** with the target model, there are a few primary tasks that need to be performed as outlined below.

Data/code that needs to be provided to **HEMCO** based on the target model's data structures include:

- The clock and time-step of the target model
- List of species and physical properties (molecular weight required; other properties such as Henry's law constants are optional, only for extensions such as SeaFlux)
- Grid information (I, J, L atmospheric '0-D box' dimensions required; if using HEMCO built-in regrid, then specifics are needed. See below)

Data/code that needs to be **retrieved from HEMCO** into the target model's data structures (i.e. state object for constituent flux/concentrations) include:

- Emissions fluxes (kg/m2/s format) retrieved from HEMCO, aggregated per species ID, for current time step
- Other data retrieved from HEMCO (using HCO\_GetPtr or HCO\_EvalFld)

**Important:** Avoid calling HEMCO functions directly from outside of a specific module designed to interface HEMCO with the model. This is so the interface can be updated more easily if subroutines within HEMCO such as HCO\_GetPtr change, and the HEMCO state (:code`HcoState`) doesn't need to be passed to everywhere in your model that needs to retrieve data from HEMCO. **It is also useful so regridding to/from HEMCO can be performed in a centralized location, if so needed by the model.** For example, GEOS-Chem wraps HCO\_GetPtr and HCO\_EvalFld into its own interface, HCO\_GC\_GetPtr, HCO\_GC\_EvalFld, which will auto-magically add the HcoState argument, in addition to handling regridding if necessary.

Things that come out-of-the-box and generally do not require customization to a specific model:

- Reading configuration file (HEMCO\_Config.rc), although the path needs to be specified
- HEMCO "driver" (run) routines
- Managing HEMCO memory (initializing HEMCO state in HcoState, extensions state in ExtState, etc.)

## Reading the HEMCO configuration file and defining species list

This is a three-step process. First initialize the configuration object (HcoConfig):

```
call ConfigInit(HcoConfig, HMRC, nModelSpecies=nSpc)
```

You have to register the species first in addition to some other HcoConfig properties:

```
HcoConfig%amIRoot = masterproc
HcoConfig%MetField = 'MERRA2'
HcoConfig%GridRes = ''
HcoConfig%nModelSpc = nHcoSpc
```

(continues on next page)

(continued from previous page)

Then open the configuration file in two phases; after phase 1, initialize the log file on the MPI root process:

**Warning:** Note that the species count has to be populated three times. Once above at ConfigInit, and twice inside the *initialized HEMCO Config object*.

Some species physical properties need to be defined for **HEMCO** extensions, such as molecular weight and henry's law constants:

Note: If you are not using HEMCO extensions, only ModID, SpcName and MW\_g need to be defined.

## **Defining Grid**

## Define atmospheric column numbers

```
HcoState%NX = my_IM
HcoState%NY = my_JM
HcoState%NZ = LM
```

#### Define the vertical grid

There are many ways of defining the vertical discretization. Check HCO\_VertGrid\_Define.

### Define horizontal grid parameters

**Note:** HEMCO requires **HORIZONTAL** grid information only if it is using internal regridding routines, i.e. MAP\_A2A or MESSy. Otherwise, this can be filled with dummy information.

**Warning:** If **HEMCO** internal regridding (MAP\_A2A) regridding routines are used, **only rectilinear grids are supported.** 

This is because XMid, YMid, ... arrays are **1-dimensional** and thus curvilinear coordinates cannot be stored. The underlying MAP\_A2A algorithm **can** handle curvilinear; it is just due to the data structure. This will be fixed in a future HEMCO version.

Here we point **HEMCO**'s variables to structures we have created in the model. Examples in how to create these structures are available in the HEMCO-CESM interface.

### **Defining Met Fields for HEMCO Extensions**

An example to translate and define meteorological quantities such as temperature, humidity, etc. is available in the HEMCO-CESM interface.

#### **Running HEMCO**

#### Prerequisites:

```
! HEMCO
use HCO_Interface_Common,
                            only: GetHcoVal, GetHcoDiagn
                            only: HcoClock_Set, HcoClock_Get
use HCO_Clock_Mod,
use HCO_Clock_Mod,
                            only: HcoClock_EmissionsDone
use HCO_Diagn_Mod,
                            only: HcoDiagn_AutoUpdate
use HCO_Driver_Mod,
                            only: HCO_Run
use HCO_EmisList_Mod,
use HCO_FluxArr_Mod,
                            only: Hco_GetPtr
use HCO_FluxArr_Mod,
                            only: HCO_FluxArrReset
use HCO_GeoTools_Mod,
                            only: HCO_CalcVertGrid, HCO_SetPBLm
```

## **Update the HEMCO clock**

Also make sure the time steps are set correctly. Use from the common utilities:

#### Reset fluxes for new timestep

```
call HCO_FluxArrReset(HcoState, HMRC)
```

## **Update vertical grid parameters**

**HEMCO** needs an updated vertical grid at each time step. Data passed into <code>HCO\_CalcVertGrid</code> can vary and the definition can be checked for acceptable parameters.

## Some dummy setup (advanced)

#### To document.

```
! Range of species and emission categories.
! Set Extension number ExtNr to 0, indicating that the core
! module shall be executed.
HcoState%Options%SpcMin = 1
HcoState%Options%SpcMax = -1
HcoState%Options%CatMin = 1
HcoState%Options%CatMax = -1
HcoState%Options%ExtNr = 0
! Use temporary array?
HcoState%Options%FillBuffer = .FALSE.
```

#### **Run HEMCO driver**

```
call HCO_Run( HcoState, 1, HMRC, IsEndStep=.false. )
call HCO_Run( HcoState, 2, HMRC, IsEndStep=.false. )
```

#### Run HEMCO extensions driver

Necessary only if you are using **HEMCO** extensions.

```
call HCOX_Run(HcoState, ExtState, HMRC)
```

### **Close timestep**

### Retrieving emissions data from HEMCO

You can either use the common utilities, where data is retrieved using GetHcoValEmis, or tap into the arrays directly.

For generic data containers, pass the container name like so:

#### Retrieving deposition velocities (depv) from HEMCO

Warning: Important: Note that deposition (sink terms) fluxes are handled separately from emissions in HEMCO. This is particularly important if you use HEMCO to calculate deposition terms, e.g. the sink term in SeaFlux (sea-air exchange). The standard in HEMCO is that the sink terms are stored as deposition velocities (depv, unit 1/s) so HEMCO generally does not need to be aware of concentrations.

A thorough discussion of this is in the HEMCO GitHub issue tracker. The code to handle deposition velocities from HEMCO is generally as follows:

# 2.1.10 Known bugs and issues

Please see our HEMCO issue tracker on Github for a list of recent HEMCO bugs and fixes.

## **Current bug reports**

These bug reports (listed on the HEMCO issue tracker) are currently unresolved. We hope to fix these in future HEMCO releases.

### Masks cannot be applied to extensions

It is currently not possible to *geographically tag emissions* computed by *HEMCO extensions* in the same way that you would do for *base emissions*. We hope to add this feature into a future HEMCO release.

#### **HEMCO** may not recognize alternate spellings of units

If a unit string (e.g. kg/m2/s) read from a netCDF file matches the unit string listed under the SrcUnit column of the HEMCO configuration file, then no unit conversion will happen.

But if the unit string in the file is e.g. kg m-2 s-1 and the unit in the configuration file is kg/m2/s, then HEMCO detects this as a difference in units, and will try to apply an automatic conversion that is really unnecssary.

Therefore, we recommend not to rely on HEMCO's automatic unit capability, and to specify all scale factors for unit conversions explicitly in the configuration file.

# 2.1.11 HEMCO version history

Please see the CHANGELOG.md file the HEMCO GitHub repository for a list of updates by HEMCO version.

# 2.1.12 Key References

- GEOS-Chem was first described in Bey et al. [[Bey et al., 2001]].
- HEMCO is described in Keller et al. [[Keller et al., 2014]] and Lin et al. [[Lin et al., 2021]].

Other references for GEOS-Chem are available on the GEOS-Chem website. A list of references for current HEMCO emission inventories is available in Table 1 of Lin et al., 2021. References for emissions inventories cited in HEMCO examples are included below.

#### References

**CHAPTER** 

THREE

## LOAD SOFTWARE INTO YOUR ENVIRONMENT

This supplemental guide describes the how to load the required software dependencies for **GEOS-Chem** and **HEMCO** into your computational environment.

# 3.1 On the Amazon Web Services Cloud

All of the required software dependencies for **GEOS-Chem** and **HEMCO** will be included in the Amazon Machine Image (AMI) that you use to initialize your Amazon Elastic Cloud Compute (EC2) instance. For more information, please see our our GEOS-Chem cloud computing tutorial.

# 3.2 On a shared computer cluster

If you plan to use **GEOS-Chem** or **HEMCO** on a shared computational cluster (e.g. at a university or research institution), then there is a good chance that your IT staff will have already installed several of the required software dependencis.

Depending on your system's setup, there are a few different ways in which you can activate these software pacakges in your computational environment, as shown below.

## 3.2.1 1. Check if libraries are available as modules

Many high-performance computing (HPC) clusters use a module manager such as Lmod or environment-modules to load software packages and libraries. A module manager allows you to load different compilers and libraries with simple commands.

One downside of using a module manager is that you are locked into using only those compiler and software versions that have already been installed on your system by your sysadmin or IT support staff. But in general, module managers succeed in ensuring that only well-tested compiler/software combinations are made available to users.

**Tip:** Ask your sysadmin or IT support staff for the software loading instructions specific to your system.

#### 1a. Module load example

The commands shown below are specific to the Harvard Cannon cluster, but serve to demonstrate the process. Note that the names of software packages being loaded may contain version numbers and/or ID strings that serve to differentiate one build from another.

```
$ module load gcc/10.2.0-fasrc01  # gcc / g++ / gfortran
$ module load openmpi/4.1.0-fasrc01  # MPI
$ module load netcdf-c/4.8.0-fasrc01  # netcdf-c
$ module load netcdf-fortran/4.5.3-fasrc01  # netcdf-fortran
$ module load flex/2.6.4-fasrc01  # Flex lexer (needed for KPP)
$ module load cmake/3.25.2-fasrc01  # CMake (needed to compile)
```

Note that it is often not necessary to load all modules. For example, loading **netcdf-fortran** will also cause its dependencies (such as **netcdf-c**, **hdf5**, etc.) to also be loaded into your environment.

Here is a summary of what the above commands do:

```
module purge
Removes all previously loaded modules

module load git/...
Loads Git (version control system)

module load gcc/...
Loads the GNU Compiler Collection (suite of C, C++, and Fortran compilers)

module load openmpi/...
Loads the OpenMPI library (a dependency of netCDF)

module load netcdf/..
Loads the netCDF library
```

**Important:** Depending on how the netCDF libraries have been installed on your system, you might also need to load the netCDF-Fortran library separately, e.g.:

```
module load netcdf-fortran/...
```

```
module load perl/...
Loads Perl (scripting language)

module load cmake/...
Loads Cmake (needed to compile GEOS-Chem)

module load flex/...
Loads the Flex lexer (needed for The Kinetic PreProcessor).
```

## 3.2.2 2. Check if Spack-built libraries are available

If your system doesn't have a module manager installed, check to see if the required libraries for **GEOS-Chem** and **HEMCO** were *built with the Spack package manager*. Type

```
$ spack find
```

to locate any Spack-built software libraries on your system. If there Spack-built libraries are found, you may present, you may load them into your computational environment with **spack load** commands such as:

```
$ spack load gcc@10.2.0
$ spack load netcdf-c%gcc@10.2.0
$ spack load netcdf-fortran%gcc@10.2.0
... etc ...
```

When loading a Spack-built library, you can specify its version number. For example, **spack load gcc@10.2.0** tells Spack to load the GNU Compiler Collection version 10.2.0.

You may also specify a library by the compiler it was built with. For example, **spack load netcdf-fortran%gcc@10.2.0** tells Spack to load the version of netCDF-Fortran that was built with GNU Compiler Collection version 10.2.0.

These specification methods are often necessary to select a given library in case there are several available builds to choose from.

We recommend that you place **spack** load commands into an environment file.

If a Spack environment has been installed on your system, type:

```
spack env activate -p ENVIRONMENT-NAME
```

to load all of the libraries in the environment together.

To deactivate the environment, type:

```
spack deactivate
```

# 3.2.3 3. Check if libaries have been manually installed

If your computer system does not use a module manager and does not use Spack, check for a manual library installation. Very often, common software libraries are installed into standard locations (such as the /usr/lib or /usr/local/lib system folders). Ask your sysadmin for more information.

Once you know the location of the compiler and netCDF libraries, you can set the proper environment variables for GEOS-Chem and HEMCO.

## 3.2.4 4. If there are none of these, install them with Spack

If your system has none of the required software packages that **GEOS-Chem** and **HEMCO** need, then we recommend that you *use Spack to build the libraries yourself*. Spack makes the process easy and will make sure that all software dependences are resolved.

Once you have installed the libraries with Spack, you can load the libraries into your computational environment as described above.

# **BUILD REQUIRED SOFTWARE WITH SPACK**

This page has instructions for building **dependencies** for GEOS-Chem Classic, GCHP, and HEMCO These are the **software libraries** that are needed to compile and execute these programs.

Before proceeding, please also check if the dependencies for GEOS-Chem, GCHP, and HEMCO are already found on your computational cluster or cloud environment. If this is the case, you may use the pre-installed versions of these software libraries and won't have to install your own versions.

For more information about software dependencies, see:

- GEOS-Chem Classic software requirements
- · GCHP software requirements
- · HEMCO software requirements

# 4.1 Introduction

In the sections below, we will show you how to build a single software environment containing all software dependencies for GEOS-Chem Classic, GCHP, and HEMCO. This will be especially of use for those users working on a computational cluster where these dependencies have not yet been installed.

We will be using the Spack package manager to download and build all required software dependencies for GEOS-Chem Classic, GCHP and HEMCO.

**Note:** Spack is not the only way to build the dependencies. It is possible to download and compile the source code for each library manually. Spack automates this process, thus it is the recommended method.

You will be using this workflow:

- 1. Install Spack and do first-time setup
- 2. Clone a copy of GCClassic, GCHP, or HEMCO
- 3. Install the recommended compiler
- 4. Build GEOS-Chem dependencies and useful tools
- 5. Add spack load commands to your environment file
- 6. Clean up

# 4.2 Install Spack and do first-time setup

Decide where you want to install Spack (aka the Spack root directory). A few details you should consider are:

- The Spack root directory will be ~5-10 GB. Keep in mind that some computational clusters restrict the size of your home directory (aka \${HOME}) to a few GB).
- This Spack root directory cannot be moved. Instead, you will have to reinstall Spack to a different directory location (and rebuild all software packages).
- The Spack root directory should be placed in a shared drive if several users need to access it.

Once you have chosen an location for the Spack root directory, you may continue with the Spack download and setup process.

**Important:** Execute all commands in this tutorial from the same directory. This is typically one directory level higher than the Spack root directory.

For example, if you install Spack as a subdirectory of \${HOME}, then you will issue all commands from \${HOME}.

Use the commands listed below to install Spack and perform first-time setup. You can copy-paste these commands, but lookout for lines marked with a # (modifiable) ... comment as they might require modification.

**Note:** If you should encounter this error:

```
$ spack external find
==> Error: 'name'
```

then Spack could not find any external software on your system.

Spack searches for executables that are located within your search path (i.e. the list of directories contained in your \$PATH environment variable), but not within software modules. Because of this, you might have to *load a software package into your environment* before Spack can detect it. Ask your sysadmin or IT staff for more information about your system's specific setup.

After the first-time setup has been completed, an environment variable named SPACK\_ROOT, will be created in your Unix/Linux environment. This contains to the absolute path of the Spack root directory. Use this command to view the value of SPACK\_ROOT:

# 4.3 Clone a copy of GCClassic, GCHP, or HEMCO

The GCClassic, GCHP, and HEMCO repositories each contain a spack/ subdirectory with customized Spack configuration files modules.yaml and packages.yaml. We have updated these YAML files with the proper settings in order to ensure a smooth software build process with Spack.

First, define the model, scope\_dir, and scope\_args environment variables as shown below.

You will use these environment variables in the steps below.

When you have completed this step, download the source code for your preferred model (e.g. GEOS-Chem Classic, GCHP, or HEMCO standalone):

```
$ git clone --recurse-submodules https://github.com/geoschem/${model}.git
```

# 4.4 Install the recommended compiler

Next, install the recommended compiler, **gcc** (aka the GNU Compiler Collection). Use the scope\_args environment variable that you defined in the *previous step*.

```
$ spack ${scope_args} install gcc # Install GNU Compiler Collection
```

**Note:** Requested version numbers for software packages (including the compiler) are listed in the \${scope\_dir}/packages.yaml file. We have selected software package versions that have been proven to work together. You should not have to change any of the settings in \${scope\_dir}/packages.yaml.

As of this writing, the default compiler is gcc 10.2.0 (includes C, C++, and Fortran compilers). We will upgrade to newer compiler and software package versions as necessary.

The compiler installation should take several minutes (or longer if you have a slow internet connection).

Register the compiler with Spack after it has been installed. This will allow Spack to use this compiler to build other software packages. Use this command:

```
$ spack compiler add $(spack location -i gcc) # Register GNU Compiler Collection
```

You will then see output similar to this:

```
==> Added 1 new compiler to /path/to/home/.spack/linux/compilers.yaml
    gcc@X.Y.Z
==> Compilers are defined in the following files:
    /path/to/home/.spack/linux/compilers.yaml
```

where

- /path/to/home indicates the absolute path of your home directory (aka \$ { HOME })
- X.Y.Z indicates the version of the GCC compiler that you just built with Spack.

**Tip:** Use this command to view the list of compilers that have been registered with Spack:

```
$ spack compiler list
```

Use this command to view the installation location for a Spackguide-built software package:

```
$ spack location -i <package-name>
```

# 4.5 Build GEOS-Chem dependencies and useful tools

Once the compiler has been built and registered, you may proceed to building the software dependencies for GEOS-Chem Classic, GCHP, and HEMCO.

The Spack installation commands that you will use take the form:

```
$ spack ${scope_args} install <package-name>%gcc^openmpi
```

#### where

- \${scope\_args} is the environment variable that you defined above;
- <package-name> is a placeholder for the name of the software package that you wish to install;
- %qcc tells Spack that it should use the GNU Compiler Collection version that you just built;
- ^openmpi tells Spack to use OpenMPI when building software packages. You may omit this setting for packages that do not require it.

Spack will download and build <package-name> plus all of its dependencies that have not already been installed.

Note: Use this command to find out what other packages will be built along with <package-name>:

```
$ spack spec <package-name>
```

This step is not required, but may be useful for informational purposes.

Use the following commands to build dependencies for GEOS-Chem Classic, GCHP, and HEMCO, as well as some useful tools for working with GEOS-Chem data:

1. Build the **esmf** (Earth System Model Framework), **hdf5**, **netcdf-c**, **netcdf-fortran**, and **openmpi** packages:

```
$ spack ${scope_args} install esmf%gcc^openmpi
```

The above command will build all of the above-mentioned packages in a single step.

**Note:** GEOS-Chem Classic does not require **esmf**. However, we recommend that you build ESMF anyway so that it will already be installed in case you decide to use GCHP in the future.

2. Build the **cdo** (Climate Data Operators) and **nco** (netCDF operators) packages. These are command-line tools for editing and manipulating data contained in netCDF files.

```
$ spack ${scope_args} install cdo%gcc^openmpi
$ spack ${scope_args} install nco%gcc^openmpi
```

3. Build the ncview package, which is a quick-and-dirty netCDF file viewer.

```
$ spack ${scope_args} install ncview%gcc^openmpi
```

4. Build the **flex** (Fast Lexical Analyzer) package. This is a dependency of the Kinetic PreProcessor (KPP), with which you can update GEOS-Chem chemical mechanisms.

```
$ spack ${scope_args} install flex%gcc
```

**Note:** The **flex** package does not use OpenMPI. Therefore, we can omit ^openmpi from the above command.

At any time, you may see a list of installed packages by using this command:

```
$ spack find
```

# 4.6 Add spack load commands to your environment file

We recommend "sourcing" the load\_script that you created in the *previous section* from within an **environment file**. This is a file that not only loads the required modules but also defines settings that you need to run GEOS-Chem Classic, GCHP, or the HEMCO standalone.

Please see the following links for sample environment files.

- Sample GEOS-Chem Classic environment file
- Sample GCHP environment file
- Sample HEMCO environment file

Copy and paste the code below into a file named \${model}.env (using the \${model} environment variable that you defined above). Then replace any existing module load commands with the following code:

```
# Load Spackguide-built modules
# ------
# Setup Spack if it hasn't already been done
# ${SPACK_ROOT} will be blank if the setup-env.sh script hasn't been called.
# (modifiable) Replace "/path/to/spack" with the path to your Spack root directory
if [[ "x${SPACK_ROOT}" == "x" ]]; fi
    source /path/to/spack/source/spack/setup-env.sh
fi
```

(continues on next page)

(continued from previous page)

```
# Load esmf, hdf5, netcdf-c, netcdf-fortran, openmpi
spack load esmf%gcc^openmpi
# Load netCDF packages (cdo, nco, ncview)
spack load cdo%gcc^openmpi
spack load nco%gcc^openmpi
spack load ncview
# Load flex
spack load flex
# Set environment variables for compilers
#-----
export CC=qcc
export CXX=g++
export FC=gfortran
export F77=gfortran
# Set environment variables for Spack-built modules
# openmpi (needed for GCHP)
export MPI_ROOT=$(spack-location -i openmpi%gcc)
# esmf (needed for GCHP)
export ESMF_DIR=$(spack location -i esmf%gcc^openmpi)
export ESMF_LIB=${ESMF_DIR}/lib
export ESMF_COMPILER=gfortran
export ESMF_COMM=openmpi
export ESMF_INSTALL_PREFIX=${ESMF_DIR}/INSTALL_gfortran10_openmpi4
# netcdf-c
export NETCDF_HOME=$(spack location -i netcdf-c%gcc^openmpi)
export NETCDF_LIB=$NETCDF_HOME/lib
# netcdf-fortran
export NETCDF_FORTRAN_HOME=$(spack location -i netcdf-fortran%gcc^openmpi)
export NETCDF_FORTRAN_LIB=$NETCDF_FORTRAN_HOME/lib
export FLEX_HOME=$(spack location -i flex%gcc^openmpi)
export FLEX_LIB=$NETCDF_FORTRAN_HOME/lib
export KPP_FLEX_LIB_DIR=${FLEX_LIB} # OPTIONAL: Needed for KPP
```

To apply these settings into your login environment, type

```
source ${model}.env # One of GCClassic.env, GCHP.env, HEMCO.env
```

To test if the modules have been loaded properly, type:

```
$ nf-config --help # netcdf-fortran configuration utility
```

If you see a screen similar to this, you know that the modules have been installed properly.

```
Usage: nf-config [OPTION]

Available values for OPTION include:

--help display this help message and exit
--all display all options
--cc C compiler
--fc Fortran compiler
--cflags pre-processor and compiler flags
--flags flags needed to compile a Fortran program
--has-dap whether OPeNDAP is enabled in this build
--has-nc2 whether NetCDF-2 API is enabled
--has-no4 whether NetCDF-4/HDF-5 is enabled in this build
--has-f90 whether Fortran 90 API is enabled in this build
--has-f03 whether Fortran 2003 API is enabled in this build
--flibs libraries needed to link a Fortran program
--prefix Install prefix
--includedir Include directory
--version Library version
```

# 4.7 Clean up

At this point, you can remove the \${model} directory as it is not needed. (Unless you would like to keep it to build the executable for your research with GEOS-Chem Classic, GCHP, or HEMCO.)

The spack directory needs to remain. As mentioned above, this directory cannot be moved.

You can clean up any Spack temporary build stage information with:

```
$ spack clean -m
==> Removing cached information on repositories
```

That's it!

4.7. Clean up 101

**CHAPTER** 

**FIVE** 

### CUSTOMIZE SIMULATIONS WITH RESEARCH OPTIONS

Most of the time you will want to use the "out-of-the-box" settings in your GEOS-Chem simulations, as these are the recommended settings that have been evaluated with benchmark simulations. But depending on your research needs, you may wish to use alternate simulation options. In this Guide we will show you how you can select these **research options** by editing the various GEOS-Chem and HEMCO configuration files.

#### 5.1 Aerosols

### 5.1.1 Aerosol microphysics

GEOS-Chem incorporates two different aerosol microphysics schemes: APM (Yu and Luo [[Yu and Luo 2009]]) and TOMAS (Trivitayanurak *et al.* [[Trivitayanurak *et al.*, 2008]]) as compile-time options for the full-chemistry simulation. Both APM and TOMAS are deactivated by default due to the extra computational overhead that these microphysics schemes require.

Follow the steps below to activate either APM or TOMAS microphysics in your full-chemistry simulation.

#### **APM**

- 1. Create a run directory for the Full Chemistry simulation with APM as the extra simulation option.
- 2. Navigate to the build folder within the run directory.
- 3. Then type the following:

```
$ cmake .. -DAPM=y
$ make -j
$ make install
```

#### **TOMAS**

- 1. Create a run directory for the Full Chemistry simulation with TOMAS as the extra simulation option.
- 2. Navigate to the build folder within the run directory.
- 3. Then type the following:

```
$ cmake .. -DTOMAS=y -DTOMAS_BINS=15 -DBPCH_DIAG=y
$ make -j
$ make install
```

This will create a GEOS-Chem executable for the TOMAS15 (15 size bins) simulation. To generate an executable for the TOMAS40 (40 size-bins) simulation, replace <code>-DTOMAS\_BINS=15</code> with <code>-DTOMAS\_BINS=40</code> in the <code>cmake</code> step above.

# 5.2 Chemistry

### 5.2.1 Adaptive Rosenbrock solver with mechanism auto-reduction

In Lin *et al.* [[Lin et al., 2023]], the authors introduce an adaptive Rosenbrock solver with on-the-fly mechanism reduction in The Kinetic PreProcessor (KPP) version 3.0.0 and later. While this adaptive solver is available for all GEOS-Chem simulations that use the fullchem simulation, it is disabled by default.

To activate the adaptive Rosenbrock solver with mechanism auto-reduction, edit the line of geoschem\_config.yml indicated below:

```
chemistry:
    activate: true
    # ... Previous sub-sections omitted
    autoreduce_solver:
        activate: false    # <== true activates the adaptive Rosenbrock solver
        use_target_threshold:
        activate: true
        oh_tuning_factor: 0.00005
        no2_tuning_factor: 0.00001
        use_absolute_threshold:
        scale_by_pressure: true
        absolute_threshold: 100.0
        keep_halogens_active: false
        append_in_internal_timestep: false</pre>
```

Please see the Lin *et al.* [[Lin et al., 2023]] reference for a detailed explanation of the other adaptive Rosenbrock solver options.

## 5.2.2 Alternate chemistry mechanisms

GEOS-Chem is compiled "out-of-the-box" with KPP-generated solver code for the fullchem mechanism. But you must manually specify the mechanism name at configuration time for the following instances:

#### Carbon mechanism

Follow these steps to build an executable with the carbon mechanism:

- 1. Create a run directory for the Carbon simulation
- 2. Navigate to the build folder within the run directory.
- 3. Then type the following:

```
$ cmake .. -DMECH=carbon
$ make -j
$ make install
```

#### **Custom full-chemistry mechanism**

We recommend that you use the custom mechanism instead of directly modifying the fullchem mechanism. The custom mechanism is a copy of fullchem, but the KPP solver code will be generated in the KPP/custom folder instead of in KPP/fullchem. This lets you keep the fullchem folder untouched.

Follow these steps:

- 1. Create a run directory for the full-chemistry simulation (whichever configuration you need).
- 2. Navigate to the build folder within the run directory.
- 3. Then type the following:

```
$ cmake .. -DMECH=custom
$ make -j
$ make install
```

#### Hg mechanism

Follow these steps to build an executable with the Hg (mercury) mechanism:

- 1. Create a run directory for the Hg simulation.
- 2. Navigate to the build folder within the run directory.
- 3. Then type the following:

```
$ cmake .. -DMECH=Hg
$ make -j
$ make install
```

### 5.2.3 HO2 heterogeneous chemistry reaction probability

You may update the value of  $\gamma_{HO2}$  (reaction probability for uptake of HO2 in heterogeneous chemistry) used in your simulations. Edit the line of geoschem\_config.yml indicated below:

```
chemistry:
   activate: true
# ... Preceding sections omitted ...
gamma_HO2: 0.2 # <=== add new value here</pre>
```

### 5.2.4 TransportTracers

In GEOS-Chem 14.2.0 and later versions, species belonging to the TransportTracers simulation (radionuclides and passive species) now have their properties defined in the species\_database.yml file. For example:

```
CH3I:

Background_VV: 1.0e-20

Formula: CH3I

FullName: Methyl iodide

Henry_CR: 3.6e+3

Henry_K0: 0.20265

Is_Advected: true

Is_Gas: true
```

(continues on next page)

5.2. Chemistry 105

(continued from previous page)

```
Is_Photolysis: true
Is_Tracer: true
Snk_Horiz: all
Snk_Mode: efolding
Snk_Period: 5
Snk_Vert: all
Src_Add: true
Src_Mode: HEMCO
MW_g: 141.94
```

#### where:

- Is\_Tracer: true indicates a TransportTracer species
- Snk\_\* define species sink properties
- Src\_\* define species source properties
- Units: specifies the default units for species (added mainly for age of air species at this time which are in days)

For TransportTracers species that have a source term in HEMCO, there will be corresponding entries in HEMCO\_Config.rc:

Sources and sinks for TransportTracers are now applied in the new source code module GeosCore/tracer\_mod. F90.

**Note:** Sources and sinks for radionuclide species (Rn, Pb, Be isotopes) are currently not applied in GeosCore/tracer\_mod.F90 (but may be in the future). Emissions for radionuclide species are computed by the HEMCO GC-Rn-Pb-Be extension and chemistry is done in GeosCore/RnPbBe\_mod.F90.

TransportTracer properties for radionuclide species have been added to species\_database.yml but are currently commented out.

# 5.3 Diagnostics

## 5.3.1 GEOS-Chem and HEMCO diagnostics

Please see our Diagnostics reference chapter for an overview of how to archive diagnostics from GEOS-Chem and HEMCO.

### 5.3.2 RRTMG radiative transfer diagnostics

You can use the RRTMG radiative transfer model to archive radiative forcing fluxes to the GeosRad History diagnostic collection. RRTMG is implemented as a compile-time option due to the extra computational overhead that it incurs.

To activate RRTMG, follow these steps:

- 1. Create a run directory for the Full Chemistry simulation, with extra option RRTMG.
- 2. Navigate to the build folder within the run directory.
- 3. Then type the following:

```
$ cmake .. -DRRTMG=y
$ make -j
$ make install
```

Then also make sure to request the radiative forcing flux diagnostics that you wish to archive in the HISTORY.rc file.

### 5.4 Emissions

#### 5.4.1 Offline vs. online emissions

Emission inventories sometimes include dynamic source types and nonlinear scale factors that have functional dependencies on local environmental variables such as wind speed or temperature, which are best calculated online during execution of the model. HEMCO includes a suite of additional modules (aka HEMCO extensions) that perform **online emissions** coalculations for a variety of sources.

Some types of emissions are highly sensitive to meteorological variables such as wind speed and temperature. Because the meteorological inputs are regridded from their native resolution to the GEOS-Chem or HEMCO simulation grid, emissions computed with fine-resolution meteorology can significantly differ from emissions computed with coarse-resolution meteorology. This can make it difficult to compare the output of GEOS-Chem and HEMCO simulations that use different horizontal resolutions.

In order to provide more consistency in the computed emissions, we now make available for download **offline emissions**. These offline emissions are pre-computed with HEMCO standalone simulations using meteorological inputs at native horizontal resolutions possible. When these emissions are regridded within GEOS-Chem and HEMCO, the total mass emitted will be conserved regardless of the horizontal resolution of the simulation grid.

You should use offline emissions:

- · For all GCHP simulations
- For full-chemistry simulations (except benchmark)

You should use online emissions:

- · For benchmark simulations
- If you wish to assess the impact of changing/updating the meteorlogical inputs on emissions.

You may toggle offline emissions on (true) or off (false) in this section of HEMCO\_Config.rc:

```
# ---- OFFLINE EMISSIONS ------

# To use online emissions instead set the offline emissions to 'false' and the

# corresponding HEMCO extension to 'on':

# OFFLINE_DUST - DustDead or DustGinoux
```

(continues on next page)

5.4. Emissions 107

(continued from previous page)

```
OFFLINE_BIOGENICVOC - MEGAN
#
  OFFLINE_SEASALT - SeaSalt
  OFFLINE_SOILNOX
                      - SoilNOx
#
# NOTE: When switching between offline and online emissions, make sure to also
# update ExtNr and Cat in HEMCO_Diagn.rc to properly save out emissions for
# any affected species.
   --> OFFLINE_DUST : true
--> OFFLINE_BIOGENICVOC : true
--> OFFLINE_SEASALT : true
                                            # 1980-2019
                                              # 1980-2020
                                                # 1980-2019
   --> CalcBrSeasalt
                                     true
   --> OFFLINE_SOILNOX :
                                     true # 1980-2020
```

As stated in the comments, if you switch between offline and online emissions, you will need to activate the corresponding HEMCO extension:

Table 1: Offline emissions and corresponding HEMCO extensions

| Offline base emission | Extension # | Corresponding HEMCO extension | Extension # |
|-----------------------|-------------|-------------------------------|-------------|
| OFFLINE_DUST          | 0           | DustDead                      | 105         |
| OFFLINE_BIOGENICVOC   | 0           | MEGAN                         | 108         |
| OFFLINE_SEASALT       | 0           | SeaSalt                       | 107         |
| OFFLINE_SOILNOX       | 0           | SoilNOx                       | 104         |

#### **Example: Disabling offline dust emissions**

1. Change the OFFLINE\_DUST setting from true to false in HEMCO\_Config.rc:

```
--> OFFLINE_DUST : false # 1980-2019
```

2. Change the DustDead extension setting from off to on in HEMCO\_Config.rc:

```
105 DustDead : on DST1/DST2/DST3/DST4
```

3. Change the extension number for all dust emission diagnostics from 0 (the extension number for base emissions) to 105 (the extension number for DustDead) in HEMCO\_Diagn.rc.

```
##### Dust emissions
→all_sectors
EmisDST1_Anthro DST1 105 1
                     -1
                        2
                           kg/m2/s DST1_emission_flux_from_
→anthropogenic
EmisDST1_Natural DST1 105 3
                     -1 2
                           kg/m2/s DST1_emission_flux_from_
→natural_sources
EmisDST2_Natural DST2 105
                     -1 2
                           kg/m2/s DST2_emission_flux_from_
→natural_sources
EmisDST3_Natural DST3 105
                  3 -1 2
                           kg/m2/s DST3_emission_flux_from_
→natural_sources
EmisDST4_Natural
           DST4 105
                  3 -1 2
                           kg/m2/s DST4_emission_flux_from_
→natural_sources
```

To enable online emissions again, do the inverse of the steps listed above.

#### 5.4.2 Sea salt debromination

In Zhu *et al.* [2018], the authors present a mechanistic description of sea salt aerosol debromination. This option was originally enabled by in GEOS-Chem 13.4.0, but was then changed to be an option (disabled by default) due to the impact it had on ozone concentrations.

Further chemistry updates to GEOS-Chem have allowed us to re-activate sea-salt debromination as the default option in GEOS-Chem 14.2.0 and later versions. If you wish to disable sea salt debromination in your simulations, edit the line in HEMCO\_Config.rc indicated below.

```
107 SeaSalt : on SALA/SALC/SALACL/SALCCL/SALAAL/SALCAL/BrSALA/

→BrSALC/MOPO/MOPI

# ... Preceding options omitted ...

--> Model sea salt Br- : true # <== false deactivates sea salt __

→debromination

--> Br- mass ratio : 2.11e-3
```

## 5.5 Photolysis

### 5.5.1 Particulate nitrate photolysis

A study by Shah *et al.* [2023] showed that particulate nitrate photolysis increases GEOS-Chem modeled ozone concentrations by up to 5 ppbv in the free troposphere in northern extratropical regions. This helps to correct a low bias with respect to observations.

Particulate nitrate photolysis is turned on by default in GEOS-Chem 14.2.0 and later versions. You may disable this option by editing the line in geoschem\_config.yml indicated below:

```
photolysis:
    activate: true
# .. preceding sub-sections omitted ...
photolyze_nitrate_aerosol:
    activate: true # <=== false deactivates nitrate photolysis
    NITs_Jscale_JHNO3: 100.0
    NIT_Jscale_JHNO2: 100.0
    percent_channel_A_HONO: 66.667
    percent_channel_B_NO2: 33.333</pre>
```

You can also edit the other nitrate photolysis parameters by changing the appropriate lines above. See the Shah et al [2023] reference for more information.

# 5.6 Wet deposition

### 5.6.1 Luo et al 2020 wetdep parameterization

In Luo et al. [[Luo et al., 2020]], the authors introduced an updated wet deposition parameterization, which is now incorporated into GEOS-Chem as a compile-time option. Follow these steps to activate the Luo et al 2020 wetdep scheme in your GEOS-Chem simulations.

- 1. Create a run directory for the type of simulation that you wish to use.
  - CAVEAT: Make sure your simulation uses at least one species that can be wet-scavenged.
- 2. Navigate to the build folder within the run directory.

5.5. Photolysis 109

3. Then type the following:

```
$ cmake .. -DLUO_WETDEP=y
$ make -j
$ make install
```

### UNDERSTAND WHAT ERROR MESSAGES MEAN

In this Guide we provide information about the different types of errors that your GEOS-Chem simulation might encounter.

**Important:** Know the difference between warnings and errors.

**Warnings** are non-fatal informational messages. Usually you do not have to take any action when encountering a warning. Nevertheless, you should always try to investigate why the warning was generated in the first place.

**Errors** are fatal and will halt GEOS-Chem compilation or execution. Looking at the error message will give you some clues as to why the error occurred.

We strongly encourage that you try to debug the issue using the info both in this Guide and in our *Debug GEOS-Chem* and *HEMCO errors* Guide. Please see our Support Guidelines for more information.

# 6.1 Where does error output get printed?

GEOS-Chem Classic, GCHP, and HEMCO, like all Linux-based programs, send output to two streams: stdout and stderr

Most output will go to the **stdout** stream, which takes I/O from the Fortran WRITE and PRINT commands. If you run e.g. GEOS-Chem Classic by just typing the executable name at the Unix prompt:

```
$ ./gcclassic
```

then the stdout stream will be printed to the terminal window. You can also redirect the stdout stream to a log file with the redirect command:

```
$ ./gcclassic > GC.log 2>&1
```

The **2>&1** tells the bash script to append the stderr stream (noted by 2) to the stdout stream (noted by 1). This will make sure that any error output also shows up in the log file.

You can also use the Linux tee command, which will send output both to a log file as well as to the terminal window:

```
$ ./gcclassic | tee GC.log 2>&1
```

**Note:** Please note the following:

1. We have combined HEMCO and GEOS-Chem informational printouts as of GEOS-Chem 14.2.0 and HEMCO 3.7.0. In previous versions, HEMCO informational printouts would have been sent to a separate HEMCO.log file.

- 2. We have disabled most GEOS-Chem and HEMCO informational printouts by default, starting in GEOS-Chem 14.2.0 and HEMCO 3.7.0. These printouts may be restored (e.g. for debugging) by enabling verbose output in both geoschem\_config.yml and HEMCO\_Config.rc.
- 3. GCHP sends output to several log files as well as to the stdout and stderr streams. Please see gchp.readthedocs.io for more information.

# 6.2 Compile-time errors

In this section we discuss some compilation warnings that you may encounter when building GEOS-Chem.

### 6.2.1 Cannot open include file netcdf.inc

```
error #5102: Cannot open include file 'netcdf.inc'
```

**Problem:** The netcdf-fortran library cannot be found.

**Solution:** Make sure that all software dependencies have been installed and loaded into your Linux environment.

#### 6.2.2 KPP error: Cannot find -IfI

```
/usr/bin/ld: cannot find -lfl error: ld returned exit 1 status
```

**Problem:**: The Kinetic PreProcessor (KPP) cannot find the **flex** library, which is one of its dependencies.

**Solution:** Make sure that all software dependencies have been installed and loaded into your Linux environment.

## 6.2.3 GNU Fortran internal compiler error

```
f951: internal compiler error: in ___ at ___
```

**Problem:** Compilation halted due to a compiler issue. These types of errors can indicate:

- 1. An undiagnosed bug in the compiler itself.
- 2. The inability of the compiler to parse source code adhering to the most recent Fortran language standard.

**Solution:** Try switching to a newer compiler:

- For GCHP: Use GNU Compiler Collection 9.3 and later.
- For GEOS-Chem Classic and HEMCO: Use GNU Compiler Collection 7.0 and later

### 6.3 Run-time errors

## 6.3.1 Floating invalid or floating-point exception error

```
forrtl: error (65): floating invalid  # Error message from Intel Fortran Compiler

Floating point exception (core dumped)  # Error message from GNU Fortran compiler
```

**Problem:** An illegal floating-point math operation has occurred. This error can be generated if one of the following conditions has been encountered:

- 1. Division by zero
- 2. Underflow or overflow
- 3. Square root of a negative number
- 4. Logarithm of a negative number
- 5. Negative or Positive Infinity
- 6. Undefined value(s) used in an equation

**Solution:** Re-configure GEOS-Chem (or the HEMCO standalone) with the <code>-DCMAKE\_RELEASE\_TYPE=Debug</code> Cmake option. This will build in additional error checking that should alert you to where the error is occurring. Once you find the location of the error, you can take the appropriate steps, such as making sure that the denominator of an expression never goes to zero, etc.

#### 6.3.2 Forced exit from Rosenbrock

```
Forced exit from Rosenbrock due to the following error:
--> Step size too small: T + 10*H = T or H < Roundoff
                and H= 1.281206877135470E-012
  3044.21151383269
### INTEGRATE RETURNED ERROR AT:
                           40
Forced exit from Rosenbrock due to the following error:
--> Step size too small: T + 10*H = T or H < Roundoff
  3044.21151383269
                and H= 1.281206877135470E-012
### INTEGRATE FAILED TWICE ###
### KPP DEBUG OUTPUT
### Species concentrations at problem box
... printout of species concentrations ...
### KPP DEBUG OUTPUT
### Species concentrations at problem box
                                 40
... printout of reaction rates ...
```

**Problem:** The KPP Rosenbrock integrator could not converge to a solution at a particular grid box. This can happen when:

- 1. The absolute (ATOL) and/or relative (RTOL) error tolerances need to be refined.
- 2. A particular species has numerically underflowed or overflowed.

6.3. Run-time errors 113

- 3. A division by zero occurred in the reaction rate computations.
- 4. A species has been set to a very low value in another operation (e.g. wet scavenging), thus causing the non-convergence.
- 5. The initial conditions of the simulation may be non-physical.
- 6. A data file (meteorology or emissions) may be corrupted.

If the non-convergence only happens once, then GEOS-Chem will revert to prior concentrations and reset the saved KPP internal timestep (Hnew) to zero before calling the Rosenbrock integrator again. In many instances, this is sufficient for the chemistry to converge to a soluiton.

In the case that the Rosenbrock integrator fails to converge to a solution twice in a row, all of the concentrations and reaction rates at the grid box will be printed to *stdout* and the simulation will terminate.

**Solution:** Look at the error printout. You will likely notice species concentrations or reaction rates that are extremely high or low compared to the others. This will give you a clue as to where in GEOS-Chem the error may have occurred.

Try performing some short test simulations, turning each operation (e.g. transport, PBL mixing, convection, etc). off one at a time. This should isolate the location of the error. Make sure to turn on verbose output in both geoschem\_config.yml and HEMCO\_Config.rc; this will send additional printout to the *stdout* stream. The clue to finding the error may become obvious by looking at this output.

Check your restart file to make sure that the initial concentrations make sense. For certain simulations, using initial conditions from a simulation that has been sufficiently spun-up makes a difference.

Use a netCDF file viewer like **ncview** to open the meteorology files on the day that the error occurred. If a file does not open properly, it is probably corrupted. If you suspect that the file may have been corrupted during download, then download the file again from its original source. If this still does not fix the error, then the file may have been corrupted at its source. Please open a new Github issue to alert the GEOS-Chem Support Team.

#### More about KPP error tolerances

The error tolerances are set in the following locations:

- 1. **fullchem** mechanism: In routine Do\_FlexChem (located in in GeosCore/fullchem\_mod.F90).
- 2. **Hg** mechanism: In routine ChemMercury (located in GeosCore/mercury\_mod.F90).

For example, in the fullchem mechanism, ATOL and RTOL are defined as:

```
!%%%%% CONVERGENCE CRITERIA %%%%

! Absolute tolerance
ATOL = 1e-2_dp

! Relative tolerance
! Changed to 0.5e-3 to avoid integrate errors by halogen chemistry
! -- Becky Alexander & Bob Yantosca (24 Jan 2023)
RTOL = 0.5e-3_dp
```

Convergence errors can occur because the system arrives to a state too far from the truth to be able to converge. By tightening (i.e. decreasing) the tolerances, you ensure that the system stays closer to the truth at every time step. Then, the problematic time steps will start the chemistry with a system closer to the true state, enabling the chemistry to converge.

CAVEAT: If the first time step of chemistry cannot converge, tightening the tolerances wouldn't work but loosening the tolerance would. So you might have to experiment a little bit in order to find the proper settings for ATOL and RTOL for your specific mechanism.

#### 6.3.3 HEMCO Error: Cannot find field

```
HEMCO Error: Cannot find field ___. Please check the name in the config file.
```

**Problem:** A GEOS-Chem Classic or HEMCO standalone simulation halts because HEMCO cannot find a certain input field.

**Solution:** Most of the time, this error indicates that a species is missing from the GEOS-Chem restart file. By default, the GEOS-Chem restart file (entry SPC\_ in HEMCO\_Config.rc) uses time cycle flag EFYO. This setting tells HEMCO to halt if a species does not have an initial condition field contained in the GEOS-Chem restart file. Changing this time cycle flag to CYS will allow the simulation to proceed. In this case, species will be given a default background initial concentration, and the simulation will be allowed to proceed.

#### 6.3.4 HEMCO Error: Cannot find file for current simulation time

```
HEMCO ERROR: Cannot find file for current simulation time: ./Restarts/GEOSChem.Restart.17120701_0000z.nc4 - Cannot get field SPC_NO. Please check file name and time (incl. time range flag) in the config. file
```

Problem: HEMCO tried to read data from a file but could not find the time slice requested in HEMCO\_Config.rc.

**Solution:** Make sure that the file is at the path specified in HEMCO\_Config.rc. HEMCO will try to look back in time starting with the current year and going all the way back to the year 1712 or 1713. So if you see 1712 or 1713 in the error message, that is a tip-off that the file is missing.

#### 6.3.5 HEMCO Run Error

```
GEOS-CHEM ERROR: HCO_RUN

HEMCO ERROR: Please check the HEMCO log file for error messages!

STOP at HCOI_GC_RUN (hcoi_gc_main_mod.F90)
```

**Problem:** A GEOS-Chem simulation stopped in the HCOI\_GC\_RUN routine with an error message similar to that shown above.

**Solution:** Look at the output that was written to the *stdout and stderr* streams. Error messages containing HCO originate in HEMCO.

### 6.3.6 HEMCO time stamps may be wrong

```
HEMCO WARNING: ncdf reference year is prior to 1901 - time stamps may be wrong! --> LOCATION: GET_TIMEIDX (hco_read_std_mod.F90)
```

Problem: HEMCO reads the files but gives zero emissions and shows the error listed above.

**Solution:** Do the following:

- 1. Reset the reference datetime in the netCDF file so that it is after 1901.
- 2. Make sure that the time:calendar string is either standard or gregorian. GEOS-Chem Classic, GCHP, and HEMCO can only read data placed on calendars with leap years.

6.3. Run-time errors

GCST member Lizzie Lundgren writes:

This HEMCO error occurs if the reference time for the netCDF file time dimension is prior to 1901. If you do **ncdump -c filename** you will be able to see the metadata for the time dimension as well as the time variable values. The time units should include the reference date.

You can get around this issue by changing the reference time within the file. You can do this with **cdo** (Climate Data Operators) using the **setreftime** command.

Here is a bash script example by GCST member Melissa Sulprizio that updates the calendar and reference time for all files ending in  $\star$ .nc within a directory. This script was made for a user who ran into this issue. into the same issue. In that case the first file was for Jan 1, 1950, so that was made the new reference time. I would recommend doing the same for your dataset so that the first time variable value would be 0. This script also compresses the file which we recommend doing.

```
#!/bin/bash
for file in *nc; do
    echo "Processing $file"

# Make sure te calendar is "standard" and not e.g. 360 days
    cdo setcalendar, standard $file tmp.nc
    mv tmp.nc $file

# Set file reference time to 1950-01-01 at 0z
    cdo setreftime,1950-01-01,0 $file tmp.nc
    mv tmp.nc $file

# Compress the file
    nccopy -d1 -c "time/1" $file tmp.nc
    mv tmp.nc $file

done
```

After you update the file you can then again do **ncdump -c filename** to check the time dimension. For the case above it looks like this after processing.

```
double time(time);
    time:standard_name = "time";
    time:long_name = "time";
    time:bounds = "time_bnds";
    time:units = "days since 1950-01-01 00:00:00";
    time:calendar = "standard";
    . . .

time = 0, 31, 59, 90, 120, 151, 181, 212, 243, 273, 304, 334, 365, 396, 424,
    455, 485, 516, 546, 577, 608, 638, 669, 699, 730, 761, 790, 821, 851,
    882, 912, 943, 974, 1004, 1035, 1065, 1096, 1127, 1155, 1186, 1216,
    →1247 . . .
```

### 6.3.7 Negative tracer found in WETDEP

```
WETDEP: ERROR at
               40 67 1 for species
                                    2 in area WASHOUT: at surface
LS
      : T
         : 0.0000000000000000
PDOWN
         : 0.000000000000000
00
         : 0.0000000000000000
ALPHA
ALPHA2
         : 0.000000000000000
WASHFRAC : 0.000000000000000
WETLOSS :
                                NaN
GAINED
             0.00000000000000000
          :
              0.00000000000000000
LOST
          :
DSpc(NW,:):
                               NaN 6.0358243778561746E-013
                                                                 8.
→5871997362336500E-013
                     7.2710915872550685E-013 8.0185772698102585E-013
→7883682997147595E-013 9.6396466805517407E-013 1.0574719517340253E-012
                                                                 1.
→1617302070198606E-012 1.2976219851862141E-012 1.4347568254382824E-012
→5772212240871896E-012
                     1.7071657565802178E-012 1.8443377617027378E-012
→9982208320328261E-012
                     2.1567932874822908E-012 2.2591568422224307E-012
→2208301198704935E-012
                     1.8475974519883714E-012 1.7716069173018996E-013
→7714395985520433E-013
                     1.7633649101242403E-013 1.6668529114369137E-013
→3548045738669223E-013
                     0.
0.00000000000000000
                                           0.000000000000000000
                                                                 0.
0.0000000000000000
                                           0.0000000000000000
                                                                 0.
→0000000000000000
                     0.0000000000000000
                                           0.00000000000000000
                                                                 0.
→0000000000000000
                     0.00000000000000000
                                           0.00000000000000000
0.0000000000000000
                                           0.00000000000000000
→0000000000000000
                     0.00000000000000000
                                           0.00000000000000000
→00000000000000000
                     0.00000000000000000
                                           0.00000000000000000
                               NaN 3.5108056785061143E-009 3.
Spc(I,J,:N):
→8363969256742307E-009 3.6615166033026556E-009 3.6780394914242783E-009
→1462343168230006E-009 4.7319942271993657E-009 5.1961472823088513E-009
→4030830279477525E-009 5.5736845790195336E-009 5.7139596145766606E-009
→8629212873139874E-009
                     7.9742789235773213E-009 1.0334311421916619E-008
→0816150360971255E-008
                     1.1168715310744298E-008 1.1534959217017146E-008
→1809950282570185E-008
                     1.7969626885629474E-008 1.7430760762446019E-008
                     1.7967321756900857E-008 1.8683742574601477E-008
→7477810715818748E-008
→9309929368816065E-008
                     2.0262386892450682E-008
                                           2.0489969814921647E-008
                                                                 1.
→9961590106306151E-008
                     2.2859284477873924E-008
                                           1.3161046290246557E-008
→5857053651000387E-009
                     2.7535806161296159E-009
                                           1.2708780077337107E-009
→6557775667039418E-010
                     6.1984105316417057E-011
                                           2.6665694620973736E-011
→7599157145440813E-012
                     4.8009375158768866E-012
                                           1.0086435318729046E-012
                                                                 1.
→3493529625353547E-013
                     1.6403790023674963E-014
                                                                 4.
                                           2.7417226109948757E-015
→2031825835582592E-014
                     2.3778709382809943E-013 8.3223532851684382E-013
→5695049346098890E-012
                     6.9911523125704209E-012
                                          2.5076669266356582E-012
______
GEOS-Chem ERROR: Error encountered in wet deposition!
-> at SAFETY (in module GeosCore/wetscav_mod.F90)
______
GEOS-Chem ERROR: Error encountered in "Safety"!
-> at Do_Washout_at_Sfc (in module GeosCore/wetscav_mod.F90)
```

(continues on next page)

6.3. Run-time errors

(continued from previous page)

**Problem:** A GEOS-Chem simulation has encountered either negative or NaN (not-a-number) concentrations in the wet deposition module. This can indicate the following:

- 1. The wet deposition routines have removed too much soluble species from within a grid box.
- 2. Another operation (e.g. transport, convection, etc.) has removed too much soluble species from within a grid box.
- 3. A corrupted or incorrect meteorological input has caused too much rainout or washout to occur within a grid box (which leads to conditions 1 and/or 2 above).
- 4. An array-out-of-bounds error has corrupted a variable that is used in wet deposition.
- 5. For nested-grid simulations, the transport timestep may be too large, thus resulting in grid boxes with zero or negative concentrations.

**Solution:** Re-configure GEOS-Chem and/or HEMCO with the <code>-DCMAKE\_RELEASE\_TYPE=Debug</code> CMake option. This adds in additional error checks that may help you find where the error occurs.

Also try adding some PRINT\* statements before and after the call to DO\_WETDEP to check the concentrations entering and leaving the wetdep module. That might give you an idea of where the concentrations are going negative.

#### 6.3.8 Permission denied error

```
geoschem.run: Permission denied
```

**Problem:** The script geoschem.run is not executable.

**Solution:** Change the permission of the script with:

```
$ chmod 755 geoschem.run
```

### 6.3.9 Excessive fall velocity error

```
GEOS-CHEM ERROR: Excessive fall velocity?
STOP at CALC_FALLVEL, UCX_mod
```

**Problem**: The fall velocity (in stratopsheric chemistry routine Calc\_FallVel in module GeosCore/ucx\_mod. F90) exceeds 10 m/s. This error will most often occur in GEOS-Chem Classic nested-grid simulations.

**Solution**: Reduce the default timestep settings in geoschem\_config.yml. You may need to use 300 seconds (transport) and 600 seconds (chemistry) or even smaller depending on the horizontal resolution of your simulation.

### 6.4 File I/O errors

### 6.4.1 List-directed I/O syntax error

```
# Error message from GNU Fortran
At line NNNN of file filename.F90
Fortran runtime error: Bad real number|integer number|character in item X of list.
input
# Error message from Intel Fortran
forrtl: severe (59): list-directed I/O syntax error, unit -5, file Internal List-
iDirected Read
```

**Problem:** This error indicates that the wrong type of data was read from a text file. This can happen when:

- 1. Numeric input is expected but character input was read from disk (or vice-versa);
- 2. A **READ** statement in your code has been omitted or deleted.

**Solution:** Check configuration files (geoschem\_config.yml, HEMCO\_Config.rc, HEMCO\_Diagn.rc, etc.) for syntax errors and omissions that could be causing this error.

#### 6.4.2 Nf Def Var: can not define variable

| Nf_Def_var: can not define variable:                                                                                                    |
|----------------------------------------------------------------------------------------------------|
|                                                                                                    |
| Code stopped from DO_ERR_OUT (in module NcdfUtil/m_do_err_out.F90)                                                                            |
| This is an error that was encountered in one of the netCDF I/O modules, which indicates an error in writing to or reading from a netCDF file! |
|                                                                                                    |

**Problem:** GEOS-Chem or HEMCO could not write a variable to a netCDF file. This error may be caused by:

- 1. The netCDF file is write-protected and cannot be overwritten.
- 2. The path to the netCDF file is incorrect (e.g. directory does not exist).
- 3. The netCDF file already contains a variable with the same name.

6.4. File I/O errors

**Solution:** Try the following:

- 1. If GEOS-Chem or HEMCO will be overwriting any existing netCDF files (which can often happen during testing & development), make sure that the file and containing directory are not write-protected.
- 2. Make sure that the path where you intend to write the netCDF file exists.
- 3. Check your HISTORY.rc and HEMCO\_Diagn.rc diagnostic configuration files to make sure that you are not writing more than one diagnostic variable with the same name.

#### 6.4.3 NetCDF: HDF Error

```
NetCDF: HDF error
```

**Problem:** The netCDF library routines in GEOS-Chem or HEMCO cannot read a netCDF file. The error is occurring in the HDF5 library (upon which netCDF depends). This may indicate a corrupted or incomplete netCDF file.

**Solution:** Try re-downloading the file from the WashU data portal. Downloading a fresh copy of the file is often sufficient to fix this type of issue. If the error persists, please open a new GitHub issue to alert the GEOS-Chem Support team, as the corruption may have occurred at the original source of te data.

# 6.5 Segmentation faults and similar errors

```
SIGSEGV, segmentation fault occurred
```

Problem: GEOS-Chem or HEMCO tried to access an invalid memory location.

**Solution:** See the sections below for ways to debug segmentation fault errors.

### 6.5.1 Array-out-of-bounds error

```
Subscript #N of the array THISARRAY has value X which is less than the lower bound of \hookrightarrow Y or Subscript #N of the array THISARRAY has value A which is greater than the upper bound \hookrightarrow of B
```

**Problem:** An array index variable refers to an element that lies outside of the array boundaries.

**Solution:** Reconfigure GEOS-Chem with the following options:

```
$ cd /path/to/build # Your GEOS-Chem or HEMCO build directory
$ cmake . -DCMAKE_BUILD_TYPE=Debug
```

This will enable several debugging options, including checking for array operations indices that going out of bounds. You wil get an error message similar to those shown above.

Use the **grep** command to search for all instances of the array (in this example, THISARRAY) in each source code folder:

```
grep -i THISARRAY *.F90 # -i means ignore uppercase/lowercase distinction
```

This should let you quickly locate the issue. Depending on the compiler that is used, you might also get a routine name and line number from the error output.

### 6.5.2 Segmentation fault encountered after TPCORE initialization

NASA-GSFC Tracer Transport Module successfully initialized

**Problem:** A GEOS-Chem simulation dies right after you see this text.

**Note:** Starting in GEOS-Chem Classic 14.1.0, the text above will only be printed if you have activated verbose output in the geoschem\_config.yml configuration file.

**Solution:** Increase the amount of stack memory available to GEOS-Chem and HEMCO. Please follow this link for detailed instructions.

### 6.5.3 Invalid memory access

```
severe (174): SIGSEGV, segmentation fault occurred
This message indicates that the program attempted an invalid memory reference.
Check the program for possible errors.
```

**Problem:** GEOS-Chem or HEMCO code tried to read data from an invalid memory location. This can happen when data is being read from a file into an array, but the array is too small to hold all the data.

**Solution:** Use a debugger (like **gdb**) to try to diagnose the situation. Also try increasing the dimensions of the array that you suspect might be too small.

#### 6.5.4 Stack overflow

```
severe (174): SIGSEGV, possible program stack overflow occurred Program requirements exceed current stacksize resource limit.
```

**Problem:** GEOS-Chem and/or HEMCO is using more **stack memory** than is currently available to the system. Stack memory is a reserved portion of the memory structure where short-lived variables are stored, such as:

- 1. Variables that are local to a given subroutine
- 2. Variables that are NOT globally saved
- 3. Variables that are NOT declared as an ALLOCATABLE array
- 4. Variables that are NOT declared as a POINTER variable or array
- 5. Variables that are included in an ! \$OMP PRIVATE or ! \$OMP THREADPRIVATE

**Solution:** Max out the amount of stack memory that is available to GEOS-Chem and HEMCO. See this section for instructions.

### 6.6 Less commmon errors

The errors listed below, which occur infrequently, are related to invalid memory operations. These can especially occur with POINTER-based variables.

#### 6.6.1 Bus Error

**Problem:** GEOS-Chem or HEMCO is trying to reference memory that cannot possibly be there. The website Stack-Overflow.com has a definition of bus error and how it differs from a segmentation fault.

**Solution:** A bus error may occur when you call a subroutine with too many arguments. Check subroutine definitions and subroutine calls to make sure the correct number of arguments are passed.

### 6.6.2 Double free or corruption

```
*** glibc detected *** PROGRAM_NAME: double free or corruption (out): ____ ***
```

**Problem:** The following error is not common, but can occur under some circumstances. Usually this means one of the following has occurred:

- 1. You are deallocating the same variable more than once.
- 2. You are deallocating a variable that wasn't allocated, or that has already been deallocated.

Please see this link for more details.

**Solution:** Try setting all deleted pointers to NULL ().

You can also use a debugger like **gdb**, which will show you a backtrace from your crash. This will contain information about in which routine and line number the code crashed, and what other routines were called before the crash happened.

Remember these three basic rules when working with POINTER-based variables:

- 1. Set pointer to NULL after free.
- 2. Check for NULL before freeing.
- 3. Initialize pointer to NULL in the start.

Using these rules helps to prevent this type of error.

Also note, you may see this error when a software library required by GEOS-Chem and/or HEMCO is not (e.g. **netcdf** or **netcdf-fortran** has not been installed. GEOS-Chem and/or HEMCO may be making calls to the missing library, which results in the error. If this is the case, the solution would be to *install all required libraries*.

### 6.6.3 Dwarf subprogram entry error

```
Dwarf subprogram entry L_ROUTINE-NAME__LINE-NUMBER__par_loop2_2_576 has high_pc < low_ \rightarrow pc. This warning will not be repeated for other occurrences.
```

**Problem:** GEOS-Chem or HEMCO code tried to use a POINTER-based variable that is **unassociated** (i.e. not pointing to any other variable or memory) from within an OpenMP parallel loop.

This error can happen when a POINTER-based variable is set to NULL() where it is declared:

```
TYPE(Species), POINTER :: ThisSpc => NULL()
```

The above declaration causes use pointer variable ThisSpc to be implicitly declared with the SAVE attribute. This causes a segmentation fault, because all pointers used within an OpenMP parallel region must be associated and nullified on the same thread.

Solution: Make sure that any POINTER-based variables (such as ThisSpc in this example) point to their target and are nullified within the same OpenMP parallel loop.

```
TYPE (Species), POINTER :: This Spc
                                   ! Do not set to NULL() here!!!
 ... etc ...
!$OMP PARALLEL DO(
!$OMP DEFAULT( SHARED ) &
!$OMP PRIVATE( I, J, L, N, ThisSpc, ...)
DO N = 1, nSpecies
DO L = 1, NZ
DO J = 1, NY
DO I = 1, NX
   ... etc ...
   ! Point to species database entry
  ThisSpc => State_Chm%Species(N)%Info
   ... etc ...
   ! Free pointer at end of loop
   ThisSpc => NULL()
ENDDO
ENDDO
ENDDO
ENDDO
```

Note that you must also add POINTER-based variables (such as ThisSpc) to the ! \$OMP PRIVATE clause for the parallel loop.

For more information about this type of error, please see this article.

#### 6.6.4 Free: invalid size

```
Error in PROGRAM_NAME free(): invalid size: 0x00000000 0662e090
```

**Problem:** This error is not common. It can happen when:

- 1. You are trying to free a pointer that wasn't allocated.
- 2. You are trying to delete an object that wasn't created.
- 3. You may be trying to nullify or deallocate an object more than once.
- 4. You may be overflowing a buffer.
- 5. You may be writing to memory that you shouldn't be writing to.

**Solution:** Any number of programming errors can cause this problem. You need to use a debugger (such as **gdb**), get a backtrace, and see what your program is doing when the error occurs. If that fails and you determine you have

corrupted the memory at some previous point in time, you may be in for some painful debugging (it may not be too painful if the project is small enough that you can tackle it piece by piece).

See this post on StackOverFlow for more information.

### 6.6.5 Munmap\_chunk: invalid pointer

```
** glibc detected *** PROGRAM_NAME: munmap_chunk(): invalid pointer:_ 
$\to$0x0000000059aac30 ***
```

**Problem:** This is not a common error, but can happen if you deallocate or nullify a POINTER-based variable that has already been deallocated or modified.

**Solution:** Use a debugger (like gdb) to see where in GEOS-Chem or HEMCO the error occurs. You will likely have to remove a duplicate DEALLOCATE or => NULL() statement. See this link for more information.

### 6.6.6 Out of memory asking for NNNNN

```
Fatal compilation error: Out of memory asking for 36864.
```

**Problem:** This error may be caused by the datasize limit not being maxed out in your Linux login environment. For more informatin, see this link for more information.

**Solution:** Use this command to check the status of the datasize limit:

```
$ ulimit -d unlimited
```

If the result of this command is not unlimited, then set it to unlimited with this command:

```
$ ulimit -d unlimited
```

**Note:** The two most important limits for GEOS-Chem and HEMCO are datasize and stacksize These should both be set to unlimited.

#### DEBUG GEOS-CHEM AND HEMCO ERRORS

If your **GEOS-Chem** or **HEMCO** simulation dies unexpectedly with an error or takes much longer to execute than it should, the most important thing is to try to isolate the source of the error or bottleneck right away. Below are some debugging tips that you can use.

## 7.1 Check if a solution has been posted to Github

We have migrated support requests from the GEOS-Chem wiki to **Github issues**. A quick search of Github issues (both open and closed) might reveal the answer to your question or provide a solution to your problem.

You should also feel free to open a new issue at one of these Github links:

- GEOS-Chem Classic new issues page
- GCHP new issues page
- HEMCO new issues page

If you are new to Github, we recommend viewing our Github tutorial videos at our GEOS-Chem Youtube site.

# 7.2 Check if your computational environment is configured properly

Many **GEOS-Chem** and **HEMCO** errors occur due to improper configuration settings (i.e. missing libraries, incorrectly-specified environment variables, etc.) in your computational environment. Take a moment and refer back to these manual pages (on ReadTheDocs) for information on configuring your environment:

- · GEOS-Chem Classic manual
- · GCHP manual
- · HEMCO manual

# 7.3 Check any code modifications that you have added

If you have made modifications to a "fresh out-of-the-box" **GEOS-Chem** or **HEMCO** version, look over your code edits to search for sources of potential error.

You can also use Git to revert to the last stable version, which is always in the main branch.

# 7.4 Check if your runs exceeded time or memory limits

If you are running **GEOS-Chem** or **HEMCO** on a shared computer system, you will probably have to use a **job scheduler** (such as **SLURM**) to submit your jobs to a computational queue. You should be aware of the run time and memory limits for each of the queues on your system.

If your job uses more memory or run time than the computational queue allows, it can be cancelled by the scheduler. You will usually get an error message printed out to the stderr stream, and maybe also an email stating that the run was terminated. Be sure to check all of the log files created by your jobs for such error messages.

To solve this issue, try submitting your **GEOS-Chem** or **HEMCO** simulations to a queue with larger run-time and memory limits. You can also try splitting up your long simulations into several smaller stages (e.g. monthly) that take less time to run to completion.

# 7.5 Send debug printout to the log files

If your **GEOS-Chem** simulation stopped with an error, but you cannot tell where, turn on the the debug\_printout option. This is found in the **Simulation Settings** section of geoschem\_config.yml:

This will send additional output to the **GEOS-Chem** log file, which may help you to determine where the simulation stopped.

If your **HEMCO** simulation stopped with an error, turn on debug printout by editing the Verbose and Warnings settings at the top of the <code>HEMCO\_Config.rc</code> configuration file:

```
### BEGIN SECTION SETTINGS
ROOT:
                   /path/to/ExtData/HEMCO
METDIR:
                   MERRA2
GCAP2SCENARIO:
                   none
GCAP2VERTRES:
                   none
Loafile:
                   HEMCO.log
                   HEMCO_Diagn.rc
DiagnFile:
DiagnPrefix:
                   ./OutputDir/HEMCO_diagnostics
DiagnFreg:
                   Monthly
Wildcard:
                   /
Separator:
Unit tolerance:
                   1
Negative values:
Only unitless scale factors: false
```

(continues on next page)

(continued from previous page)

| Verbose:    | # < | set this to 3 |
|-------------|-----|---------------|
| Warnings: 1 | # < | set this to 3 |

Both Verbose and Warnings settings can have values from 0 to 3. The higher the number, the more information will be printed out to the HEMCO.log file. A value of 0 disables debug printout.

Having this extra debug printout in your log file output may provide insight as to where your simulation is halting.

## 7.6 Look at the traceback output

An **error traceback** will be printed out whenever a **GEOS-Chem** or **HEMCO** simulation halts with an error. This is a list of routines that were called when the error occurred.

An sample error traceback is shown here:

```
forrtl: severe (174): SIGSEGV, segmentation fault occurred
                 РC
                                 Routine
                                                  Line
                                                             Source
Image
gcclassic
               0000000000C82023 Unknown
                                                   Unknown Unknown
libpthread-2.17.s 00002AACE8015630 Unknown
                                                   Unknown Unknown
gcclassic 00000000095935E error_mod_mp_erro
                                                        437 error_mod.F90
               000000000040ABB7 MAIN___
                                                        422 main.F90
gcclassic
gcclassic
               0000000000406B92 Unknown
                                                     Unknown Unknown
libc-2.17.so 00002AACE8244555 __libc_start_main
                                                    Unknown Unknown
gcclassic
                 0000000000406AA9 Unknown
                                                     Unknown
                                                             Unknown
```

The top line with a valid routine name and line number printed is the routine that exited with an error (error\_mod. F90, line 437). You might also have to look at the other listed files as well to get some more information about the error (e.g. main.F90, line 422).

# 7.7 Identify whether the error happens consistently

If your **GEOS-Chem** or **HEMCO** error always happens at the same model date and time, this could indicate corrupted meteorology or emissions input data files. In this case, you may be able to fix the issue simply by re-downloading the files to your disk space.

If the error happened only once, it could be caused by a network problem or other such transient condition.

# 7.8 Isolate the error to a particular operation

If you are not sure where a **GEOS-Chem** error is occurring, turn off operations (such as transport, chemistry, dry deposition, etc.) one at a time in the <code>geoschem\_config.yml</code> configuration file, and rerun your simulation.

Similarly, if you are debugging a **HEMCO** error, turn off different emissions inventories and extensions one at a time in the <code>HEMCO\_Config.rc</code> file, and rerun your simulation.

Repeating this process should eventually lead you to the source of the error.

# 7.9 Compile with debugging options

You can compile **GEOS-Chem** or **HEMCO** in debug mode. This will activate several additional error run-time error checks (such as looking for assignments that go outside of array bounds or floating point math errors) that can give you more insight as to where your simulation is dying.

Configure your code for debug mode with the **-DCMAKE\_RELEASE\_TYPE=Debug** option. From your run directory, type these commands:

```
cd build
cmake ../CodeDir -DCMAKE_RELEASE_TYPE=Debug -DRUNDIR=..
make -j
make -j install
cd ..
```

**Attention:** Compiling in debug mode will add a significant amount of computational overhead to your simulation. Therefore, we recommend to activate these additional error checks only in short simulations and not in long production runs.

# 7.10 Use a debugger

You can save yourself a lot of time and hassle by using a debugger such as **gdb** (the GNU debugger). With a debugger you can:

- Examine data when a program stops
- Navigate the stack when a program stops
- · Set break points

To run **GEOS-Chem** or **HEMCO** in the **gdb** debugger, you should first *compile in debug mode*. This will turn on the -g compiler flag (which tells the compiler to generate symbolic information for debugging) and the -00 compiler flag (which shuts off all optimizations. Once the executable has been created, type one of the following commands, which will start **gdb**:

```
$ gdb gcclassic  # for GEOS-Chem Classic
$ gdb gchp  # for GCHP
$ gdb hemco  # for HEMCO standalone
```

At the **gdb** prompt, type one of these commands:

```
(gdb) run # for GEOS-Chem Classic or GCHP
(gdb) run HEMCO_sa_Config.rc # for HEMCO standalone
```

With **gdb**, you can also go directly to the point of the error without having to re-run GEOS-Chem or HEMCO. When your GEOS-Chem or HEMCO simulation dies, it will create a **corefile** such as core.12345. The 12345 refers to the process ID assigned to your executable by the operating system; this number is different for each running process on your system.

Typing one of these commands:

```
$ gdb gcclassic core.12345  # for GEOS-Chem Classic
$ gdb gchp core.12345  # for GCHP
$ gdb hemco_standalone core.12345  # for HEMCO standalone
```

will open **gdb** and bring you immediately to the point of the error. If you then type at the (gdb) prompt:

```
(gdb) where
```

You will get a *traceback* listing.

To exit **gdb**, type quit.

# 7.11 Print it out if you are in doubt!

Add print\*, statements to write values of variables in the area of the code where you suspect the error is occurring. Also add the call flush(6) statement to flush the output to the screen and/or log file immediately after printing. Maybe you will see something wrong in the output.

You can often detect numerical errors by adding debugging print statements into your source code:

1. Use MINVAL and MAXVAL functions to get the minimum and maximum values of an array:

```
PRINT*, '### Min, Max: ', MINVAL( ARRAY ), MAXVAL( ARRAY )
CALL FLUSH( 6 )
```

2. Use the SUM function to check the sum of an array:

```
PRINT*, '### Sum of X : ', SUM( ARRAY )
CALL FLUSH( 6 )
```

## 7.12 Use the brute-force method when all else fails

If the bug is difficult to locate, then comment out a large section of code and run your **GEOS-Chem** or **HEMCO** simulation again. If the error does not occur, then uncomment some more code and run again. Repeat the process until you find the location of the error. The brute force method may be tedious, but it will usually lead you to the source of the problem.

# 7.13 Identify poorly-performing code with a profiler

If you think your **GEOS-Chem** or **HEMCO** simulation is taking too long to run, consider using profiling tools to generate a list of the time that is spent in each routine. This can help you identify badly written and/or poorly-parallelized code. For more information, please see our Profiling GEOS-Chem wiki page.

**CHAPTER** 

**EIGHT** 

### MANAGE A DATA ARCHIVE WITH BASHDATACATALOG

If you need to download a large amount of input data for **GEOS-Chem** or **HEMCO** (e.g. in support of a large user group at your institution) you may find **bashdatacatalog** helpful.

# 8.1 What is bashdatacatalog?

The **bashdatacatalog** is a command-line tool (written by Liam Bindle) that facilitates synchronizing local data collections with a remote data source. With the **bashdatacatalog**, you can run queries on your local data collections to answer questions like "What files am I missing?" or "What files aren't bitwise identical to remote data?". Queries can include a date range, in which case collections with temporal assets are filtered-out accordingly. The **bashdatacatalog** can format the results of queries as: a URL download list, a Globus transfer list, an rsync transfer list, or simply a file list.

The **bashdatacatalog** was written to facilitate downloading input data for users of the GEOS-Chem atmospheric chemistry model. The canonical GEOS-Chem input data repository has >1 M files and >100 TB of data, and the input data required for a simulation depends on the model version and simulation parameters such as start and end date.

# 8.2 Usage instructions

For detailed instructions on using **bashdatacatalog**, please see the bashdatacatalog wiki on Github.

Also see our input-data-catalogs Github repository for comma-separated input lists of GEOS-Chem data, separated by model version.

### PARALLELIZE GEOS-CHEM AND HEMCO SOURCE CODE

Single-node paralellization in GEOS-Chem Classic and HEMCO is acheieved with OpenMP. OpenMP directives, which are included in every modern compiler, allow you to divide the work done in DO loops among several computational cores. In this Guide, you will learn more about how GEOS-Chem Classic and HEMCO utilize OpenMP.

## 9.1 Overview of OpenMP parallelization

Most GEOS-Chem and HEMCO arrays represent quantities on a geospatial grid (such as meteorological fields, species concentrations, production and loss rates, etc.). When we parallelize the GEOS-Chem and HEMCO source code, we give each computational core its own region of the "world" to work on, so to speak. However, all cores can see the entire "world" (i.e. the entire memory on the machine) at once, but is just restricted to working on its own region of the "world".

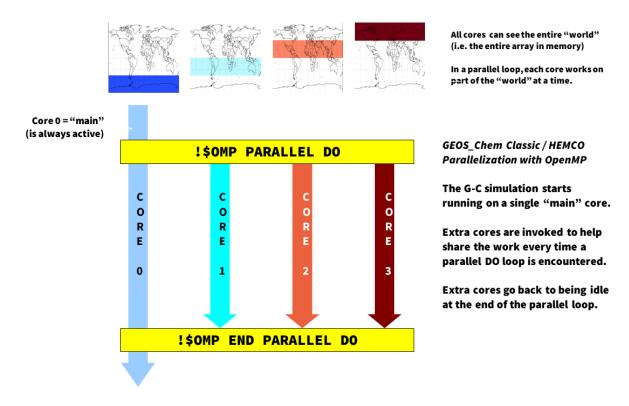

It is important to remember that OpenMP is **loop-level parallelization**. That means that only commands within selected DO loops will execute in parallel. GEOS-Chem Classic and HEMCO (when running within GEOS-Chem Classic, or as the HEMCO standalone) start off on a single core (known as the "main core"). Upon entering a parallel

DO loop, other cores will be invoked to share the workload within the loop. At the end of the parallel DO loop, the other cores return to standby status and the execution continues only on the "main" core.

One restriction of using OpenMP parallelization is that simulations may use only as many cores that share by the same memory. In practice, this limits GEOS-Chem Classic and HEMCO standalone simulations to using 1 node (typically less than 64 cores) of a shared computer cluster.

We should also note that GEOS-Chem High Performance (aka GCHP) uses a *different type of parallelization (MPI)*. This allows GCHP to use hundreds or thousands of cores across several nodes of a computer cluster. We encourage you to consider using GCHP for hour high-resolution simulations.

# 9.2 Example using OpenMP directives

Consider the following nested loop that has been parallelized with OpenMP directives:

This loop will assign different (I, J) pairs to different computational cores. The more cores specified, the less time it will take to do the operation.

Let us know look at the important features of this loop.

```
!$OMP PARALLEL DO
```

This is known as a **loop sentinel**. It tells the compiler that the following DO-loop is to be executed in parallel. The **clauses** following the sentinel specify further options for the parallelization. These clauses may be spread across multiple lines by using a continuation command (&) at the end of the line.

```
!$OMP SHARED( A )
```

This clause tells the compiler that all computational cores can write to A simultaneously. This is OK because each core will recieve a unique set of (I, J) pairs. Thus data corruption of the A array will not happen. We say that A is a **SHARED** variable.

**Note:** We recommend using the clause ! \$OMP DEFAULT ( SHARED ), which will declare all varaiables as shared, unless they are explicitly placed in an ! \$OMP PRIVATE clause.

```
!$OMP PRIVATE( I, J, B)
```

Because different cores will be handling different (I, J) pairs, each core needs its own private copy of variables I and J. The compiler creates these temporary copies of these variables in memory "under the hood".

If the I and J variables were not declared PRIVATE, then all of the computational cores could simultaneously write to I and J. This would lead to data corruption. For the same reason, we must also place the variable B within the ! SOMP PRIVATE clause.

```
!SOMP COLLAPSE ( 2 )
```

By default, OpenMP will parallelize the outer loop in a set of nested loops. To gain more efficiency, we can

vectorize the loop. "Under the hood", the compiler can convert the two nested loops over NX and NY into a single loop of size NX  $\star$  NY, and then parallelize over the single loop. Because we wish to collapse 2 loops together, we use the ! \$OMP COLLAPSE (2) statement.

#### !\$OMP SCHEDULE ( DYNAMIC, 4 )

Normally, OpenMP will evenly split the domain to be parallelized (i.e. (NX, NY)) evenly between the cores. But if some computations take longer than others (i.e. photochemistry at the day/night boundary), this static scheduling may be inefficient.

The SCHEDULE ( DYNAMIC, 4 ) will send groups of 4 grid boxes to each core. As soon as a core finishes its work, it will immediately receive another group of 4 grid boxes. This can help to achieve better load balancing.

#### !\$OMP END PARALLEL DO

This is a sentinel that declares the end of the parallel DO loop. It may be omitted. But we encourage you to include them, as defining both the beginning and end of a parallel loop is good programming style.

# 9.3 Environment variable settings for OpenMP

Please see Set environment variables for parallelization to learn which environment variables you must add to your login environment to control OpenMP parallelization.

# 9.4 OpenMP parallelization FAQ

Here are some frequently asked questions about parallelizing GEOS-Chem and HEMCO code with OpenMP:

## 9.4.1 How can I tell what should go into the !\$OMP PRIVATE clause?

Here is a good rule of thumb:

All variables that appear on the left side of an equals sign, and that have lower dimensionality than the dimensionality of the parallel loop must be placed in the !\$OMP PRIVATE clause.

In the *example shown above*, I, J, and B are scalars, so their dimensionality is 0. But the parallelization occurs over two DO loops (1..NY and 1..NX), so the dimensionality of the parallelization is 2. Thus I, J, and B must go inside the ! \$OMP PRIVATE clause.

**Tip:** You can also think of dimensionality as the number of indices a variable has. For example A has dimensionality 0, but A(I) has dimensionality 1, A(I, J) has dimensionality 2, etc.

## 9.4.2 Why do the !\$OMP statements begin with a comment character?

This is by design. In order to invoke the parallel processing commands, you must use a specific compiler command (such as -openmp, -fopenmp, or similar, depending on the compiler). If you omit these compiler switches, then the parallel processing directives will be considered as Fortran comments, and the associated DO-loops will be executed on a single core.

#### 9.4.3 Do subroutine variables have to be declared PRIVATE?

Consider this subroutine:

```
SUBROUTINE mySub( X, Y, Z )

! Dummy variables for input
REAL, INTENT(IN) :: X, Y

! Dummy variable for output
REAL, INTENT(OUT) :: Z

! Add X + Y to make Z
Z = X + Y

END SUBROUTINE mySub
```

which is called from within a parallel loop:

```
INTEGER :: N
REAL
     :: A, B, C
!$OMP PARALLEL DO
!$OMP DEFAULT( SHARED ) &
!$OMP PRIVATE( N, A, B, C )
DO N = 1, nIterations
   ! Get inputs from some array
  A = Input(N, 1)
  B = Input(N, 2)
  ! Add A + B to make C
  CALL mySub( A, B, C)
   ! Save the output in an array
  Output(N) = C
ENDDO
!$OMP END PARALLEL DO
```

Using the *rule of thumb described above*, because N, A, B, and C are scalars (having dimensionality = 0), they must be placed in the ! \$OMP PRIVATE clause.

But note that the variables X, Y, and Z do not need to be placed within a ! \$OMP PRIVATE clause within subroutine mySub. This is because each core calls mySub in a separate thread of execution, and will create its own private copy of X, Y, and Z in memory.

#### 9.4.4 What does the THREADPRIVATE statement do?

Let's modify the *above example* slightly. Let's now suppose that subroutine mySub from the prior example is now part of a Fortran-90 module, which looks like this:

```
MODULE myModule

! Module variable:
REAL, PUBLIC :: Z
```

(continues on next page)

(continued from previous page)

```
SUBROUTINE mySub( X, Y )

! Dummy variables for input
REAL, INTENT(IN) :: X, Y

! Add X + Y to make Z
! NOTE that Z is now a global variable
Z = X + Y

END SUBROUTINE mySub

END MODULE myModule
```

Note that Z is now a global scalar variable with dimensionality = 0. Let's now use the same parallel loop (dimensionality = 1) as before:

```
! Get the Z variable from myModule
USE myModule, ONLY : Z
INTEGER :: N
REAL
     :: A, B, C
!$OMP PARALLEL DO
!$OMP DEFAULT( SHARED ) &
!$OMP PRIVATE( N, A, B, C )
DO N = 1, nIterations
  ! Get inputs from some array
  A = Input(N, 1)
  B = Input(N, 2)
  ! Add A + B to make C
  CALL mySub ( A, B )
   ! Save the output in an array
  Output (N) = Z
ENDDO
!$OMP END PARALLEL DO
```

Because Z is now a global variable with lower dimensionality than the loop, we must try to place it within an ! \$OMP PRIVATE clause. However, Z is defined in a different program unit than where the parallel loop occurs, so we cannot place it in an ! \$OMP PRIVATE clause for the loop.

In this case we must place Z into an ! \$OMP THREADPRIVATE clause within the module where it is declared, as shown below:

```
MODULE myModule

! Module variable:
! This is global and acts as if it were in a F77-style common block
REAL, PUBLIC :: Z
!$OMP THREADPRIVATE( Z )
... etc ...
```

This tells the computer to create a separate private copy of Z in memory for each core.

**Important:** When you place a variable into an ! \$OMP PRIVATE or ! \$OMP THREADPRIVATE clause, this means that the variable will have no meaning outside of the parallel loop where it is used. So you should not rely on using the value of PRIVATE or THREADPRIVATE variables elsewhere in your code.

Most of the time you won't have to use the ! \$OMP THREADPRIVATE statement. You may need to use it if you are trying to parallelize code that came from someone else.

## 9.4.5 Can I use pointers within an OpenMP parallel loop?

You may use pointer-based variables (including derived-type objects) within an OpenMP parallel loop. But you must make sure that you point to the target within the parallel loop section AND that you also nullify the pointer within the parallel loop section. For example:

#### **INCORRECT:**

```
! Declare variables
REAL, TARGET :: myArray(NX,NY)
REAL, POINTER :: myPtr (:
! Declare an OpenMP parallel loop
!$OMP PARALLEL DO
                                    ) &
!$OMP DEFAULT ( SHARED
                                    ) &
!$OMP PRIVATE( I, J, myPtr, ...etc...)
DO J = 1, NY
DO I = 1, NX
  ! Point to a variable.
  !This must be done in the parallel loop section.
  myPtr => myArray(:, J)
   . . . do other stuff . . .
ENDDO
!$OMP END PARALLEL DO
! Nullify the pointer.
! NOTE: This is incorrect because we nullify the pointer outside of the loop.
myPtr => NULL()
```

#### **CORRECT:**

(continues on next page)

```
!This must be done in the parallel loop section.
myPtr => myArray(:,J)

. . . do other stuff . . .

! Nullify the pointer within the parallel loop
myPtr => NULL()

ENDDO
!$OMP END PARALLEL DO
```

In other words, pointers used in OpenMP parallel loops only have meaning within the parallel loop.

## 9.4.6 How many cores may I use for GEOS-Chem or HEMCO?

You can use as many computational cores as there are on a single node of your cluster. With OpenMP parallelization, the restriction is that all of the cores have to see all the memory on the machine (or node of a larger machine). So if you have 32 cores on a single node, you can use them. We have shown that run times will continue to decrease (albeit asymptotically) when you increase the number of cores.

## 9.4.7 Why is GEOS-Chem is not using all the cores I requested?

The number of threads for an OpenMP simulation is determined by the environment variable OMP\_NUM\_THREADS. You must define OMP\_NUM\_THREADS in your environment file to specify the desired number of computational cores for your simulation. For the bash shell, use4 this command to request 8 cores:

```
export OMP_NUM_THREADS=8
```

## 9.5 MPI parallelization

The *OpenMP parallelization* used by GEOS-Chem Classic and HEMCO standalone is an example of **shared memory parallelization** (also known as **serial parallelization**). As we have seen, we are restricted to using a single node of a computer cluster. This is because all of the cores need to talk with all of the memory on the node.

On the other hand, MPI (Message Passing Interface) parallelization is an example of **distributed parallelization**. An MPI library installation is required for passing memory from one physical system to another (i.e. across nodes).

GEOS-Chem High Performance (GCHP) uses Earth System Model Framework (ESMF) and MAPL libraries to implement MPI parallelization. For detailed information, please see gchp.readthedocs.io.

## **WORK WITH NETCDF FILES**

On this page we provide some useful information about working with data files in netCDF format.

## 10.1 Useful tools

There are many free and open-source software packages readily available for visualizing and manipulating netCDF files.

#### cdo

**Climate Data Operators**: Highly-optimized command-line tools for manipulating and analyzing netCDF files. Contains features that are especially useful for Earth Science applications.

See: https://code.zmaw.de/projects/cdo

#### **GCPy**

**GEOS-Chem Python toolkit**: Python package for visualizing and analyzing GEOS-Chem output. Used for creating the GEOS-Chem benchmark plots. Also contains some useful routines for creating single-panel plots and multi-panel difference plots, as well as file regridding utilities.

See: https://gcpy.readthedocs.io

### ncdump

Generates a text representation of netCDF data and can be used to quickly view the variables contained in a netCDF file. **ncdump** is installed to the bin/ folder of your netCDF library distribution.

See: https://www.unidata.ucar.edu/software/netcdf/workshops/2011/utilities/Ncdump.html

#### nco

netCDF operators: Highly-optimized command-line tools for manipulating and analyzing netCDF files.

See: http://nco.sourceforge.net

#### ncview

Visualization package for netCDF files. **Ncview** has limited features, but is great for a quick look at the contents of netCDF files.

See: http://meteora.ucsd.edu/~pierce/ncview\_home\_page.html

#### netcdf-scripts

Our repository of useful netCDF utility scripts for GEOS-Chem.

See: https://github.com/geoschem/netcdf-scripts

#### Panoply

Java-based data viewer for netCDF files. This package offers an alternative to noview. From our experience, Panoply works nicely when installed on the desktop, but is slow to respond in the Linux environment.

See: https://www.giss.nasa.gov/tools/panoply/

#### xarray

Python package that lets you read the contents of a netCDF file into a data structure. The data can then be further manipulated or converted to numpy or dask arrays for further processing.

See: https://xarray.readthedocs.io

Some of the tools listed above, such as **ncdump** and **ncview** may come pre-installed on your system. Others may need to be installed or loaded (e.g. via the **module load** command). Check with your system administrator or IT staff to see what is available on your system.

## 10.2 Examine the contents of a netCDF file

An easy way to examine the contents of a netCDF file is to use **ncdump** as follows:

```
$ ncdump -ct GEOSChem.SpeciesConc.20190701_0000z.nc4
```

You will see output similar to this:

```
netcdf GEOSChem.SpeciesConc.20190701_0000z {
dimensions:
   time = UNLIMITED ; // (1 currently)
   lev = 72 ;
   ilev = 73;
   lat = 46;
   lon = 72 ;
   nb = 2;
variables:
   double time(time) ;
       time:long_name = "Time" ;
       time:units = "minutes since 2019-07-01 00:00:00";
       time:calendar = "gregorian";
       time:axis = "T";
   double lev(lev) ;
       lev:long name = "hybrid level at midpoints ((A/P0)+B)";
       lev:units = "level";
       lev:axis = "Z" ;
       lev:positive = "up" ;
       lev:standard_name = "atmosphere_hybrid_sigma_pressure_coordinate" ;
       lev:formula_terms = "a: hyam b: hybm p0: P0 ps: PS";
   double ilev(ilev) ;
       ilev:long_name = "hybrid level at interfaces ((A/P0)+B)";
       ilev:units = "level";
       ilev:positive = "up" ;
       ilev:standard_name = "atmosphere_hybrid_sigma_pressure_coordinate" ;
       ilev:formula_terms = "a: hyai b: hybi p0: P0 ps: PS";
   double lat_bnds(lat, nb);
       lat bnds:long name = "Latitude bounds (CF-compliant)";
       lat_bnds:units = "degrees_north";
   double lat(lat) ;
       lat:long_name = "Latitude" ;
       lat:units = "degrees_north";
       lat:axis = "Y" ;
       lat:bounds = "lat bnds";
   double lon_bnds(lon, nb) ;
       lon_bnds:long_name = "Longitude bounds (CF-compliant)";
```

(continues on next page)

```
lon_bnds:units = "degrees_east";
   double lon(lon) ;
       lon:long_name = "Longitude" ;
       lon:units = "degrees_east";
       lon:axis = "X";
       lon:bounds = "lon_bnds" ;
   double hyam(lev);
       hyam:long_name = "hybrid A coefficient at layer midpoints";
       hyam:units = "hPa" ;
   double hybm(lev) ;
       hybm:long_name = "hybrid B coefficient at layer midpoints";
       hybm:units = "1";
   double hyai(ilev) ;
       hyai:long_name = "hybrid A coefficient at layer interfaces" ;
       hyai:units = "hPa" ;
   double hybi(ilev) ;
       hybi:long_name = "hybrid B coefficient at layer interfaces";
       hybi:units = "1";
    double P0 ;
       P0:long_name = "reference pressure";
       P0:units = "hPa" ;
    float AREA(lat, lon) ;
       AREA:long_name = "Surface area";
       AREA:units = "m2" ;
    float SpeciesConcVV_RCOOH(time, lev, lat, lon) ;
       SpeciesConc_RCOOH:long_name = "Dry mixing ratio of species RCOOH" ;
       SpeciesConcVV_RCOOH:units = "mol mol-1 dry";
       SpeciesConcVV_RCOOH:averaging_method = "time-averaged";
    float SpeciesConcVV_02(time, lev, lat, lon);
       SpeciesConcVV_02:long_name = "Dry mixing ratio of species 02";
       SpeciesConcVV_02:units = "mol mol-1 dry";
       SpeciesConcVV_02:averaging_method = "time-averaged";
    float SpeciesConcVV_N2(time, lev, lat, lon);
       SpeciesConcVV_N2:long_name = "Dry mixing ratio of species N2" ;
       SpeciesConcVV_N2:units = "mol mol-1 dry";
       SpeciesConcVV_N2:averaging_method = "time-averaged" ;
    float SpeciesConcVV_H2(time, lev, lat, lon);
       SpeciesConcVV_H2:long_name = "Dry mixing ratio of species H2" ;
       SpeciesConcVV_H2:units = "mol mol-1 dry";
       SpeciesConcVV_H2:averaging_method = "time-averaged";
    float SpeciesConcVV_O(time, lev, lat, lon);
       SpeciesConcVV_0:long_name = "Dry mixing ratio of species 0" ;
       SpeciesConcVVO:units = "mol mol-1 dry";
     ... etc ...
// global attributes:
            :title = "GEOS-Chem diagnostic collection: SpeciesConc";
            :history = "";
            :format = "not found";
            :conventions = "COARDS" ;
            :ProdDateTime = "";
            :reference = "www.geos-chem.org; wiki.geos-chem.org";
            :contact = "GEOS-Chem Support Team (geos-chem-support@g.harvard.edu)";
            :simulation_start_date_and_time = "2019-07-01 00:00:00z";
            :simulation_end_date_and_time = "2019-07-01 01:00:00z";
data:
```

(continues on next page)

```
time = "2019-07-01 00:30";
lev = 0.99250002413, 0.97749990013, 0.962499776, 0.947499955, 0.93250006,
   0.91749991, 0.90249991, 0.88749996, 0.87249996, 0.85750006, 0.842500125,
   0.82750016, 0.8100002, 0.78750002, 0.762499965, 0.737500105, 0.7125001,
   0.6875001, 0.65625015, 0.6187502, 0.58125015, 0.5437501, 0.5062501,
   0.4687501, 0.4312501, 0.3937501, 0.3562501, 0.31279158, 0.26647905,
   0.2265135325, 0.192541016587707, 0.163661504087706, 0.139115, 0.11825,
   0.10051436, 0.085439015, 0.07255786, 0.06149566, 0.05201591, 0.04390966,
   0.03699271, 0.03108891, 0.02604911, 0.021761005, 0.01812435, 0.01505025,
   0.01246015, 0.010284921, 0.008456392, 0.0069183215, 0.005631801,
   0.004561686, 0.003676501, 0.002948321, 0.0023525905, 0.00186788,
   0.00147565, 0.001159975, 0.00090728705, 0.0007059566, 0.0005462926,
   0.0004204236, 0.0003217836, 0.00024493755, 0.000185422, 0.000139599,
   0.00010452401, 7.7672515e-05, 5.679251e-05, 4.0142505e-05, 2.635e-05,
   1.5e-05;
ilev = 1, 0.98500004826, 0.969999752, 0.9549998, 0.94000011, 0.92500001,
   0.90999981, 0.89500001, 0.87999991, 0.86500001, 0.85000011, 0.83500014,
   0.82000018, 0.80000022, 0.77499982, 0.75000011, 0.7250001, 0.7000001,
   0.6750001, 0.6375002, 0.6000002, 0.5625001, 0.5250001, 0.4875001,
   0.4500001, 0.4125001, 0.3750001, 0.3375001, 0.28808306, 0.24487504,
   0.208152025, 0.176930008175413, 0.150393, 0.127837, 0.108663, 0.09236572,
   0.07851231, 0.06660341, 0.05638791, 0.04764391, 0.04017541, 0.03381001,
   0.02836781, 0.02373041, 0.0197916, 0.0164571, 0.0136434, 0.0112769,
   0.009292942, 0.007619842, 0.006216801, 0.005046801, 0.004076571,
   0.003276431, 0.002620211, 0.00208497, 0.00165079, 0.00130051, 0.00101944,
   0.0007951341, 0.0006167791, 0.0004758061, 0.0003650411, 0.0002785261,
   0.000211349, 0.000159495, 0.000119703, 8.934502e-05, 6.600001e-05,
   4.758501e-05, 3.27e-05, 2e-05, 1e-05;
lat = -89, -86, -82, -78, -74, -70, -66, -62, -58, -54, -50, -46, -42, -38,
   -34, -30, -26, -22, -18, -14, -10, -6, -2, 2, 6, 10, 14, 18, 22, 26, 30,
   34, 38, 42, 46, 50, 54, 58, 62, 66, 70, 74, 78, 82, 86, 89;
lon = -180, -175, -170, -165, -160, -155, -150, -145, -140, -135, -130,
   -125, -120, -115, -110, -105, -100, -95, -90, -85, -80, -75, -70, -65,
   -60, -55, -50, -45, -40, -35, -30, -25, -20, -15, -10, -5, 0, 5, 10, 15,
   20, 25, 30, 35, 40, 45, 50, 55, 60, 65, 70, 75, 80, 85, 90, 95, 100, 105,
   110, 115, 120, 125, 130, 135, 140, 145, 150, 155, 160, 165, 170, 175;
```

You can also use **ncdump** to display the data values for a given variable in the netCDF file. This command will display the values in the SpeciesRst\_O3 variable to the screen:

```
$ ncdump -v SpeciesConc_O3 GEOSChem.SpeciesConc.20190701_0000z.nc4 | less
```

Or you can redirect the output to a file:

```
$ ncdump -v SpeciesConc_O3 GEOSChem.SpeciesConc.20190701_0000z.nc4 > log
```

## 10.3 Read the contents of a netCDF file

## 10.3.1 Read data with Python

The easiest way to read a netCDF file is to use the xarray Python package.

```
#!/usr/bin/env python
# Imports
import numpy as np
import xarray as xr
# Read a restart file into an xarray Dataset object
ds = xr.open_dataset("GEOSChem.SpeciesConc.20190701_0000z.nc4")
# Print the contents of the DataSet
print (ds)
# Print units of data
print(f"\nUnits of SpeciesRst_03: {ds['SpeciesConc_03'].units}")
# Print the sum, max, and min of the data
# NOTE .values returns a numpy ndarray so that we can use
# other numpy functions like np.sum() on the data
print(f"Sum of SpeciesRst_03: {np.sum(ds['SpeciesConc_03'].values)}")
print(f"Max of SpeciesRst_03: {np.max(ds['SpeciesConc_03'].values)}")
print(f"Min of SpeciesRst_03: {np.min(ds['SpeciesConc_03'].values)}")
```

### This above script will print the following output:

```
<xarrav.Dataset>
Dimensions:
                          (ilev: 73, lat: 46, lev: 72, lon: 72, nb: 2, time: 1)
Coordinates:
                          (time) datetime64[ns] 2019-07-01T00:30:00
  * time
  * lev
                          (lev) float64 0.9925 0.9775 ... 2.635e-05 1.5e-05
  * ilev
                          (ilev) float64 1.0 0.985 0.97 ... 3.27e-05 2e-05 1e-05
  * lat
                          (lat) float64 -89.0 -86.0 -82.0 ... 82.0 86.0 89.0
  * lon
                          (lon) float64 -180.0 -175.0 -170.0 ... 170.0 175.0
Dimensions without coordinates: nb
Data variables: (12/315)
   lat bnds
                          (lat, nb) float64 ...
   lon_bnds
                          (lon, nb) float64 ...
                          (lev) float64 ...
   hvam
   hybm
                          (lev) float64 ...
                          (ilev) float64 ...
   hyai
                          (ilev) float64 ...
   hybi
   SpeciesConc_AONITA
                          (time, lev, lat, lon) float32 ...
   SpeciesConc_ALK4
                          (time, lev, lat, lon) float32 ...
   SpeciesConc_ALD2
                          (time, lev, lat, lon) float32 ...
                        (time, lev, lat, lon) float32 ... (time, lev, lat, lon) float32 ...
   SpeciesConc_AERI
    SpeciesConc_ACTA
                        (time, lev, lat, lon) float32 ...
   SpeciesConc_ACET
                          (time, lev, lat, lon) float32 ...
Attributes:
   title:
                                     GEOS-Chem diagnostic collection: Species...
   history:
    format:
                                     not found
```

(continues on next page)

```
conventions:

ProdDateTime:

reference:

contact:

simulation_start_date_and_time:

2019-07-01 00:00:00z

simulation_end_date_and_time:

2019-07-01 01:00:00z

Units of SpeciesRst_03: mol mol-1 dry

Sum of SpeciesRst_03: 0.4052325189113617

Max of SpeciesRst_03: 1.01212954177754e-05

Min of SpeciesRst_03: 3.758645839013752e-09
```

## 10.3.2 Read data from multiple files in Python

The xarray package will also let you read data from multiple files into a single Dataset object. This is done with the open\_mfdataset (open multi-file-dataset) function as shown below:

```
#!/usr/bin/env python

# Imports
import xarray as xr

# Create a list of files to open
filelist = [
    'GEOSChem.SpeciesConc.20160101_0000z.nc4',
    'GEOSChem.SpeciesConc_20160201_0000z.nc4',
    ...
]

# Read a restart file into an xarray Dataset object
ds = xr.open_mfdataset(filelist)
```

## 10.4 Determining if a netCDF file is COARDS-compliant

All netCDF files used as input to GEOS-Chem and/or HEMCO must adhere to the *COARDS netCDF conventions*. You can use the isCoards script (from our netcdf-scripts repository at GitHub) to determine if a netCDF file adheres to the COARDS conventions.

Run the isCoards script at the command line on any netCDF file, and you will receive a report as to which elements of the file do not comply with the COARDS conventions.

(continues on next page)

```
-> Dimension "lon" adheres to standard usage
-> time(time)
-> time is monotonically increasing
-> time:axis = "T"
-> time:calendar = "gregorian"
-> time:long_name = "Time"
-> time:units = "hours since 1985-1-1 00:00:0.0"
-> lev(lev)
-> lev is monotonically decreasing
-> lev:axis = "Z"
-> lev:positive = "up"
-> lev:long_name = "GEOS-Chem levels"
-> lev:units = "sigma_level"
-> lat(lat)
-> lat is monotonically increasing
-> lat:axis = "Y"
-> lat:long_name = "Latitude"
-> lat:units = "degrees_north"
-> lon(lon)
-> lon is monotonically increasing
-> lon:axis = "X"
-> lon:long_name = "Longitude"
-> lon:units = "degrees_east"
-> OH(time, lev, lat, lon)
-> OH:long_name = "Chemically produced OH"
-> OH:units = "kg/m3"
-> OH:long_name = 1.e+30f
-> OH:missing_value = 1.e+30f
-> conventions: "COARDS"
-> history: "Mon Apr 3 08:26:19 2017"
-> title: "COARDS/netCDF file created by BPCH2COARDS (GAMAP v2-17+)"
-> format: "NetCDF-3"
The following items DO NOT ADHERE to the COARDS standard:
-> time[0] != 0 (problem for GCHP)
The following optional items are RECOMMENDED:
______
-> Consider adding the "references" global attribute
```

## 10.5 Edit variables and attributes

As discussed *in the preceding section*, you may find that you need to edit your netCDF files for COARDS-compliance. Below are several useful commands for editing netCDF files. Many of these commands utilize the nco and cdo utilities.

1. Display the header and coordinate variables of a netCDF file, with the time variable displayed in human-readable format. Also show status of file *compression and/or chunking*.

```
$ ncdump -cts file.nc
```

2. Compress a netCDF file. This can considerably reduce the file size!

```
# No deflation
$ nccopy -d0 myfile.nc tmp.nc
$ mv tmp.nc myfile.nc

# Minimum deflation (good for most applications)
$ nccopy -d1 myfile.nc tmp.nc
$ mv tmp.nc myfile.nc

# Medium deflation
$ nccopy -d5 myfile.nc tmp.nc
$ mv tmp.nc myfile.nc

# Maximum deflation
$ nccopy -d9 myfile.nc tmp.nc
$ mv tmp.nc myfile.nc
```

3. Change variable name from SpeciesConc\_NO to NO:

```
$ ncrename -v SpeciesConc_NO,NO myfile.nc
```

4. Set all missing values to zero:

```
$ cdo setemisstoc,0 myfile.nc tmp.nc
$ mv tmp.nc myfile.nc
```

5. Add/change the long\_name attribute of the vertical coordinate (lev) to GEOS-Chem levels. This will ensure that HEMCO recognizes the vertical levels of the input file as GEOS-Chem model levels.

```
$ ncatted -a long_name, lev, o, c, "GEOS-Chem levels" myfile.nc
```

6. Add/change the axis and positive attributes of the vertical coordinate (lev):

```
$ ncatted -a axis,lev,o,c,"Z" myfile.nc
$ ncatted -a positive,lev,o,c,"up" myfile.nc
```

7. Add/change the units attribute of the latitude (lat) coordinate to degrees\_north:

```
$ ncatted -a units,lat,o,c,"degrees_north" myfile.nc
```

8. Convert the units attribute of the CHLA variable from mg/m3 to kg/m3

```
$ ncap2 -v -s "CHLA=CHLA/1000000.0f" myfile.nc tmp.nc
$ ncatted -a units,CHLA,o,c,"kg/m3" tmp.nc
$ mv tmp.nc myfile.nc
```

9. Add/change the references, title, and history global attributes

```
$ ncatted -a references,global,o,c,"www.geos-chem.org; wiki.geos-chem.org" myfile.

onc
$ ncatted -a history,global,o,c,"Tue Mar 3 12:18:38 EST 2015" myfile.nc
$ ncatted -a title,global,o,c,"XYZ data from ABC source" myfile.nc
```

10. Remove the references global attribute:

```
$ ncatted -a references,global,d,, myfile.nc
```

11. Add a time dimension to a file that does not have one:

```
$ ncap2 -h -s 'defdim("time",1); time[time] = 0.0; time@long_name="time";

time@calendar="standard"; time@units="days since 2007-01-01 00:00:00"' -O myfile.

nc tmp.nc

mv tmp.nc myfile.nc
```

12. Add a time dimension to a variable:

```
# Assume myVar has lat and lon dimensions to start with
s ncap2 -h -s 'myVar[$time,$lat,$lon]=myVar;' myfile.nc tmp.nc
wv tmp.nc myfile.nc
```

13. Make the time dimension unlimited:

```
$ ncks --mk_rec_dmn time myfile.nc tmp.nc
$ mv tmp.nc myfile.nc
```

14. Change the file reference date and time (i.e. time:units) from 1 Jan 1985 to 1 Jan 2000:

```
$ cdo setreftime,2000-01-01,00:00:00 myfile.nc tmp.nc
$ mv tmp.nc myfile.nc
```

15. Shift all time values ahead or back by 1 hour in a file:

```
# Shift ahead 1 hour
$ cdo shifttime,1hour myfile.nc tmp.nc
$ mv tmp.nc myfile.nc

# Shift back 1 hour
$ cdo shiftime,-1hour myfile.nc tmp.nc
$ mv tmp.nc myfile.nc
```

16. Set the date of all variables in the file. (Useful for files that have only one time point.)

```
$ cdo setdate,2019-07-02 myfile.nc tmp.nc
$ mv tmp.nc myfile.nc
```

**Tip:** The following **cdo** commands are similar to **cdo setdate**, but allow you to manipulate other time variables:

```
$ cdo settime,03:00:00 ... # Sets time to 03:00 UTC
$ cdo setday,26, ... # Sets day of month to 26
$ cdo setmon,10, ... # Sets month to 10 (October)
$ cdo setyear,1992, ... # Sets year to 1992
```

See the cdo user manual for more information.

17. Change the time: calendar attribute:

GEOS-Chem and HEMCO cannot read data from netCDF files where:

```
time:calendar = "360_day"
time:calendar = "365_day"
time:calendar = "noleap"
```

We recommend converting the calendar used in the netCDF file to the standard netCDF calendar with these commands:

```
$ cdo setcalendar,standard myfile.nc tmp.nc
$ mv tmp.nc myfile.nc
```

18. Change the type of the time coordinate from int to double:

```
$ ncap2 -s 'time=double(time)' myfile.nc tmp.nc
$ mv tmp.nc myfile.nc
```

## 10.6 Concatenate netCDF files

There are a couple of ways to concatenate multiple netCDF files into a single netCDF file, as shown in the sections below.

## 10.6.1 Concatenate with the netCDF operators

You can use the **ncrcat** utility (from nco) to concatenate the individual netCDF files into a single netCDF file.

Let's assume we want to combine 12 monthy data files (e.g. month\_01.nc, month\_02.nc, .. month\_12.nc into a single file called annual\_data.nc.

First, make sure that each of the month\_\*nc files has an unlimited time dimension. Type this at the command line:

```
$ ncdump -ct month_01.nc | grep "time"
```

Then you should see this as the first line in the output:

```
time = UNLIMITED ; // (1 currently)
```

This indicates that the time dimension is unlimited. If on the other hand you see this output:

```
time = 1;
```

Then it means that the time dimension is fixed. If this is the case, you will have to use the **ncks** command to make the time dimension unlimited, as follows:

```
$ ncks --mk_rec_dmn time month_01.nc tmp.nc
$ mv tmp.nc month_01.nc
... etc for the other files ...
```

Then use ncrcat to combine the monthly data along the time dimension, and save the result to a single netCDF file:

```
$ ncrcat -hO month_*nc annual_data.nc
```

You may then discard the month\_\*.nc files if so desired.

## 10.6.2 Concatenate with Python

You can use the xarray Python package to create a single netCDF file from multiple files. Click HERE to view a sample Python script that does this.

## 10.7 Regrid netCDF files

The following tools can be used to regrid netCDF data files (such as GEOS-Chem restart files and GEOS-Chem diagnostic files.

## 10.7.1 Regrid with cdo

cdo includes several tools for regridding netCDF files. For example:

```
# Apply conservative regridding
$ cdo remapcon,gridfile infile.nc outfile.nc
```

For gridfile, you can use the files here. Also see this reference.

#### Issue with cdo remapdis regridding tool

#### GEOS-Chem user Bram Maasakkers wrote:

I have noticed a problem regridding GEOS-Chem diagnostic file to 2x2.5 using **cdo** version 1.9.4. When I use:

```
$ cdo remapdis,geos.2x25.grid GEOSChem.Restart.4x5.nc GEOSChem.Restart.2x25.

→nc
```

The last latitudinal band (-89.5) remains empty and gets filled with the standard missing value of cdo, which is really large. This leads to immediate problems in the methane simulation as enormous concentrations enter the domain from the South Pole. For now I've solved this problem by just using bicubic interpolation

```
$ cdo remapbic, geos.2x25.grid GEOSChem.Restart.4x5.nc GEOSChem.Restart.2x25.

→nc
```

You can also use conservative regridding:

```
$ cdo remapcon, geos.2x25.grid GEOSChem.Restart.4x5.nc GEOSChem.Restart.2x25.nc
```

## 10.7.2 Regrid with GCPy

GCPy (the GEOS-Chem Python Toolkit) has contains file regridding utilities that allow you to regrid from lat/lon to cubed-sphere grids (and vice versa). Regridding weights can be generated on-the-fly, or can be archived and reused. For detailed instructions, please see the please see the GCPy Regridding documentation.

## 10.7.3 Regrid with nco

nco also includes several regridding utilities. See the Regridding section of the NCO User Guide for more information.

## 10.7.4 Regrid with xarray

The xarray Python package has a built-in capability for 1-D interpolation. It wraps the SciPy interpolation module. This functionality can also be used for vertical regridding.

## 10.7.5 Regrid with xESMF

xESMF is a universal regridding tool for geospatial data, which is written in Python. It can be used to regrid data not only on cartesian grids, but also on cubed-sphere and unstructured grids.

**Note: xESMF** only handles horizontal regridding.

## 10.8 Crop netCDF files

If needed, a netCDF file can be cropped to a subset of the globe with the **nco** or **cdo** utilities (cf. *Useful tools*).

For example, **cdo** has a **selbox** operator for selecting a box by specifying the lat/lon bounds:

```
$ cdo sellonlatbox,lon1,lon2,lat1,lat2 myfile.nc tmp.nc
$ mv tmp.nc myfile.nc
```

See the cdo guide for more information.

## 10.9 Add a new variable to a netCDF file

You have a couple of options for adding a new variable to a netCDF file (for example, when having to add a new species to an existing GEOS-Chem restart file).

1. You can use **cdo** and **nco** utilities to copy the data from one variable to another variable. For example:

```
#!/bin/bash

# Extract field SpeciesRst_PMN from the original restart file
cdo selvar, SpeciesRst_PMN initial_GEOSChem_rst.4x5_standard.nc NPMN.nc4

# Rename selected field to SpeciesRst_NPMN
ncrename -h -v SpeciesRst_PMN, Species_Rst_NPMN NMPN.nc4

# Append new species to existing restart file
ncks -h -A -M NMPN.nc4 initial_GEOSChem_rst.4x5_standard.nc
```

2. Sal Farina wrote a simple Python script for adding a new species to a netCDF restart file:

```
#!/usr/bin/env python
import netCDF4 as nc
import sys
import os
for nam in sys.argv[1:]:
    f = nc.Dataset(nam, mode='a')
    try:
        o = f['SpeciesRst_OCPI']
    except:
        print "SpeciesRst_OCPI not defined"
    f.createVariable('SpeciesRst_SOAP',o.datatype,dimensions=o.dimensions,fill_
→value=o._FillValue)
    soap = f['SpeciesRst_SOAP']
    soap[:] = 0.0
    soap.long_name= 'SOAP species'
    soap.units = o.units
    soap.add_offset = 0.0
    soap.scale_factor = 1.0
    soap.missing_value = 1.0e30
    f.close()
```

3. Bob Yantosca wrote this Python script to insert a fake species into GEOS-Chem Classic and GCHP restart files (13.3.0)

```
#!/usr/bin/env python
Adds an extra DataArray for into restart files:
Calling sequence:
    ./append_species_into_restart.py
# Imports
import gcpy.constants as gcon
import xarray as xr
from xarray.coding.variables import SerializationWarning
import warnings
# Suppress harmless run-time warnings (mostly about underflow or NaNs)
warnings.filterwarnings("ignore", category=RuntimeWarning)
warnings.filterwarnings("ignore", category=UserWarning)
warnings.filterwarnings("ignore", category=SerializationWarning)
def main():
    Appends extra species to restart files.
    # Data vars to skip
    skip_vars = gcon.skip_these_vars
    # List of dates
    file_list = [
        'GEOSChem.Restart.fullchem.20190101_0000z.nc4',
        'GEOSChem.Restart.fullchem.20190701_0000z.nc4',
        'GEOSChem.Restart.TOMAS15.20190701_0000z.nc4',
        'GEOSChem.Restart.TOMAS40.20190701_0000z.nc4',
        'GCHP.Restart.fullchem.20190101_0000z.c180.nc4',
        'GCHP.Restart.fullchem.20190101_0000z.c24.nc4',
```

(continues on next page)

```
'GCHP.Restart.fullchem.20190101_0000z.c360.nc4',
        'GCHP.Restart.fullchem.20190101 0000z.c48.nc4',
        'GCHP.Restart.fullchem.20190101_0000z.c90.nc4',
        'GCHP.Restart.fullchem.20190701_0000z.c180.nc4',
        'GCHP.Restart.fullchem.20190701_0000z.c24.nc4',
        'GCHP.Restart.fullchem.20190701_0000z.c360.nc4',
        'GCHP.Restart.fullchem.20190701_0000z.c48.nc4',
        'GCHP.Restart.fullchem.20190701_0000z.c90.nc4'
    1
    # Keep all netCDF attributes
    with xr.set_options(keep_attrs=True):
        # Loop over dates
        for f in file_list:
            # Input and output files
            infile = '.../' + f
            outfile = f
            print("Creating " + outfile)
            # Open input file
            ds = xr.open_dataset(infile, drop_variables=skip_vars)
            # Create a new DataArray from a given species (EDIT ACCORDINGLY)
            if "GCHP" in infile:
                dr = ds["SPC_ETO"]
                dr.name = "SPC_ETOO"
            else:
                dr = ds["SpeciesRst_ETO"]
                dr.name = "SpeciesRst_ETOO"
            # Update attributes (EDIT ACCORDINGLY)
            dr.attrs["FullName"] = "peroxy radical from ethene"
            dr.attrs["Is_Gas"] = "true"
            dr.attrs["long_name"] = "Dry mixing ratio of species ETOO"
            dr.attrs["MW_q"] = 77.06
            # Merge the new DataArray into the Dataset
            ds = xr.merge([ds, dr], compat="override")
            # Create a new file
            ds.to_netcdf(outfile)
            # Free memory by setting ds to a null dataset
            ds = xr.Dataset()
if __name__ == "__main__":
   main()
```

# 10.10 Chunk and deflate a netCDF file to improve I/O

We recommend that you **chunk** the data in your netCDF file. Chunking specifies the order in along which the data will be read from disk. The Unidata web site has a good overview of why chunking a netCDF file matters.

For GEOS-Chem with the high-performance option (aka GCHP), the best file I/O performance occurs when the file is split into one chunk per level (assuming your data has a lev dimension). This allows each individual vertical level of data to be read in parallel.

You can use the **nccopy** command of nco to do the chunking. For example, say you have a netCDF file called

myfile.nc with these dimensions:

```
dimensions:
    time = UNLIMITED ; // (12 currently)
    lev = 72 ;
    lat = 181 ;
    lon = 360 ;
```

Then you can use the **nccopy** command to apply the optimal chunking along levels:

```
$ nccopy -c lon/360,lat/181,lev/1,time/1 -d1 myfile.nc tmp.nc
$ mv tmp.nc myfile.nc
```

This will create a new file called tmp.nc that has the proper chunking. We then replace myfile.nc with this temporary file.

You can specify the chunk sizes that will be applied to the variables in the netCDF file with the -c argument to **nccopy**. To obtain the optimal chunking, the lon chunksize must be identical to the number of values along the longitude dimension (e.g. lon/360 and the lat chunksize must be equal to the number of points in the latitude dimension (e.g. lat/181).

We also recommend that you **deflate** (i.e. compress) the netCDF data variables at the same time you apply the chunking. Deflating can substantially reduce the file size, especially for emissions data that are only defined over the land but not over the oceans. You can deflate the data in a netCDF file by specifying the -d argument to nccopy. There are 10 possible deflation levels, ranging from 0 (no deflation) to 9 (max deflation). For most purposes, a deflation level of 1 (**d1**) is sufficient.

The GEOS-Chem Support Team has created a Perl script named nc\_chunk.pl (contained in the netcdf-scripts repository at GitHub) that will automatically chunk and compress data for you.

```
$ nc_chunk.pl myfile.nc # Chunk netCDF file
$ nc_chunk.pl myfile.nc 1 # Chunk and compress file using deflate level 1
```

You can use the **ncdump -cts myfile.nc** command to view the chunk size and deflation level in the file. After applying the chunking and compression to myfile.nc, you would see output such as this:

```
dimensions:
       time = UNLIMITED ; // (12 currently)
       lev = 72;
       lat = 181 ;
       lon = 360 ;
variables:
       float PRPE(time, lev, lat, lon);
               PRPE:long_name = "Propene";
               PRPE:units = "kqC/m2/s";
               PRPE:add_offset = 0.f;
               PRPE:scale_factor = 1.f;
               PRPE:_FillValue = 1.e+15f ;
               PRPE:missing_value = 1.e+15f;
               PRPE:gamap_category = "ANTHSRCE";
               PRPE:_Storage = "chunked" ;
               PRPE:_ChunkSizes = 1, 1, 181, 360;
               PRPE:_DeflateLevel = 1 ;
               PRPE:_Endianness = "little";\
        float CO(time, lev, lat, lon);
               CO:long_name = "CO" ;
               CO:units = "kg/m2/s";
                CO:add_offset = 0.f;
```

(continues on next page)

```
CO:scale_factor = 1.f;
CO:_FillValue = 1.e+15f;
CO:missing_value = 1.e+15f;
CO:gamap_category = "ANTHSRCE";
CO:_Storage = "chunked";
CO:_ChunkSizes = 1, 1, 181, 360;
CO:_DeflateLevel = 1;
CO:_Endianness = "little";\
```

The attributes that begin with a  $\_$  character are "hidden" netCDF attributes. They represent file properties instead of user-defined properties (like the long name, units, etc.). The "hidden" attributes can be shown by adding the -s argument to ncdump.

## PREPARE COARDS-COMPLIANT NETCDF FILES

On this page we discuss how you can generate netCDF data files in the proper format for HEMCO and and GEOS-Chem.

## 11.1 The COARDS netCDF standard

The Harmonized Emissions Compionent (HEMCO) reads data stored in the netCDF file format, which is a common data format used in atmospheric and climate sciences. NetCDF files contain **data arrays** as well as **metadata**, which is a description of the data.

Several netCDF conventions have been developed in order to facilitate data exchange and visualization. The Cooperative Ocean Atmosphere Research Data Service (COARDS) standard defines regular conventions for naming dimensions as well as the attributes describing the data. You will find more information about these conventions in the sections below. HEMCO requires its input data to be adhere to the COARDS standard.

Our *our "Work with netCDF files" supplemental guide* contains detailed instructions on how you can check a netCDF file for COARDS compliance.

### 11.2 COARDS dimensions

The **dimensions** of a netCDF file define how many grid boxes there are along a given direction. While the COARDS standard does not require any specific n

ames for dimensions, accepted practice is to use these names for rectilinear grids:

#### time

Specifies the number of points along the time (T) axis.

The time dimension must always be specified. When you create the netCDF file, you may declare time to be UNLIMITED and then later define its size. This allows you to append further time points into the file later on.

#### lev

Specifies the number of points along the vertical level (Z) axis.

This dimension may be omitted none of the data arrays in the netCDF file have a vertical dimension.

#### lat

Specifies the number of points along the latitude (Y) axis.

#### lon

Specifies the number of points along the longitude (X) axis.

**Note:** For non-rectilinear grids (e.g. cubed-sphere), the *lat* and *lon* dimensions may be named NY and NX instead.

## 11.3 COARDS coordinate vectors

Coordinate vectors (aka index variables or axis variables) are 1-dimensional arrays that define the values along each axis.

The only COARDS requirement for coordinate vectors are these:

- 1. Each coordinate vector must be given the same name as the dimension that is used to define it.
- 2. All of the values contained within a coordinate vector must be either monotonically increasing or monotonically decreasing.

### 11.3.1 time

A COARDS-compliant time coordinate vector will have these features:

```
dimensions
          time = UNLIMITED; // (12 currently)
. . .
variables
          double time(time);
          time:long_name = "time";
          time:units = "hours since 2010-01-01 00:00:00";
          time:calendar = "standard";
          time:axis = "T";
```

**Note:** The above was generated by the **ncdump** command.

As you can see, time is an 8-byte floating point (aka REAL \* 8 with 12 time points.

The time coordinate vector has following attributes:

#### time:long\_name

A detailed description of the contents of this array. This is usually set to time or Time.

#### time:units

Specifies the number of hours, minutes, seconds, etc. that has elapsed with respect to a reference datetime YYYY-MM-DD hh:mn:ss. Set this to one of the following values:

- "days since YYYY-MM-DD hh:mn:ss"
- "hours since YYYY-MM-DD hh:mn:ss"
- "minutes since YYYY-MM-DD hh:mn:ss"
- "seconds since YYYY-MM-DD hh:mn:ss"

**Tip:** We recommend that you choose the reference datetime to correspond to the first time value in the file (i.e. time(0) = 0).

#### time:calendar

Specifies the calendar used to define the time system. Set this to one of the following values:

#### standard

Synonym for gregorian.

#### gregorian

Selects the Gregorian calendar system.

#### time:axis

Identifies the axis (X, Y, Z, T) corresponding to this coordinate vector. Set this to T.

#### Special considerations for time vectors

- 1. We recommend that index variables (such as time) be declared with type float or double. GCHP cannot parse files with that have index variables of type int.
- 2. We have noticed that netCDF files having a *time:units* reference datetime prior to 1900/01/01 00:00:00 may not be read properly when using HEMCO or GCHP within an ESMF environment. We therefore recommend that you use reference datetime values after 1900 whenever possible.
- 3. Weekly data must contain seven time slices in increments of one day. The first entry must represent Sunday data, regardless of the real weekday of the assigned datetime. It is possible to store weekly data for more than one time interval, in which case the first weekday (i.e. Sunday) must hold the starting date for the given set of (seven) time slices.
  - For instance, weekly data for every month of a year can be stored as 12 sets of 7 time slices. The reference datetime of the first entry of each set must fall on the first day of every month, and the following six entries must be increments of one day.

Currently, weekly data from netCDF files is not correctly read in an ESMF environment.

#### 11.3.2 lev

A COARDS-compliant *lev* coordinate vector will have these features:

```
dimensions:
    lev = 72;
. . .
variables:
    double lev(lev);
        lev:long_name = "level";
        lev:units = "level";
        lev:positive = "up";
        lev:axis = "Z";
```

Here, *lev* is an 8-byte floating point (aka REAL\*8) with 72 levels.

The Lev coordinate vector has the following attributes:

#### lev:long\_name

A detailed description of the contents of this array. You may set this to values such as:

- "level"
- "GEOS-Chem levels"
- "Eta centers"
- "Sigma centers"

#### lev:units

(**Required**) Specifies the units of vertical levels. Set this to one of the following:

- "levels"
- "eta level"
- "sigma level"

**Important:** If you set <code>long\_name</code>: to <code>level</code> as well, then HEMCO will be able to regrid between GEOS-Chem vertical grids.

#### lev:axis

Identifies the axis (X, Y, Z, T) corresponding to this coordinate vector. Set this to Z.

### lev:positive

Specifies the direction in which the vertical dimension is indexed. Set this to one of these values:

- "up" (Level 1 is the surface, and level indices increase upwards)
- "down" (Level 1 is the atmosphere top, and level indices increase downwards)

For emissions and most other data sets, you can set <code>lev:positive</code> to "up".

Important: GCHP and the NASA GEOS-ESM use a vertical grid where lev:positive is "down".

#### Additional considerations for lev vectors:

When using GEOS-Chem or HEMCO in a non-ESMF environment, data is interpolated onto the simulation levels if the input data is on vertical levels other than the HEMCO model levels (see HEMCO vertical regridding).

Data on non-model levels must be on a hybrid sigma pressure coordinate system. In order to properly determine the vertical pressure levels of the input data, the file must contain the surface pressure values and the hybrid coefficients (a, b) of the coordinate system. Furthermore, the level variable must contain the attributes standard\_name and formula\_terms (the attribute positive is recommended but not required). A header excerpt of a valid netCDF file is shown below:

```
float lev(lev) ;
   lev:standard_name = "atmosphere_hybrid_sigma_pressure_coordinate";
   lev:units = "level"
   lev:positive = "down" ;
   lev:formula_terms = "ap: hyam b: hybm ps: PS";
float hyam(nhym) ;
   hyam:long_name = "hybrid A coefficient at layer midpoints";
   hyam:units = "hPa" ;
float hybm(nhym) ;
   hybm:long_name = "hybrid B coefficient at layer midpoints";
   hybm:units = "1";
float time(time) ;
   time:standard_name = "time";
   time:units = "days since 2000-01-01 \ 00:00:00";
   time:calendar = "standard";
float PS(time, lat, lon) ;
   PS:long_name = "surface pressure";
   PS:units = "hPa" ;
float EMIS(time, lev, lat, lon);
```

(continues on next page)

```
EMIS:long_name = "emissions" ;
EMIS:units = "kg m-2 s-1" ;
```

#### 11.3.3 lat

A COARDS-compliant lat coordinate vector will have these features:

```
dimensions:
    lat = 181;
variables:``
    double lat(lat);
    lat:long_name = "Latitude";
    lat:units = "degrees_north";
    lat:axis = "Y";
```

Here, *lat* is an 8-byte floating point (aka REAL \* 8) with 181 values.

The lat coordinate vector has the following attributes:

#### lat:long name

A detailed description of the contents of this array. Set this to Latitude.

#### lat:units

Specifies the units of latitude. Set this to degrees\_north.

#### lat:axis

Identifies the axis (X, Y, Z, T) corresponding to this coordinate vector. Set this to Y.

### 11.3.4 lon

A COARDS-compliant lat coordinate vector will have these features:

```
dimensions:
    lon = 360 ;
variables:``
    double lon(lon) ;
        lon:long_name = "Longitude" ;
        lon:units = "degrees_east" ;
        lon:axis = "X" ;
```

Here, 10n is an 8-byte floating point (aka REAL \* 8) with 360 values.

The *lon* coordinate vector has following attributes:

#### lon:long\_name

A detailed description of the contents of this array. Set this to Longitude.

#### lon:units

Specifies the units of latitude. Set this to degrees\_east.

#### lon:axis

Identifies the axis (X, Y, Z, T) corresponding to this coordinate vector. Set this to X.

Longitudes may be represented modulo 360. For example, -180, 180, and 540 are all valid representations of the International Dateline and 0 and 360 are both valid representations of the Prime Meridian. Note, however, that the sequence of numerical longitude values stored in the netCDF file must be monotonic in a non-modulo sense.

Practical guidelines:

- 1. If your grid begins at the International Dateline (-180°), then place your longitudes into the range -180..180.
- 2. If your grid begins at the Prime Meridian (0°), then place your longitudes into the range 0..360.

## 11.4 COARDS data arrays

A COARDS-compliant netCDF file may contain several **data arrays**. In our example file shown above, there are two data arrays:

```
dimensions:
       time = UNLIMITED ; // (12 currently)
       lev = 72;
       lat = 181 ;
       lon = 360 ;
variables: ``
        float PRPE(time, lev, lat, lon);
                PRPE:long_name = "Propene" ;
                PRPE:units = "kgC/m2/s";
                PRPE:add_offset = 0.f ;
               PRPE:missing_value = 1.e+15f;
        float CO(time, lev, lat, lon); ``
                CO:long_name = "CO";
                CO:units = "kg/m2/s";
                CO:_FillValue = 1.e+15f ;
                CO:missing_value = 1.e+15f ;
```

These arrays contain emissions for species tracers PRPE (lumped < C3 alkenes) and CO.

### 11.4.1 Attributes for data arrays

#### long name

Gives a detailed description of the contents of the array.

#### units

Specifies the units of data contained within the array. SI units are preferred.

Special usage for HEMCO:

- Use kg/m2/s or kg m-2 s-1 for emission fluxes of species
- Use kg/m3 or kg m-3 for concentration data;
- Use 1 for dimensionless data instead of unitless. HEMCO will recognize unitless, but it is non-standard and not recommended.

#### missing\_value

Specifies the value that should represent missing data. This should be set to a number that will not be mistaken for a valid data value.

#### FillValue

Synonym for <code>missing\_value</code>. It is recommended to set both <code>missing\_value</code> and <code>\_FillValue</code> to the same value. Some data visualization packages look for one but not the other.

## 11.4.2 Ordering of the data

2D and 3D array variables in netCDF files must have specific dimension order. If the order is incorrect you will encounter netCDF read error "start+count exceeds dimension bound". You can check the dimension ordering of your arrays by using the **ncdump** command as shown below:

```
$ ncdump file.nc -h
```

Be sure to check the dimensions listed next to the array name rather than the ordering of the dimensions listed at the top of the **ncdump** output.

The following dimension orders are acceptable:

```
array(time,lat,lon)
array(time,lat,lon,lev)
```

The rest of this section explains why the dimension ordering of arrays matters.

When you use **ncdump** to examine the contents of a netCDF file, you will notice that it displays the dimensions of the data in the opposite order with respect to Fortran. In our sample file, **ncdump** says that the CO and PRPE arrays have these dimensions:

```
CO(time, lev, lat, lon)
PRPE(time, lev, lat, lon)
```

But if you tried to read this netCDF file into GEOS-Chem (or any other program written in Fortran), you must use data arrays that have these dimensions:

```
CO(lon, lat, lev, time)
PRPE(lon, lat, lev, time)
```

Here's why:

Fortran is a **column-major** language, which means that arrays are stored in memory by columns first, then by rows. If you have declared an arrays such as:

```
INTEGER :: I, J, L, T

INTEGER, PARAMETER :: N_LON = 360

INTEGER, PARAMETER :: N_LAT = 181

INTEGER, PARAMETER :: N_LEV = 72

INTEGER, PARAMTER :: N_TIME = 12

REAL*4 :: CO (N_LON, N_LAT, N_LEV, N_TIME)

REAL*4 :: PRPE(N_LON, N_LAT, N_LEV, N_TIME)
```

then for optimal efficiency, the leftmost dimension  $(\mathbb{I})$  needs to vary the fastest, and needs to be accessed by the innermost DO-loop. Then the next leftmost dimension  $(\mathbb{J})$  should be accessed by the next innermost DO-loop, and so on. Therefore, the proper way to loop over these arrays is:

```
DO T = 1, N_TIME

DO L = 1, N_LEV

DO J = 1, N_LAT

DO I = 1, N_LON

CO (I,J,L,N) = ...

PRPE(I,J,L,N) = ...

ENDDO

ENDDO

ENDDO

ENDDO
```

Note that the I index is varying most often, since it is the innermost DO-loop, then J, L, and T. This is opposite to how a car's odometer reads.

If you loop through an array in this fashion, with leftmost indices varying fastest, then the code minimizes the number of times it has to load subsections of the array into cache memory. In this optimal manner of execution, all of the array elements sitting in the cache memory are read in the proper order before the next array subsection needs to be loaded into the cache. But if you step through array elements in the wrong order, the number of cache loads is proportionally increased. Because it takes a finite amount of time to reload array elements into cache memory, the more times you have to access the cache, the longer it will take the code to execute. This can slow down the code dramatically.

On the other hand, C is a **row-major** language, which means that arrays are stored by rows first, then by columns. This means that the outermost do loop (I) is varying the fastest. This is identical to how a car's odometer reads.

If you use a Fortran program to write data to disk, and then try to read that data from disk into a program written in C, then unless you reverse the order of the DO loops, you will be reading the array in the wrong order. In C you would have to use this ordering scheme (using Fortran-style syntax to illustrate the point):

```
DO I = 1, N_LON
DO J = 1, N_LAT
DO L = 1, N_LEV
DO T = 1, N_TIME
        CO(T, L, J, I) = ...
        PRPE(T, L, J, I) = ...
ENDDO
ENDDO
ENDDO
ENDDO
```

Because **ncdump** is written in C, the order of the array appears opposite with respect to Fortran. The same goes for any other code written in a row-major programming language.

## 11.5 COARDS Global attributes

**Global attributes** are netCDF attributes that contain information about a netCDF file, as opposed to information about an individual data array.

From our example in the *Examine the contents of a netCDF file*, the output from **ncdump** showed that our sample netCDF file has several global attributes:

```
// global attributes:
           :Title = "COARDS/netCDF file containing X data"
            :Contact = "GEOS-Chem Support Team (geos-chem-support@as.harvard.edu)";
            :References = "www.geos-chem.org; wiki.geos-chem.org";
            :Conventions = "COARDS";
            :Filename = "my_sample_data_file.1x1"
            :History = "Mon Mar 17 16:18:09 2014 GMT";
            :ProductionDateTime = "File generated on: Mon Mar 17 16:18:09 2014 GMT";
            :ModificationDateTime = "File generated on: Mon Mar 17 16:18:09 2014 GMT",
            :VersionID = "1.2";
            :Format = "NetCDF-3";
            :Model = "GEOS5" ;
            :Grid = "GEOS 1x1"
            :Delta_Lon = 1.f ;
            :Delta_Lat = 1.f ;
            :SpatialCoverage = "global" ;
```

(continues on next page)

```
:NLayers = 72;

:Start_Date = 20050101;

:Start_Time = 00:00:00.0;

:End_Date = 20051231;

:End_Time = 23:59:59.99999;
```

#### Title (or title)

Provides a short description of the file.

```
Contact (or contact)
```

Provides contact information for the person(s) who created the file.

```
References (or references)
```

Provides a reference (citation, DOI, or URL) for the data contained in the file.

```
Conventions (or conventions)
```

Indicates if the netCDF file adheres to a standard (e.g. COARDS or CF).

```
Filename (or filename)
```

Specifies the name of the file.

```
History (or history)
```

Specifies the datetime of file creation, and of any subsequent modifications.

**Note:** If you edit the file with **nco** or **cdo**, then this attribute will be updated to reflect the modification that was done.

```
Format (or format)
```

Specifies the format of the netCDF file (such as netCDF-3 or netCDF-4).

### 11.6 For more information

Please see our *Work with netCDF files* Supplemental Guide for more information about commands that you can use to combine, edit, or maniuplate data in netCDF files.

## **CHAPTER**

## **TWELVE**

## **VIEW RELATED DOCUMENTATION**

Table 1: GEOS-Chem web, wiki and Youtube channel

| Site                                 | Link                  |
|--------------------------------------|-----------------------|
| GEOS-Chem web site                   | geos-chem.org         |
| GEOS-Chem wiki                       | wiki.geos-chem.org    |
| Video tutorials on Youtube (various) | youtube.com/~geoschem |

Table 2: User manuals for GEOS-Chem and related software

| Software                                       | Maintained by          | Documentation and contact |
|------------------------------------------------|------------------------|---------------------------|
|                                                |                        | info                      |
| GEOS-Chem Classic                              | GCST                   | geos-chem.readthedocs.io  |
| GCHP                                           | GCST                   | gchp.readthedocs.io       |
| HEMCO                                          | GCST                   | hemco.readthedocs.io      |
| GEOS-Chem on the cloud                         | GCST                   | geos-chem-                |
|                                                |                        | cloud.readthedocs.io      |
| GCPy (Python toolkit)                          | GCST                   | gcpy.readthedocs.io       |
| WRF-GC (GEOS-Chem in WRF)                      | WRF-GC developers      | wrf.geos-chem.org         |
| KPP (The Kinetic PreProcessor)                 | KPP developers         | kpp.readthedocs.io        |
| IMI (Integrated Methane Inversion)             | IMI developers         | imi.readthedocs.io        |
| CHEEREIO (Data assimilation & emissions inver- | Drew Pendergrass (Har- | cheereio.readthedocs.io   |
| sions)                                         | vard)                  |                           |

Table 3: User manual archives for unsupported legacy software

| Legacy Software                                          | Documentation archive                        |
|----------------------------------------------------------|----------------------------------------------|
| Unsupported GEOS-Chem Classic versions (prior to 13.0.0) | geoschem.github.io/gcclassic-manpage-archive |
| GAMAP (superseded by GCPy)                               | geoschem.github.io/gamap-manual              |

**CHAPTER** 

**THIRTEEN** 

## **CONTRIBUTING GUIDELINES**

Thank you for looking into contributing to HEMCO! HEMCO is a grass-roots model that relies on contributions from community members like you. Whether you're new to HEMCO or a longtime user, you're a valued member of the community, and we want you to feel empowered to contribute.

## 13.1 We use GitHub and ReadTheDocs

We use GitHub to host the HEMCO source code, to track issues, user questions, and feature requests, and to accept pull requests: https://github.com/geoschem/geos-chem. Please help out as you can in response to issues and user questions.

HEMCO documentation can be found at hemco.readthedocs.io.

## 13.2 How can I submit updates?

We use GitHub Flow, so all changes happen through pull requests. This workflow is described here.

As the author you are responsible for:

- · Testing your changes
- Updating the user documentation (if applicable)
- · Supporting issues and questions related to your changes

### 13.2.1 Coding conventions

The HEMCO codebase dates back several years and includes contributions from many people and multiple organizations. Therefore, some inconsistent conventions are inevitable, but we ask that you do your best to be consistent with nearby code.

# 13.3 How can I request a new feature?

We accept feature requests through issues on GitHub. To request a new feature, **open a new issue** and select the feature request template. Please include your name, institution, motivation for the feature, and all other relevant information.

## 13.4 How to report a bug

Please see Support Guidelines.

# 13.5 Where can I ask for help?

Please see Support Guidelines.

**CHAPTER** 

## **FOURTEEN**

### SUPPORT GUIDELINES

HEMCO support is maintained by the **GEOS-Chem Support Team** (**GCST**), which is based jointly at Harvard University and Washington University in St. Louis.

We track bugs, user questions, and feature requests through **GitHub issues**. Please help out as you can in response to issues and user questions.

## 14.1 How to report a bug

We use GitHub to track issues. To report a bug, **open a new issue**. Please include your name, institution, and all relevant information, such as simulation log files and instructions for replicating the bug.

## 14.2 Where can I ask for help?

We use GitHub issues to support user questions. To ask a question, **open a new issue** and select the question template. Please include your name and institution in the issue.

## 14.3 What type of support can I expect?

We will be happy to assist you in resolving bugs and technical issues that arise when compiling or running HEMCO. User support and outreach is an important part of our mission to support the International GEOS-Chem User Community.

Even though we can assist in several ways, we cannot possibly do everything. We rely on HEMCO users being resourceful and willing to try to resolve problems on their own to the greatest extent possible.

## 14.4 How to submit changes

Please see Contributing Guidelines.

# 14.5 How to request an enhancement

Please see Contributing Guidelines.

**CHAPTER** 

**FIFTEEN** 

## **EDITING THIS USER GUIDE**

This user guide is generated with Sphinx. Sphinx is an open-source Python project designed to make writing software documentation easier. The documentation is written in a reStructuredText (it's similar to markdown), which Sphinx extends for software documentation. The source for the documentation is the docs/source directory in top-level of the source code.

### 15.1 Quick start

To build this user guide on your local machine, you need to install Sphinx and its dependencies. Sphinx is a Python 3 package and it is available via **pip**. This user guide uses the Read The Docs theme, so you will also need to install sphinx-rtd-theme. It also uses the sphinxcontrib-bibtex and recommonmark extensions, which you'll need to install.

```
$ cd docs
$ pip install -r requirements.txt
```

To build this user guide locally, navigate to the docs/directory and make the html target.

```
$ make html
```

This will build the user guide in docs/build/html, and you can open index.html in your web-browser. The source files for the user guide are found in docs/source.

Note: You can clean the documentation with make clean.

## 15.2 Learning reST

Writing reST can be tricky at first. Whitespace matters, and some directives can be easily miswritten. Two important things you should know right away are:

- Indents are 3-spaces
- "Things" are separated by 1 blank line. For example, a list or code-block following a paragraph should be separated from the paragraph by 1 blank line.

You should keep these in mind when you're first getting started. Dedicating an hour to learning reST will save you time in the long-run. Below are some good resources for learning reST.

reStructuredText primer: (single best resource; however, it's better read than skimmed)

- Official reStructuredText reference (there is *a lot* of information here)
- Presentation by Eric Holscher (co-founder of Read The Docs) at DjangoCon US 2015 (the entire presentation is good, but reST is described from 9:03 to 21:04)
- YouTube tutorial by Audrey Tavares

A good starting point would be Eric Holscher's presentations followed by the reStructuredText primer.

## 15.3 Style guidelines

**Important:** This user guide is written in semantic markup. This is important so that the user guide remains maintainable. Before contributing to this documentation, please review our style guidelines (below). When editing the source, please refrain from using elements with the wrong semantic meaning for aesthetic reasons. Aesthetic issues can be addressed by changes to the theme.

#### For titles and headers:

- Section headers should be underlined by # characters
- Subsection headers should be underlined by characters
- Subsubsection headers should be underlined by ^ characters
- Subsubsubsection headers should be avoided, but if necessary, they should be underlined by " characters

File paths (including directories) occuring in the text should use the :file: role.

 $\label{eq:program names} \textbf{Program names} \ (e.g. \ \textbf{cmake}) \ \text{occuring in the text should use the :} \texttt{program: role}.$ 

**OS-level commands** (e.g. **rm**) occurring in the text should use the : command: role.

**Environment variables** occurring in the text should use the :envvar: role.

Inline code or code variables occuring in the text should use the : code: role.

Code snippets should use .. code-block:: <language> directive like so

```
.. code-block:: python
import gcpy
print("hello world")
```

The language can be "none" to omit syntax highlighting.

For command line instructions, the "console" language should be used. The \$ should be used to denote the console's prompt. If the current working directory is relevant to the instructions, a prompt like \$~/path1/path2\$ should be used.

Inline literals (e.g. the \$ above) should use the :literal: role.

### **BIBLIOGRAPHY**

- [Bey et al., 2001] Bey, I., Jacob, D. J., Yantosca, R. M., Logan, J. A., Field, B. D., Fiore, A. M., Li, Q., Liu, H. Y., Mickley, L. J., and Schultz, M. G. Global modeling of tropospheric chemistry with assimilated meteorology: Model description and evaluation. *J. Geophys. Res.*, 106(D19):23073–23095, Oct 2001. doi:10.1029/2001JD000807.
- [Ginoux et al., 2001] Ginoux, P., Chin, M., I. Tegen, Prospero, J., Hoben, B., Dubovik, O., and Lin, S.J. Sources and distributions of dust aerosols simulated with the gocart model. *J. Geophys. Res.*, 106(D17):20255–20273, 2001
- [Gong 2003] Gong, S.L. A parameterization of sea-salt aerosol source function for sub- and super-micron particles. *Global Biogeochem. Cycles*, 17:1097ff, 2003. doi:10.1029/2003GB002079.
- [Guenther et al., 2012] Guenther, A.B., Jiang, X., Heald, C.L., Sakulyanontvittaya, T., Duhl, T., Emmons, L. K., and Wang, X. The model of emissions of gases and aerosols from nature version 2.1 (megan2.1): an extended and updated framework for modeling biogenic emissions. *Geosci. Model Dev.*, 5:1471—1492, 2012. doi:10.5194/gmd-5-1471-2012.
- [Hudman et al., 2012] Hudman, R.C., Moore, N.E., Mebust, A.K., Martin, R.V., Russell, A.R., Valin, L.C., and Cohen, R.C. Steps towards a mechanistic model of global soil nitric oxide emissions: implementation and space based-constraints. *Atmos. Chem. Phys.*, 12:7779—7795, 2012. doi:10.5194/acp-12-7779-2012.
- [Jacob et al., 1997] Jacob, D.J., Prather, M.J., and Rasch, P.J. e. al. Evaluation and intercomparison of global atmospheric transport models using rn-222 and other short-lived tracers. *J. Geophys. Res*, 102(D5):5953–5970, 1997.
- [Jaegle et al., 2011] Jaeglé, L., Quinn, P.K., Bates, T.S., Alexander, B., and Lin, J.-T. Global distribution of sea salt aerosols: new constraints from in situ and remote sensing observations. *Atmos. Chem. Phys.*, 2011. doi:10.5194/acp-11-3137-2011.
- [Johnson 2010] Johnson, M. T. A numerical scheme to calculate temperature and salinity dependent air-water transfer velocities for any gas. *Ocean Sci.*, 6:913–922, 2010. doi:10.5194/os-6-913-2010.
- [Keller et al., 2014] Keller, C. A., M.S. Long, Yantosca, R.M., Silva, A.M. D., Pawson, S., and Jacob, D.J. HEMCO v1.0: a versatile, ESMF-compliant component for calculating emissions in atmospheric models. *Geosci. Model Dev.*, 7(4):1409–1417, July 2014. doi:10.5194/gmd-7-1409-2014.
- [Lamarque et al., 2010] Lamarque, J.-F., Bond, T. C., Eyring, V., Granier, C., Heil, A., Klimont, Z., Lee, D., Liousse, C., Mieville, A., Owen, B., Schultz, M. G., Shindell, D., Smith, S. J., Stehfest, E., Van Aardenne, J., Cooper, O. R., Kainuma, M., Mahowald, N., McConnell, J. R., Naik, V., Riahi, K., and van Vuuren, D. P. Historical (1850–2000) gridded anthropogenic and biomass burning emissions of reactive gases and aerosols: methodology and application. *Atm. Chem. Phys.*, 10:7017—7039, 2010.
- [Lin et al., 2023] Lin, H., Long, M. S., Sander, R., Sandu, A., Yantosca, R. M., Estrada, L. A., Shen, L., and Jacob, D. J. An adaptive auto-reduction solver for speeding up integration of chemical kinetics in atmospheric

- chemistry models: implementation and evaluation within the Kinetic Pre-Processor (KPP) version 3.0.0. *J. Adv. Model. Earth Syst.*, pages 2022MS003293, 2023. doi:10.1029/2022MS003293.
- [Lin et al., 2021] Lin, H., Jacob, D. J., Lundgren, E. W., Sulprizio, M. P., Keller, C. A., Fritz, T. M., Eastham4, S. D., Emmons, L. K., Campbell, P. C., Baker, B., Saylor, R. D., and Montuoro, R. Harmonized Emissions Component (HEMCO) 3.0 as a versatile emissions component for atmospheric models: application in the GEOS-Chem, NASA GEOS, WRF-GC, CESM2, NOAA GEFS-Aerosol, and NOAA UFS models. *Geosci. Model. Dev.*, 14:5487–5506, 2021. doi:0.5194/gmd-14-5487-2021.
- [Luo et al., 2020] Luo, G., Yu, F., and Moch, J. Further improvement of wet process treatments in GEOS-Chem v12.6.0: impact on global distributions of aerosols and aerosol precursors. *Geosci. Model. Dev.*, 13:2879–2903, 2020. doi:10.5194/gmd-13-2879-2020.
- [Murray et al., 2012] Murray, L.T., Jacob, D.J., Logan, J.A., Hudman, R.C., and Koshak, W.J. Optimized regional and interannual variability of lightning in a global chemical transport model constrained by lis/otd satellite data. *J. Geophys. Res.-Atmos*, 2012. doi:10.1029/2012JD017934.
- [Nightingale et al., 2000] Nightingale, P.D., Malin, G., Law, C.S., Watson, A.J., Liss, P.S., Liddicoat, M.I., Boutin, J., and Upstill-Goddard, R.C. In situ evaluation of air-sea gas exchange parameterizations using novel conservative and volatile tracers. *Global Biogeochem. Cycles*, 14:373—387, 2000. doi:10.1029/1999GB900091.
- [Stettler et al., 2011] Stettler, M., Eastham, S., and Barrett, S. Air quality and public health impacts of uk airports. part i: emissions. *Atmos. Env.*, 45:5415–5424, 2011.
- [Trivitayanurak et al., 2008] Trivitayanurak, W., Adams, P., Spracklen, D., and Carslaw, K. Tropospheric aerosol microphysics simulation with assimilated meteorology: model description and intermodel comparison. *Atmos. Chem. Phys.*, 8:3149–3168, 2008.
- [van der Werf et al., 2010] van der Werf, G.R., Randerson, J.T., Giglio, L., Collatz, G. J., Mu, M., Kasibhatla, P.S., Morton, D.C., DeFries, R.S., Y., J., and van Leeuwen, T. T. Global fire emissions and the contribution of deforestation, savanna, forest, agricultural, and peat fires (1997–2009). *Atm. Chem. Phys.*, 10:11707–11735, 2010.
- [Vestreng et al., 2009] Vestreng, V., Ntziachristos, L., Semb, A., Reis, S., Isaksen, I.S.A., and Tarrasón, L. Evolution of nox emissions in europe with focus on road transport control measures. *Atm. Chem. Phys.*, 9:1503—1520, 2009.
- [Vinken et al., 2011] Vinken, G.C.M., Boersma, K.F., Jacob, D.J., and Meijer, E.W. Accounting for non-linear chemistry of ship plumes in the geos-chem global chemistry transport model. *Atmos. Chem. Phys.*, 11:11707–11722, 2011. doi:10.5194/acp-11-11707-2011.
- [Yu and Luo 2009] Yu, F. and Luo, G. Simulation of particle size distribution with a global aerosol model: Contribution of nucleation to aerosol and CCN number concentrations. *Atmos. Chem. Phys.*, 9(7):7691–7710, 2009.
- [Zender et al., 2003] Zender, C.S., Bian, H., and Newman, D. Mineral dust entrainment and deposition (dead) model: description and 1990s dust climatology. *J. Geophys. Res.-Atmos*, 108:4416ff, 2003. doi:10.1029/2002JD002775.
- [Zhang et al., 2021] Zhang, B., Liu, H., Crawford, J.H., G. Chen, Fairlie, T.D., Chambers, S., Kang, C.-H., Williams, A.G., Zhang, K., Considine, D.B., Sulprizio, M.P., and Yantosca, R.M. Simulation of radon-222 with the geos-chem global model: emissions, seasonality, and convective transport. *Atm. Chem. Phys.*, 21:1861–1887, 2021. doi:10.5194/acp-21-1861-2021.

176 Bibliography

## **INDEX**

| Symbols                     | command line option, 35         |
|-----------------------------|---------------------------------|
| !\$OMP COLLAPSE( 2 )        | В                               |
| command line option, 134    | _                               |
| !\$OMP END PARALLEL DO      | В)                              |
| command line option, 135    | command line option, 134        |
| !\$OMP PARALLEL DO          | Box, 46                         |
| command line option, 134    | С                               |
| !\$OMP PRIVATE( I           |                                 |
| command line option, 134    | C                               |
| !\$OMP SCHEDULE ( DYNAMIC   | command line option, 41         |
| command line option, 135    | Cat                             |
| !\$OMP SHARED( A )          | command line option, 44, 63     |
| command line option, 134    | CC, 10                          |
| \$PATH, 96                  | cdo                             |
| \${HOME},96                 | command line option, 141        |
| _FillValue                  | CLDFRC                          |
| command line option, 162    | command line option, 53         |
| <compiler_id></compiler_id> | CMAKE_BUILD_TYPE                |
| command line option, 19     | command line option, 19         |
| 4 )                         | CNV_MFC                         |
| command line option, 135    | command line option, 53         |
| Numbero                     | command line option             |
| Numbers                     | !\$OMP COLLAPSE( 2 ),134        |
| 0                           | !\$OMP END PARALLEL DO, 135     |
| command line option, 34     | !\$OMP PARALLEL DO, 134         |
| 1                           | !\$OMP PRIVATE( I,134           |
| command line option, 34     | !\$OMP SCHEDULE ( DYNAMIC, 135  |
| 2                           | !\$OMP SHARED( A ),134          |
| command line option, 34     | _FillValue, 162                 |
| Λ                           | <compiler_id>, 19</compiler_id> |
| A                           | 4),135                          |
| A                           | 0, 34                           |
| command line option, 43     | 1, 34                           |
| AIR                         | 2, 34                           |
| command line option, 53     | A, 43                           |
| AIRVOL                      | AIR, 53                         |
| command line option, 53     | AIRVOL, 53                      |
| ALBD                        | ALBD, 53                        |
| command line option, 53     | Always, 35                      |
| Always                      | Annually, 35                    |
| command line option, 35     | в),134                          |
| Annually                    | C, 41                           |

| Co+ 11 62                                   | HENCO Fortron FINCE COMMUNE DILLID TYPES COMPTLE                                            |
|---------------------------------------------|---------------------------------------------------------------------------------------------|
| Cat, 44, 63 cdo, 141                        | HEMCO_Fortran_FLAGS_ <cmake_build_type>_<compile 19<="" td=""></compile></cmake_build_type> |
| CLDFRC, 53                                  | HEMCO_Fortran_FLAGS_ <compiler_id>,</compiler_id>                                           |
| CMAKE_BUILD_TYPE, 19                        | 19                                                                                          |
| CNV_MFC, 53                                 | HEMCO_sa_Config.rc, 19                                                                      |
| Contact (or contact), 165                   | HEMCO_sa_Grid.4x5.rc,20                                                                     |
| Conventions (or conventions), 165           | HEMCO_sa_Spec.rc, 20                                                                        |
| CRE, 41                                     | HEMCO_sa_Time.rc, 20                                                                        |
| CS, 41                                      | Hier, 44, 63                                                                                |
| cumulsum, 62                                | History (or history), 165                                                                   |
| CY, 41                                      | HNO3, 54                                                                                    |
| CYS, 41                                     | Hourly, 35                                                                                  |
| Daily, 35                                   | I, 43                                                                                       |
| Debug, 19                                   | Inorg_Iodine,51                                                                             |
| _                                           |                                                                                             |
| DiagnFile, 35                               | instantaneous, 62                                                                           |
| DiagnFreq, 35                               | J, 134                                                                                      |
| DiagNoLevDim, 36                            | JNO2, 54                                                                                    |
| DiagnPrefix, 36                             | J01D, 54                                                                                    |
| DiagnRefTime, 36                            | LAI, 54                                                                                     |
| DiagnTimeStamp, 36                          | lat, 157                                                                                    |
| Dim, 63                                     | lat:axis, 161                                                                               |
| DustAlk, 50                                 | lat:long_name, 161                                                                          |
| DustDead, 50                                | lat:units, 161                                                                              |
| DustGinoux, 50                              | lev, 157                                                                                    |
| E, 42                                       | lev:axis, 160                                                                               |
| EC, 42                                      | lev:long_name, 159                                                                          |
| ECF, 42                                     | lev:positive, 160                                                                           |
| EF, 42                                      | lev:units, 159                                                                              |
| EFYO, 42                                    | LightNOx, 51                                                                                |
| EmisScale_ <species-name>,35</species-name> | LogFile, 33                                                                                 |
| Emission day, 35                            | lon, 157                                                                                    |
| Emission hour, 35                           | lon:axis, 161                                                                               |
| Emission month, 35                          | lon:long_name, 161                                                                          |
| Emission year, 35                           | lon:units, 161                                                                              |
| End, 35, 36                                 | long_name, 162                                                                              |
| ExtName, 37                                 | LongName, 63                                                                                |
| ExtNr, 37, 63                               | Mask fractions, 34                                                                          |
| EY, 42                                      | MaskID, 45                                                                                  |
| Filename (or filename), 165                 | mean, 62                                                                                    |
| Format (or format), 165                     | MEGAN, 51                                                                                   |
| FRAC_OF_PBL, 53                             | METDIR, 33                                                                                  |
| FRCLND, 53                                  | Mid, 36                                                                                     |
| GC_Rn-Pb-Be, 50                             | missing_value, 162                                                                          |
| GCAPSCENARIO:, 33                           | MODEL, 33                                                                                   |
| GCAPVERTRES, 33                             | module load cmake/,92                                                                       |
| GCPy, 141                                   | module load flex/,92                                                                        |
| GFED, 50                                    | module load gcc/,92                                                                         |
| gregorian, 159                              | module load git/,92                                                                         |
| GridFile, 37                                | module load netcdf/,92                                                                      |
| GWETROOT, 53                                | module load openmpi/,92                                                                     |
| GWETTOP, 54                                 | module load perl/,92                                                                        |
| HEMCO_Config.rc, 20                         | module purge, 92                                                                            |
| HEMCO_Diagn.rc,20                           | Monthly, 35                                                                                 |
|                                             | Name, 38, 63                                                                                |

| ncdump, 141                     | Title (or title), 165        |  |  |
|---------------------------------|------------------------------|--|--|
| nco, 141                        | TK, 55                       |  |  |
| ncview, 141                     | Toggle, 37                   |  |  |
| Negative values, 34             | TOMAS_DustDead, 52           |  |  |
| netcdf-scripts, 141             | TOMAS_Jeagle, 51             |  |  |
| NO, 54                          | TROPP, 56                    |  |  |
| NO2, 54                         | TSKIN, 56                    |  |  |
| 03,55                           | U10M, 56                     |  |  |
| OMP_NUM_THREADS, 11             | Unit tolerance, 34           |  |  |
| OMP_STACKSIZE, 11               | units, 162                   |  |  |
| Oper, 45                        | USTAR, 56                    |  |  |
| Panoply, 141                    | V10M, 56                     |  |  |
| PARANOx, 51                     | Verbose, 34                  |  |  |
| PARDF, 55                       | VerboseOnCores, 34           |  |  |
| PARDR, 55                       | Volcano, 51                  |  |  |
| PBL dry deposition, 34          | Wildcard, 34                 |  |  |
| R, 41                           | WLI, 56                      |  |  |
| RA, 41                          | xarray, 142                  |  |  |
| RADSWG, 55                      | <del>-</del> ·               |  |  |
|                                 | YYYYMMDD hhmnss, 36          |  |  |
| References (or references), 165 | Z0, 56                       |  |  |
| Release, 19                     | ZHANG_Rn222, 50              |  |  |
| RES, 33                         | Contact (or contact)         |  |  |
| RF, 42                          | command line option, 165     |  |  |
| RFY, 42                         | Conventions (or conventions) |  |  |
| RFY3, 42                        | command line option, 165     |  |  |
| ROOT, 33                        | CRE                          |  |  |
| RUNDIR, 19                      | command line option,41       |  |  |
| runHEMCO.sh, 20                 | CS                           |  |  |
| RY, 42                          | command line option,41       |  |  |
| ScalID, 45                      | cumulsum                     |  |  |
| ScalIDs, 44                     | command line option, 62      |  |  |
| SeaFlux, 51                     | CXX, 10                      |  |  |
| SeaSalt, 51                     | CY                           |  |  |
| Separator, 34                   | command line option, 41      |  |  |
| SNOWHGT, 55                     | CYS                          |  |  |
| SoilNOx, 51                     | command line option, 41      |  |  |
| sourceFile, 38                  | Ъ                            |  |  |
| sourceTime, 39                  | D                            |  |  |
| sourceVar, 39                   | Daily                        |  |  |
| Spec, 63                        | command line option, 35      |  |  |
| SpecFile, 37                    | Debug                        |  |  |
| Species, 38, 44                 | command line option, 19      |  |  |
| SPHU, 55                        | DiagnFile                    |  |  |
| SrcDim, 43                      | command line option, 35      |  |  |
| SrcUnit,44                      | DiagnFreq                    |  |  |
| standard, 159                   | command line option, 35      |  |  |
| Start, 36                       | DiagNoLevDim                 |  |  |
| sum, 62                         | command line option, 36      |  |  |
| SZAFACT, 55                     | DiagnPrefix                  |  |  |
| time, 157                       | command line option, 36      |  |  |
| time:axis, 159                  | DiagnRefTime                 |  |  |
| time:calendar, 158              | command line option, 36      |  |  |
| time:long_name, 158             | DiagnTimeStamp               |  |  |
| time:units, 158                 | command line option, 36      |  |  |
| CIMC. allico, 100               | Command Time Option, 30      |  |  |

| Dim                                      | scope_dir,97                                                                                 |
|------------------------------------------|----------------------------------------------------------------------------------------------|
| command line option, $63$                | SPACK_ROOT, 96                                                                               |
| DustAlk                                  | Y, 42                                                                                        |
| command line option, $50$                | ExtName                                                                                      |
| DustDead                                 | command line option, 37                                                                      |
| command line option, $50$                | ExtNr                                                                                        |
| DustGinoux                               | command line option, 37, 63                                                                  |
| command line option, $50$                | EY                                                                                           |
| _                                        | command line option, 42                                                                      |
| E                                        | F                                                                                            |
| E                                        | F                                                                                            |
| command line option, 42                  | FC, 10                                                                                       |
| EC                                       | Filename (or filename)                                                                       |
| command line option, 42                  | command line option, 165                                                                     |
| ECF                                      | Format (or format)                                                                           |
| command line option, 42                  | command line option, 165                                                                     |
| EF                                       | FRAC_OF_PBL                                                                                  |
| command line option, 42                  | command line option, 53                                                                      |
| EFYO                                     | FRCLND                                                                                       |
| command line option, 42                  | command line option, 53                                                                      |
| EmisScale_ <species-name></species-name> | ·                                                                                            |
| command line option, 35                  | G                                                                                            |
| Emission year, 41-43                     | g++, 10                                                                                      |
| Emission day                             | GC_DATA_ROOT, 13                                                                             |
| command line option, 35                  | GC_Rn-Pb-Be                                                                                  |
| Emission hour                            | command line option, 50                                                                      |
| command line option, 35                  | GCAPSCENARIO:                                                                                |
| Emission month                           | command line option, 33                                                                      |
| command line option, 35                  | GCAPVERTRES                                                                                  |
| Emission year                            |                                                                                              |
| command line option, 35                  | command line option, 33 gcc, 10                                                              |
| End                                      | GCPy                                                                                         |
| command line option, 35, 36              | command line option, 141                                                                     |
| environment variable                     | GFED                                                                                         |
| \$PATH, 96                               | command line option, 50                                                                      |
| \${HOME},96                              |                                                                                              |
| Box, 46                                  | gfortran, 10                                                                                 |
| CC, 10                                   | gregorian command line option,159                                                            |
| CXX, 10                                  | GridFile                                                                                     |
| Emission year, 41-43                     |                                                                                              |
| FC, 10                                   | command line option, 37 GWETROOT                                                             |
| g++, 10                                  | command line option, 53                                                                      |
| GC_DATA_ROOT, 13                         | GWETTOP                                                                                      |
| gcc, 10                                  |                                                                                              |
| gfortran, 10                             | command line option, 54                                                                      |
| icc, 10                                  | Н                                                                                            |
| icpc, 10                                 |                                                                                              |
| icx, 10                                  | HEMCO_Config.rc                                                                              |
| ifort, 10                                | command line option, 20                                                                      |
| model, 97                                | HEMCO_Diagn.rc                                                                               |
| 0,42                                     | command line option, 20                                                                      |
|                                          | HEMCO_Fortran_FLAGS_ <cmake_build_type>_<compiler_i< td=""></compiler_i<></cmake_build_type> |
| OMP_NUM_THREADS, 11 OMP_STACKSIZE, 11    | command line option, 19                                                                      |
| scope_args, 97                           | HEMCO_Fortran_FLAGS_ <compiler_id></compiler_id>                                             |
| scope_args, 3/                           | command line option, 19                                                                      |

| <pre>HEMCO_sa_Config.rc</pre> | lev:positive             |
|-------------------------------|--------------------------|
| command line option, 19       | command line option, 160 |
| HEMCO_sa_Grid.4x5.rc          | lev:units                |
| command line option, $20$     | command line option, 159 |
| <pre>HEMCO_sa_Spec.rc</pre>   | LightNOx                 |
| command line option, $20$     | command line option, 51  |
| <pre>HEMCO_sa_Time.rc</pre>   | LogFile                  |
| command line option, $20$     | command line option, 33  |
| Hier                          | lon                      |
| command line option, $44,63$  | command line option, 157 |
| History (or history)          | lon:axis                 |
| command line option, 165      | command line option, 161 |
| HNO3                          | lon:long_name            |
| command line option, 54       | command line option, 161 |
| Hourly                        | lon:units                |
| command line option, 35       | command line option, 161 |
| 1                             | long_name                |
| 1                             | command line option, 162 |
| I                             | LongName                 |
| command line option, 43       | command line option, 63  |
| icc, 10                       | M                        |
| icpc, 10                      | IVI                      |
| icx, 10                       | Mask fractions           |
| ifort, 10                     | command line option, 34  |
| Inorg_Iodine                  | MaskID                   |
| command line option, 51       | command line option, 45  |
| instantaneous                 | mean                     |
| command line option, 62       | command line option, 62  |
| J                             | MEGAN                    |
| J                             | command line option, 51  |
| J                             | METDIR                   |
| command line option, 134      | command line option, 33  |
| JNO2                          | Mid                      |
| command line option, 54       | command line option, 36  |
| J01D                          | missing_value            |
| command line option, 54       | command line option, 162 |
| I                             | MODEL                    |
| L                             | command line option, 33  |
| LAI                           | model, 97                |
| command line option, 54       | module load cmake/       |
| lat                           | command line option, 92  |
| command line option, 157      | module load flex/        |
| lat:axis                      | command line option, 92  |
| command line option, 161      | module load gcc/         |
| <pre>lat:long_name</pre>      | command line option, 92  |
| command line option, 161      | module load git/         |
| lat:units                     | command line option, 92  |
| command line option, 161      | module load netcdf/      |
| lev                           | command line option, 92  |
| command line option, 157      | module load openmpi/     |
| lev:axis                      | command line option, 92  |
| command line option, 160      | module load perl/        |
| lev:long_name                 | command line option, 92  |
| command line option, 159      | module purge             |

| command line option, 92        | Release                          |
|--------------------------------|----------------------------------|
| Monthly                        | command line option, 19          |
| command line option, 35        | RES                              |
| N I                            | command line option, 33          |
| N                              | RF                               |
| Name                           | command line option, 42          |
| command line option, 38, 63    | RFY                              |
| ncdump                         | command line option, 42          |
| command line option, 141       | RFY3                             |
| nco                            | command line option, 42          |
| command line option, 141       | ROOT                             |
| ncview                         | command line option, 33          |
| command line option, 141       | RUNDIR                           |
| Negative values                | command line option, 19          |
| command line option, 34        | runHEMCO.sh                      |
| netcdf-scripts                 | command line option, 20          |
| command line option, 141       | RY                               |
| NO                             | command line option, 42          |
| command line option, 54        | S                                |
| command line option, 54        | ScalID                           |
| Command Time Option, 34        | command line option, 45          |
| 0                              | ScalIDs                          |
| 0, 42                          | command line option, 44          |
| 03                             | scope_args, 97                   |
| command line option, 55        | scope_dir,97                     |
| OMP_NUM_THREADS, 11            | SeaFlux                          |
| command line option, 11        | command line option, 51          |
| OMP_STACKSIZE, 11              | SeaSalt                          |
| command line option, 11        | command line option, 51          |
| Oper                           | Separator                        |
| command line option, 45        | command line option, 34          |
|                                | SNOWHGT                          |
| P                              | command line option, 55          |
| Panoply                        | SoilNOx                          |
| command line option, 141       | command line option, 51          |
| PARANOx                        | sourceFile                       |
| command line option, 51        | command line option, $38$        |
| PARDF                          | sourceTime                       |
| command line option, 55        | command line option, 39          |
| PARDR                          | sourceVar                        |
| command line option, 55        | command line option, 39          |
| PBL dry deposition             | SPACK_ROOT, 96                   |
| command line option, 34        | Spec                             |
| R                              | command line option, 63          |
|                                | SpecFile command line option, 37 |
| R                              | Species                          |
| command line option, 41        | command line option, 38, 44      |
| RA                             | SPHU                             |
| command line option, 41        | command line option, 55          |
| RADSWG command line option, 55 | SrcDim                           |
| References (or references)     | command line option, 43          |
| command line option, 165       | SrcUnit                          |
|                                |                                  |

| command line     | option,44    | command lir    | ne option, 51  |
|------------------|--------------|----------------|----------------|
| standard         |              | W              |                |
| command line     | option, 159  | VV             |                |
| Start            |              | Wildcard       |                |
| command line     | option, 36   | command lir    | ne option, 34  |
| sum              |              | WLI            |                |
| command line     | option, 62   | command lir    | ne option, 56  |
| SZAFACT          |              | V              |                |
| command line     | option,55    | X              |                |
| т                |              | xarray         |                |
| Τ                |              | command lir    | ne option, 142 |
| time             |              |                | _              |
| command line     | option, 157  | Y              |                |
| time:axis        |              | Y, 42          |                |
| command line     | option, 159  | YYYYMMDD hhmns | S              |
| time:calendar    |              |                | ne option, 36  |
| command line     | option, 158  |                | or o=,         |
| time:long_name   | _            | Z              |                |
| command line     | option, 158  | Z 0            |                |
| time:units       | 1            |                | ne option, 56  |
| command line     | option, 158  | ZHANG_Rn222    | ic operoii, 50 |
| Title (or title) | 1            |                | ne option, 50  |
| command line     | option, 165  | Collinaria III | ie opcion, 30  |
| TK               | 1 /          |                |                |
| command line     | option, 55   |                |                |
| Toggle           | -1 - ,       |                |                |
| command line     | option, 37   |                |                |
| TOMAS_DustDead   | 01-0-01-01   |                |                |
| command line     | option, 52   |                |                |
| TOMAS_Jeagle     | op 01011, 02 |                |                |
| command line     | option, 51   |                |                |
| TROPP            | 0,01011,01   |                |                |
| command line     | option 56    |                |                |
| TSKIN            | 0,000,000    |                |                |
| command line     | ontion 56    |                |                |
| Communia Time    | 0,000,000    |                |                |
| U                |              |                |                |
| U10M             |              |                |                |
| command line     | ontion 56    |                |                |
| Unit tolerance   | Operon, 30   |                |                |
| command line     | ontion 34    |                |                |
| units            | Operon, 34   |                |                |
| command line     | ontion 162   |                |                |
| USTAR            | Ope1011, 102 |                |                |
| command line     | ontion 56    |                |                |
| Command IIIIe    | Opt1011, 30  |                |                |
| V                |              |                |                |
| -                |              |                |                |
| V10M             | ontion 56    |                |                |
| command line     | opt1011, 30  |                |                |
| Verbose          | ontion 21    |                |                |
| command line     | opt1011, 34  |                |                |
| VerboseOnCores   | ontion 24    |                |                |
| command line     | орстоп, 34   |                |                |
| Volcano          |              |                |                |